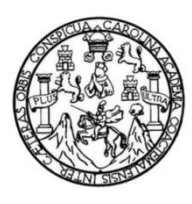

Universidad de San Carlos de Guatemala Facultad de Ingeniería Escuela de Ingeniería en Ciencias y Sistemas

# **SISTEMA DE HISTORIA CLÍNICA ELECTRÓNICA MÓVIL COMO HERRAMIENTA DE AGILIZACIÓN DE INGRESO DE INFORMACIÓN DE PACIENTES EN HOSPITALES DE LA RED NACIONAL**

**Lester David Guerra Arana**

Asesorado por la Inga. Lizbeth Anneliese Galicia Rodas

Guatemala, julio de 2020

UNIVERSIDAD DE SAN CARLOS DE GUATEMALA

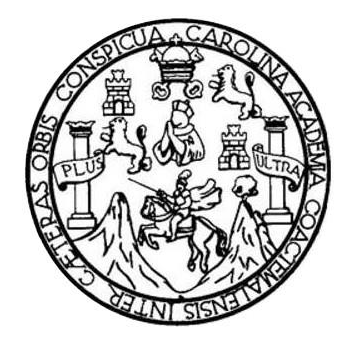

FACULTAD DE INGENIERÍA

## **SISTEMA DE HISTORIA CLÍNICA ELECTRÓNICA MÓVIL COMO HERRAMIENTA DE AGILIZACIÓN DE INGRESO DE INFORMACIÓN DE PACIENTES EN HOSPITALES DE LA RED NACIONAL**

TRABAJO DE GRADUACIÓN

## PRESENTADO A LA JUNTA DIRECTIVA DE LA FACULTAD DE INGENIERÍA POR

**LESTER DAVID GUERRA ARANA**

ASESORADO POR LA INGA. LIZBETH ANNELIESE GALICIA RODAS

AL CONFERÍRSELE EL TÍTULO DE

### **INGENIERO EN CIENCIAS Y SISTEMAS**

GUATEMALA, JULIO DE 2020

## UNIVERSIDAD DE SAN CARLOS DE GUATEMALA FACULTAD DE INGENIERÍA

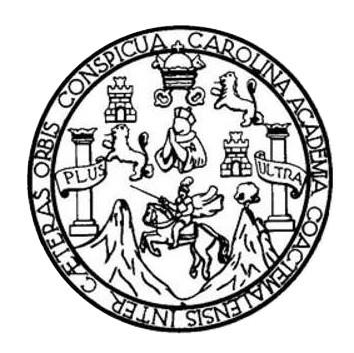

### **NÓMINA DE JUNTA DIRECTIVA**

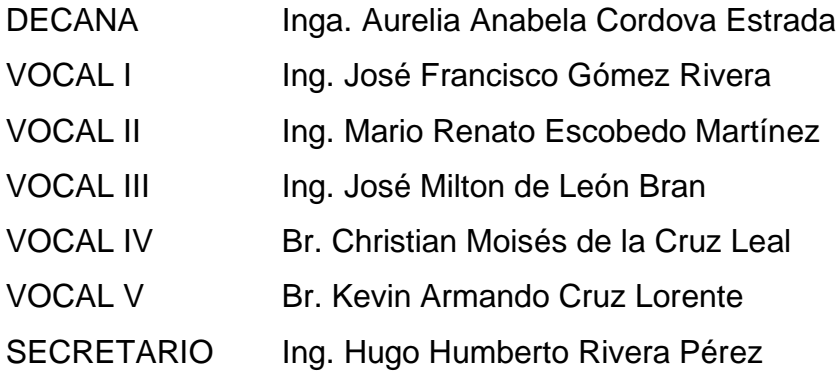

### **TRIBUNAL QUE PRACTICÓ EL EXAMEN GENERAL PRIVADO**

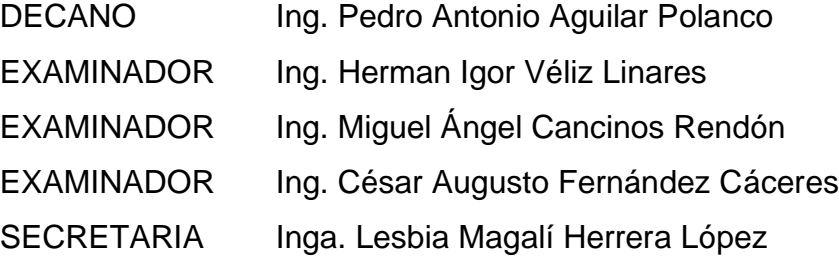

## **HONORABLE TRIBUNAL EXAMINADOR**

En cumplimiento con los preceptos que establece la ley de la Universidad de San Carlos de Guatemala, presento a su consideración mi trabajo de graduación titulado:

## **SISTEMA DE HISTORIA CLÍNICA ELECTRÓNICA MÓVIL COMO HERRAMIENTA DE AGILIZACIÓN DE INGRESO DE INFORMACIÓN DE PACIENTES EN HOSPITALES DE LA RED NACIONAL**

Tema que me fuera asignado por la Dirección de la Escuela de Ingeniería en Ciencias y Sistemas, con fecha mayo de 2019.

**Lester David Guerra Arana**

Guatemala, 10 de octubre de 2019

MSc. Ing. Carlos Gustavo Alonzo Ingeniería en Ciencias y Sistemas Facultad de Ingeniería Universidad de San Carlos de Guatemala

Respetable Ingeniero Alonzo:

Por este medio me permito informarle que he procedido a revisar el trabajo de tesis titulado "SISTEMA DE HISTORIA CLÍNICA ELECTRÓNICA MÓVIL COMO HERRAMIENTA DE AGILIZACIÓN DE INGRESO DE INFORMACIÓN DE PACIENTES EN HOSPITALES DE LA RED NACIONAL", elaborado por el estudiante Lester David Guerra Arana quien se identifica con el carné 200915721 y CUI 1895 07071 0101, a mi criterio, el mismo cumple con los objetivos propuestos para su desarrollo y por tanto lo doy por aprobado.

Sin otro particular, me suscribo a usted,

Atentamente,

Inga. Lizbeth Anneliese Galicia Rodas

Colegiado No. 14474 Lizbeth Assetiene G **DE LA COMPUTACIÓN LEGIADO NO.14,474** 

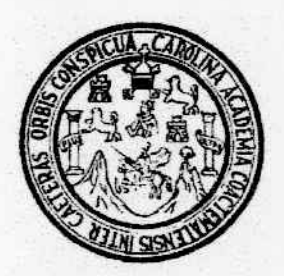

Universidad San Carlos de Guatemala Facultad de Ingeniería Escuela de Ingeniería en Ciencias y Sistemas

Guatemala, 23 de octubre de 2019

Ingeniero **Carlos Gustavo Alonzo** Director de la Escuela de Ingeniería En Ciencias y Sistemas

Respetable Ingeniero Alonzo:

Por este medio hago de su conocimiento que he revisado el trabajo de graduación del estudiante LESTER DAVID GUERRA ARANA con carné 200915721 y CUI 1895 07071 0101 titulado "SISTEMA DE HISTORIA CLÍNICA ELECTRÓNICA MÓVIL COMO HERRAMIENTA DE AGILIZACIÓN DE INGRESO DE INFORMACIÓN DE PACIENTES EN HOSPITALES DE LA RED NACIONAL" y a mi criterio el mismo cumple con los objetivos propuestos para su desarrollo, según el protocolo aprobado.

Al agradecer su atención a la presente, aprovecho la oportunidad para suscribirme,

y Revision

Atentamente,

ng. Carlos-Alfredo Azurdia Coordinador de Privados

de Trabaios de Graduación

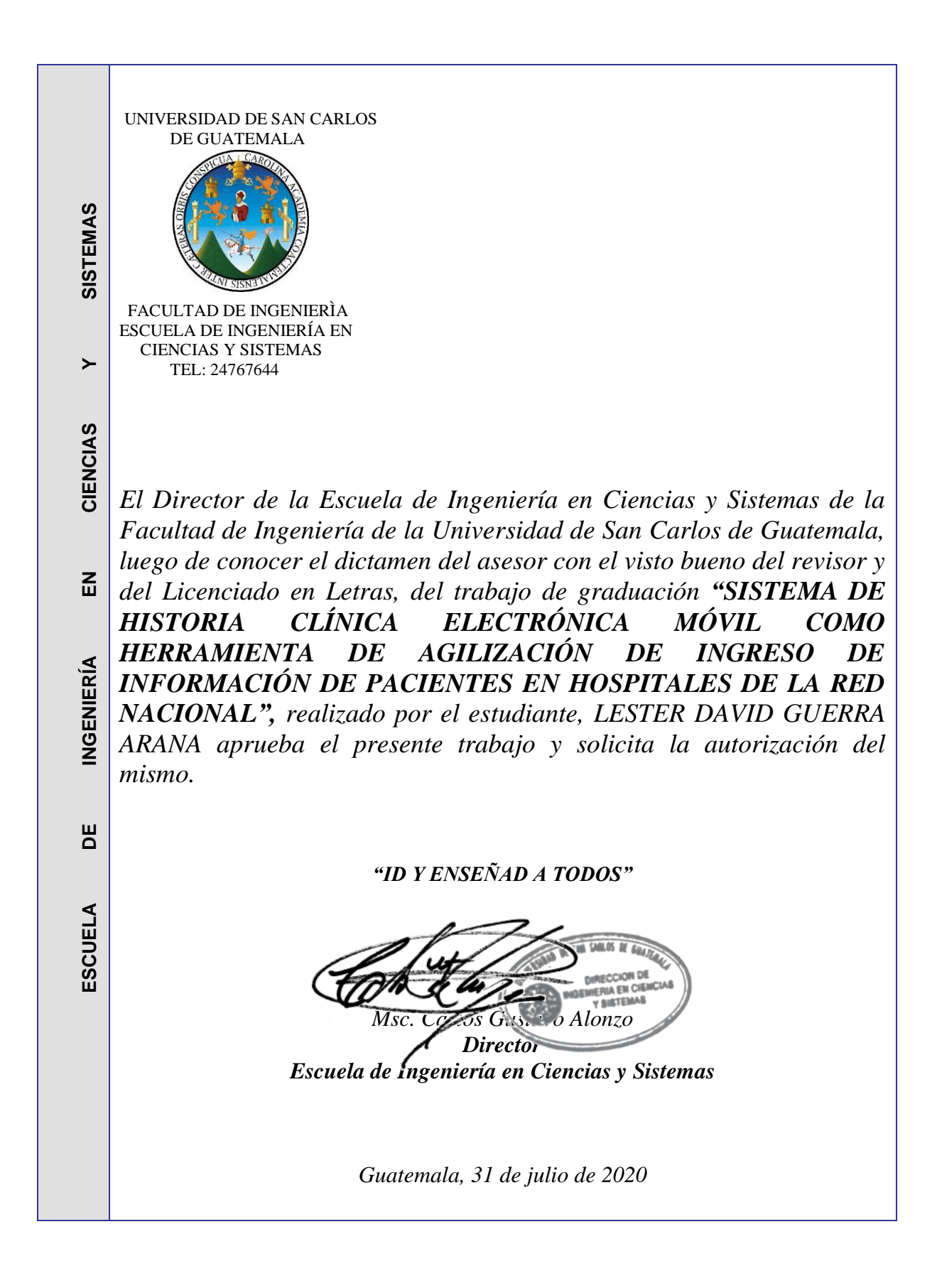

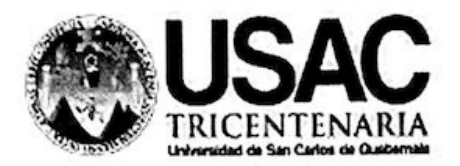

Decanato Facultad de Ingeniería 24189101 - 24189102

DTG. 170.2020

La Decana de la Facultad de Ingeniería de la Universidad de San Carlos de Guatemala, luego de conocer la aprobación por parte del Director de la Escuela de Escuela de Ingeniería en Ciencias y Sistemas, al Trabajo de Graduación titulado: SISTEMA DE HISTORIA CLÍNICA ELECTRÓNICA MÓVIL COMO HERRAMIENTA DE AGILIZACIÓN DE INGRESO DE INFORMACIÓN DE PACIENTES EN HOSPITALES DE LA RED NACIONAL, presentado por el estudiante universitario: Lester David Guerra Arana, y después de haber culminado las revisiones previas bajo la responsabilidad de las instancias correspondientes, autoriza la impresión del mismo.

IMPRÍMASE:

Inga. Anabela Cordova Estrada

Decana

Guatemala, agosto de 2020

#### AACE/asga

Escuelas: Ingeniería Civil, Ingeniería Mecánica Industrial, Ingeniería Química, Ingeniería Mecánica Eléctrica, - Escuela de Ciencias, Regional de Ingeniería Sanitaria y Recursos Hidráulicos (ERIS). Post-Grado Maestria en Sistemas Mención Ingenieria Vial. Carreras: Ingenieria Mecánica, Ingenieria Electrónica, Ingenieria en Ciencias y Sistemas. Licenciatura en Matemática. Licenciatura en Fisica. Centro de Estudios Superiores de Energia y Minas (CESEM). Guatemala, Ciudad Universitaria, Zona 12. Guatemala, Centroamérica.

## **ACTO QUE DEDICO A:**

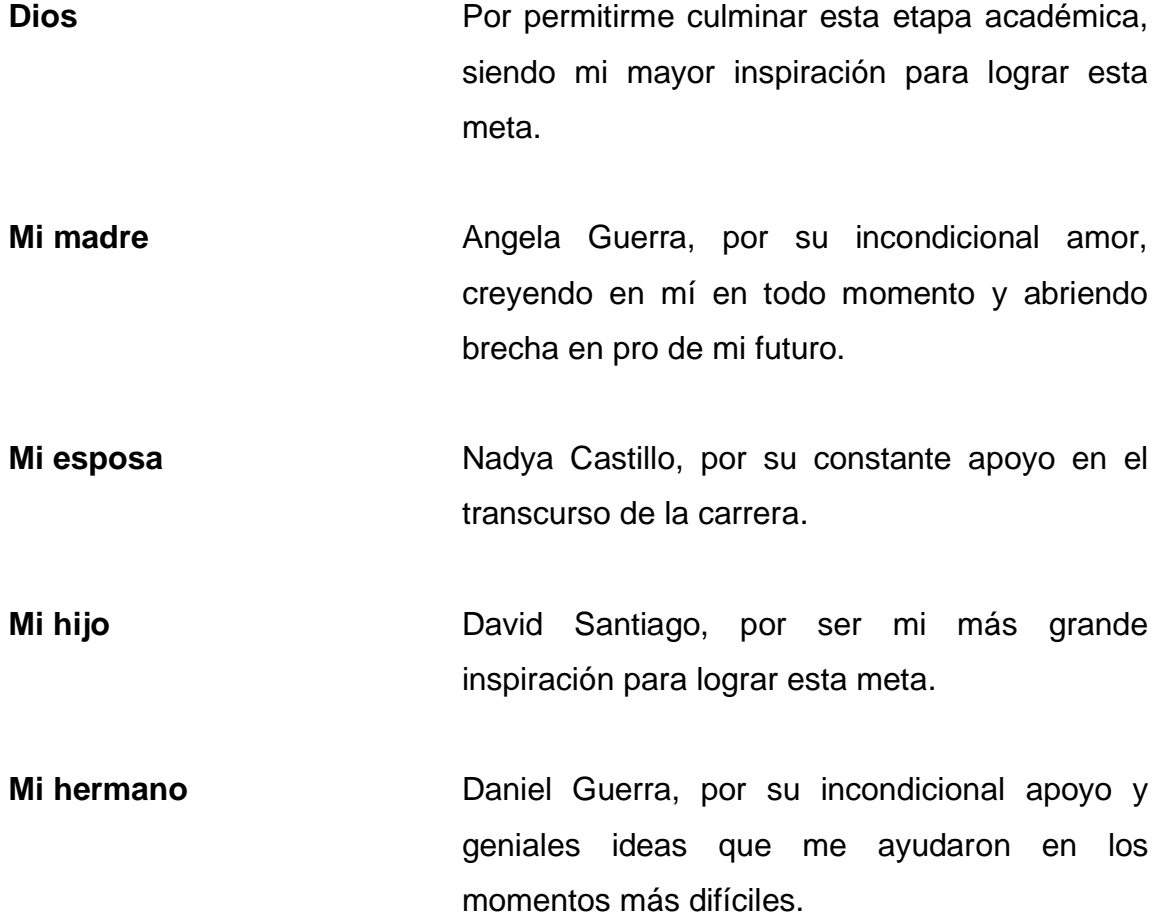

## **AGRADECIMIENTOS A:**

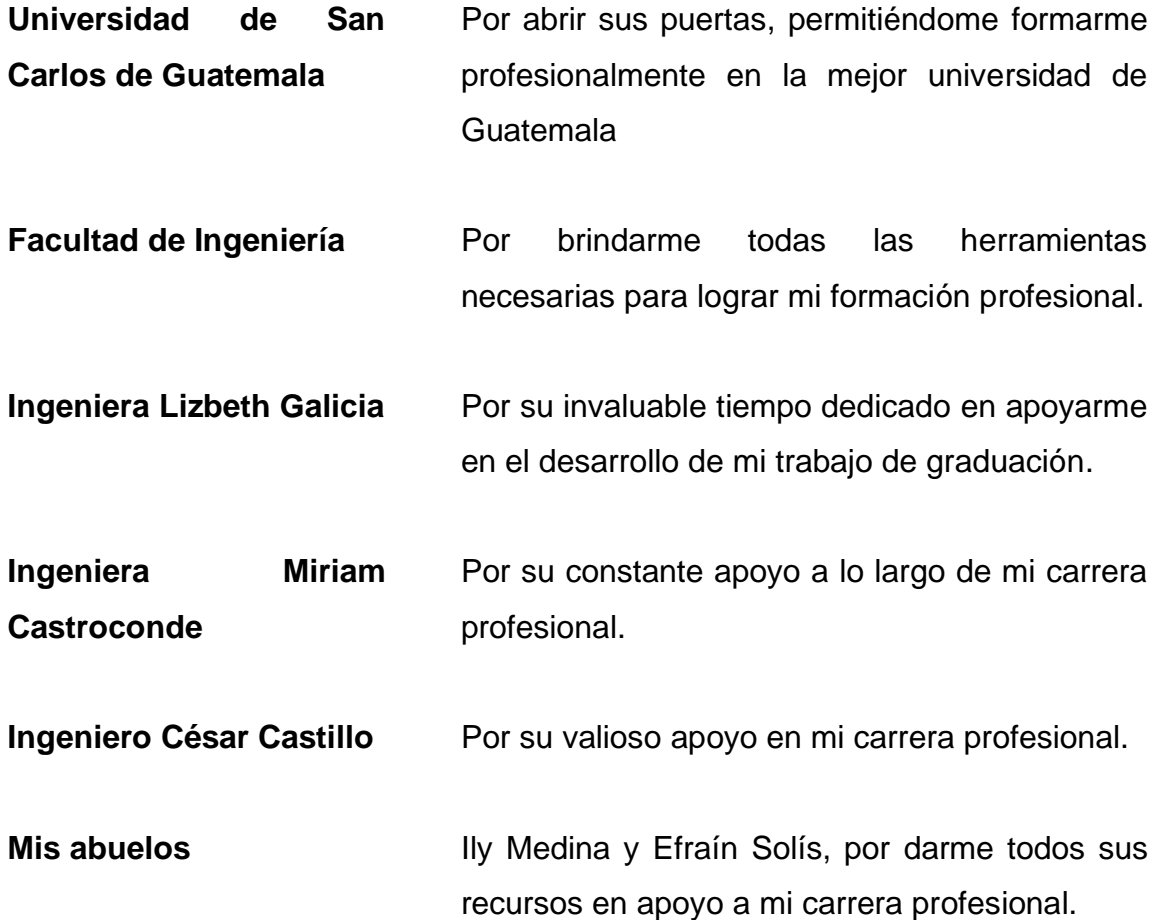

# ÍNDICE GENERAL

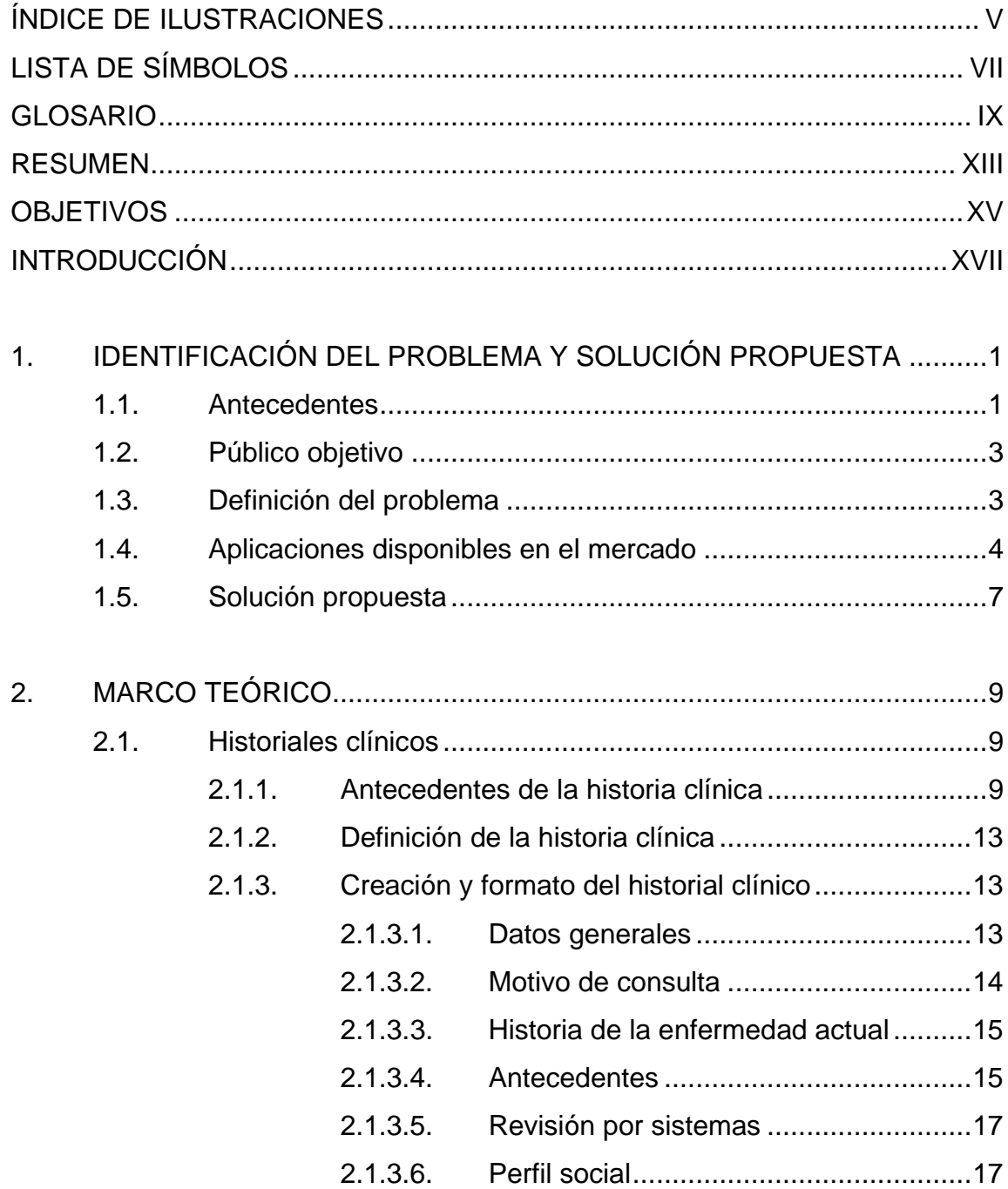

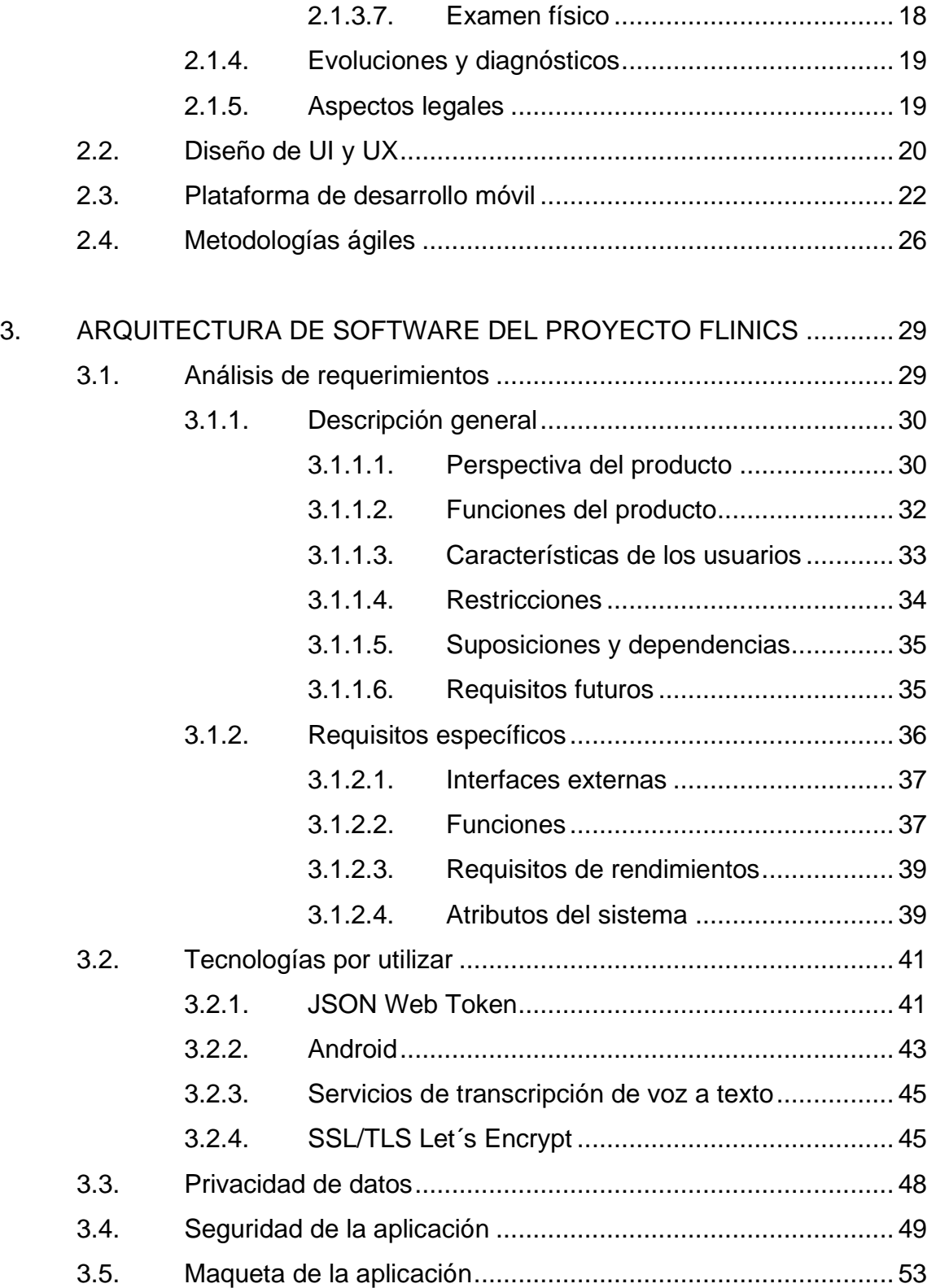

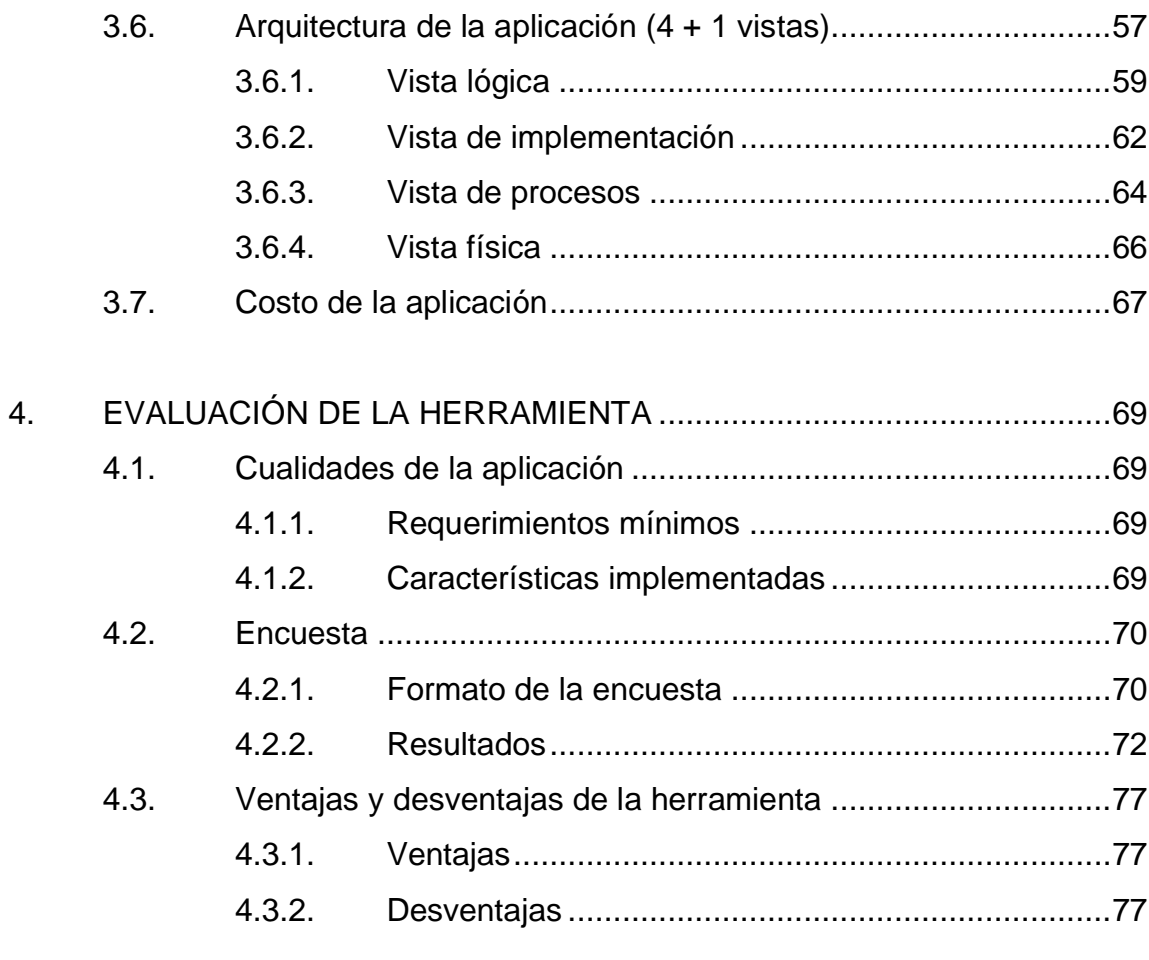

<span id="page-12-0"></span>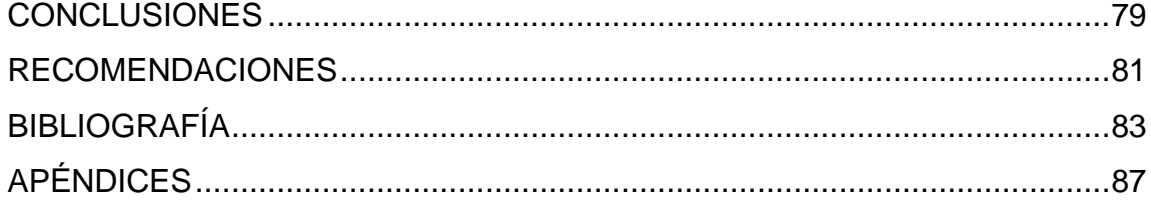

IV

# **ÍNDICE DE ILUSTRACIONES**

### **FIGURAS**

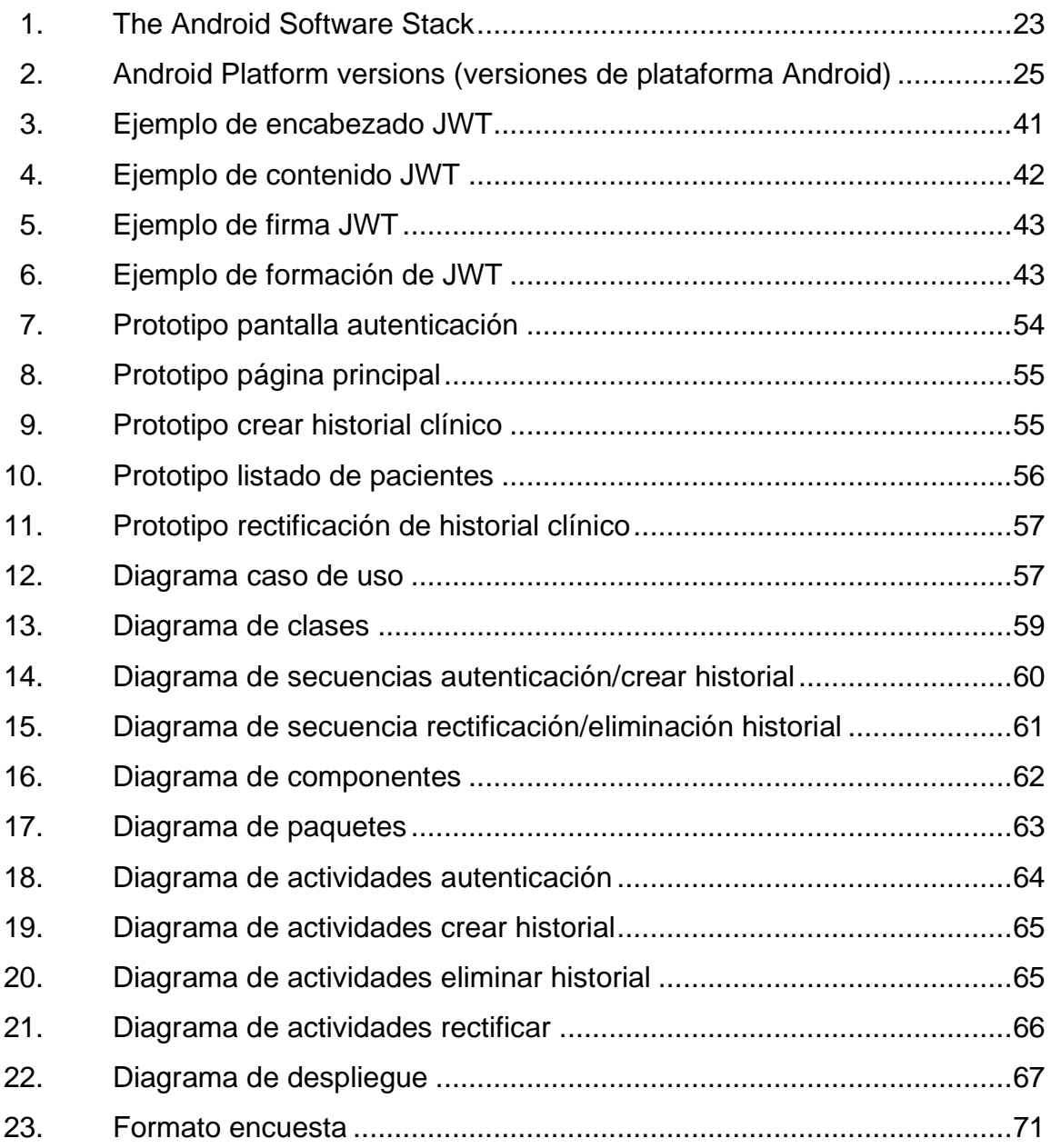

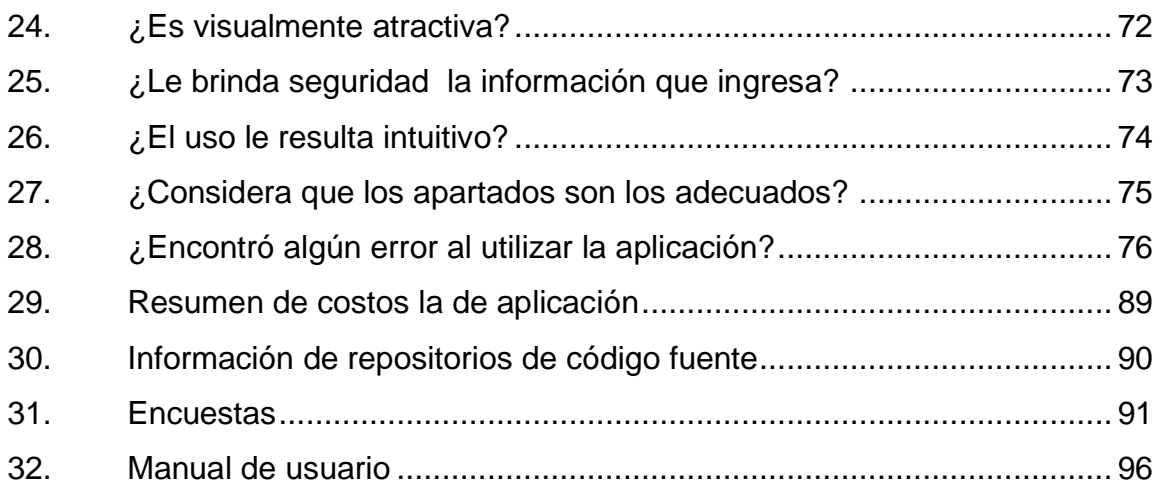

### **TABLAS**

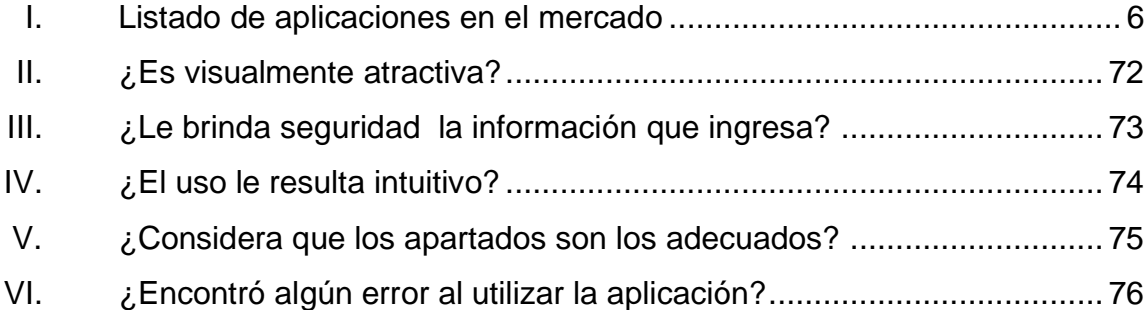

# **LISTA DE SÍMBOLOS**

<span id="page-16-0"></span>Símbolo

Significado

 $Rh$ 

**Factor Rhesus** 

<span id="page-16-1"></span>Gigabyte **GB** 

VIII

## **GLOSARIO**

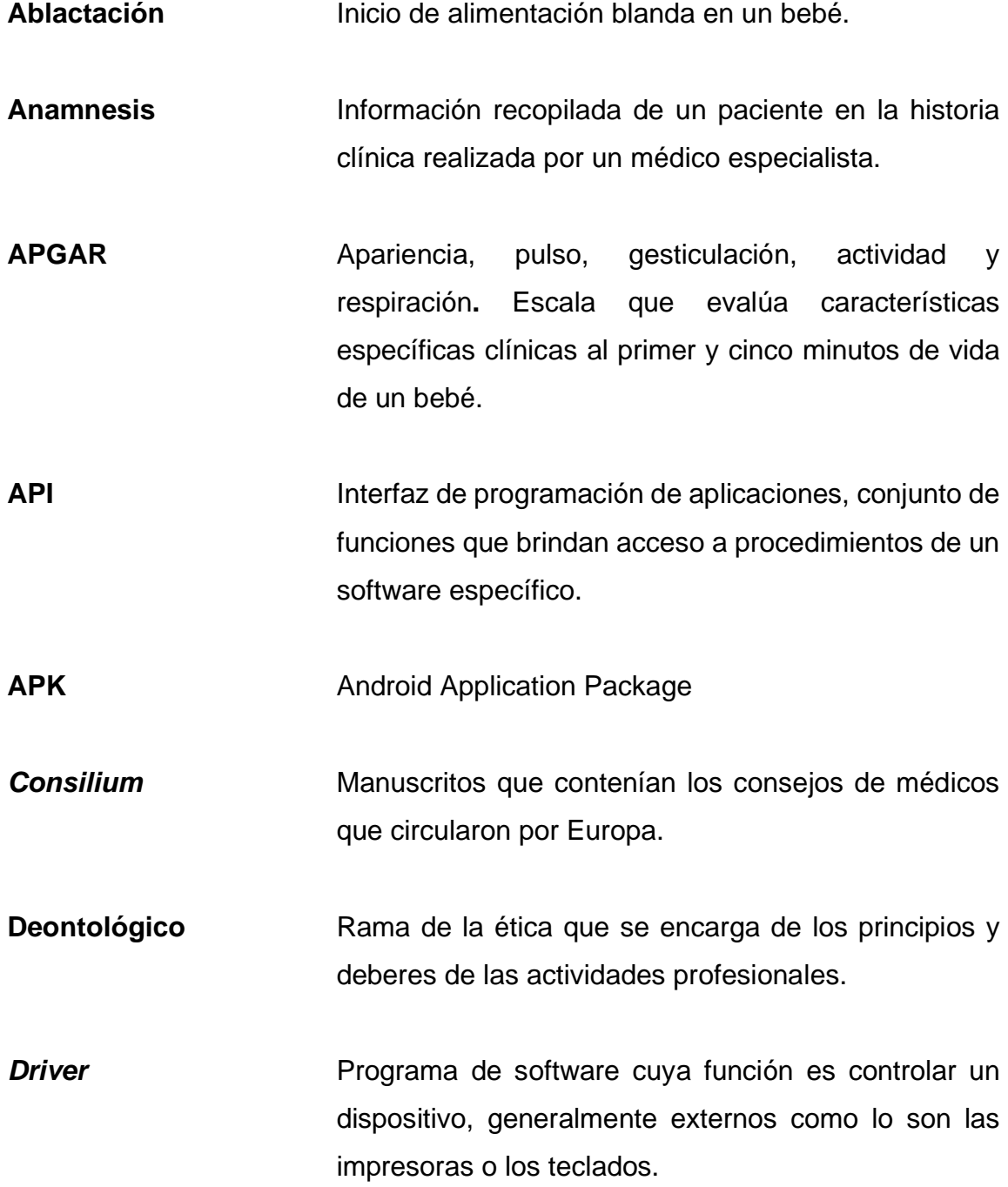

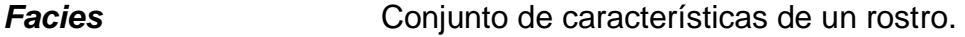

**Facultativo** Funcionario que posee una preparación específica.

- **Framework** Traducido como entorno de trabajo, una estructura tecnológica a nivel conceptual que soporta el desarrollo de software a través bibliotecas o programas.
- **Flinics** Acrónimo de *Fast* y *Clinics*, hace referencia a la rapidez obtenida con la aplicación del sistema de ingreso de historias clínicas desarrollado en el presente trabajo de graduación.
- Hardware **Conjunto** de partes físicas que componen una computadora o un sistema informático.
- **IDE** Entorno de desarrollo integrado, utilizadas para desarrollar, aplicación informática que proporciona servicios integrales en un lenguaje de programación específico.

**Menarquía** Primera menstruación.

**Micción** Proceso de eliminación de orina por parte de la vejiga urinaria.

**MSPAS** Ministerio de Salud Pública y Asistencia Social

- REST Transferencia de estado representacional, interfaz entre sistemas que hagan uso de HTTP.
- **SIGSA** Sistema de Información Gerencial de Salud
- **UXD** User Experience Design, por sus siglas en inglés, diseño de la experiencia de usuario.
- **User Interface Interface** Interfaz de usuario, por sus siglas en inglés, relacionado a los elementos con que interactúa el usuario.
- <span id="page-20-0"></span>*Wizard* En informática, término que representa la modalidad de asistente en las pantallas de un sistema de software, esto a través de un diseño paso a paso.

XII

### **RESUMEN**

Desde que Hipócrates, hace 2 500 años, sistematizara el método clínico que concluyó en la creación del historial clínico, en la actualidad sigue siendo piedra angular de la medicina.

El objetivo del presente trabajo es llevar al lector por el camino recorrido para el desarrollo del proyecto Flinics, una aplicación móvil como herramienta para la creación de historias clínicas digitales.

A través de los siguientes capítulos se dará a conocer el problema identificado y su actuar como fuente de inspiración para llevar a cabo el proyecto. Se muestra la base histórica de estos documentos médicos, su formato y especificaciones.

<span id="page-22-0"></span>Así también, la audiencia podrá ser testigo del proceso de análisis e implementación de la herramienta a partir del capítulo 3, dando como resultado un sistema de software robusto que permita el registro, almacenamiento y consulta de historiales clínicos. De esta manera, tanto estudiantes de la carrera de medicina como aquellos profesionales graduados que la ejerzan, participen como usuarios de la plataforma y apoyar sus labores en la aplicación.

XIV

### **OBJETIVOS**

### **General**

Implementar una aplicación móvil para el registro y almacenamiento de historiales clínicos a través de API de transcripción de voz a texto.

### **Específicos**

- 1. Investigar el proceso de registro de datos y seguimiento de historial clínico.
- 2. Estudiar y categorizar la información dentro de un historial clínico.
- 3. Analizar, diseñar y desarrollar la aplicación compatible con los sistemas operativos Android, posteriores a la versión 8.0.
- 4. Evaluar la aplicación con una muestra de 5 médicos graduados y que ejerzan en alguno de los hospitales de la red nacional.

<span id="page-25-0"></span>XVI

### **INTRODUCCIÓN**

La historia clínica es un documento que utilizan los médicos como herramienta para registrar la información referente al estado de salud de un paciente, y su correcta elaboración permite que cualquier facultativo analice e interprete los datos. Además, este documento es de índole médico legal.

Los formatos y elaboración de las historias clínicas son parte de la formación de los profesionales de la medicina, ya que dentro del pénsum de pregrado se encuentra la asignatura Clínicas o Propedéutica. Al 2019, aún es un documento que se realiza manualmente, utilizando papel y lápiz; y en la práctica no difiriere al método instruido.

La red de hospitales nacionales son aquellos que se encuentran entre el segundo y tercer nivel de atención, esto significa que, como mínimo cuentan con cuatro especialidades básicas, Medicina Interna, Cirugía General, Pediatría y Ginecología y Obstetricia.

Estos centros de atención, su característica es la interacción que tiene con los estudiantes de medicina de las diferentes universidades, ya que permite que ahí realicen sus prácticas como externos, internos y residentes; proporcionando un público objetivo joven, familiarizado con las tecnologías móviles.

Asimismo, estos hospitales son promovidos y sostenidos por el Estado, lo cual significa que, en el actual contexto histórico guatemalteco, se traten de hospitales en la que la burocracia gubernamental y las deficiencias percibidas a raíz de la corrupción sean un común denominador.

Por lo que, los esfuerzos de este estudio se enfocan en crear una alternativa tecnológica para mejorar uno de tantos procesos hospitalarios, a través del prototipo del proyecto Flinics, una aplicación móvil compatible con la plataforma Android, que permite registrar y generar una impresión digital de los historiales clínicos.

La solución de software desarrollada se encuentra bajo la licencia General Public License v3.0, (GNU), esto permite que el proyecto pueda continuar perfeccionándose en los siguientes años por otros estudiantes y comunidades de desarrollo de código libre.

# <span id="page-28-0"></span>**1. IDENTIFICACIÓN DEL PROBLEMA Y SOLUCIÓN PROPUESTA**

#### <span id="page-28-1"></span>**1.1. Antecedentes**

Según el Instituto Nacional de Estadísticas (INE)<sup>1</sup>, en 2017 se registraron 789 238 atenciones en los servicios externos dentro de la red hospitalaria nacional, sanatorios y casas de salud del sector privado. La carga laboral, las largas jornadas, entre otros temas administrativos y políticos han dado como resultado un sistema funcional, pero al borde del colapso.

Existen procesos comunes entre hospitales, como la generación de historias clínicas, evoluciones, órdenes de enfermería, órdenes de medicamentos, entre otras; que los convierten en un dilema, entre enfocar sus esfuerzos por salvar una vida y pasar tiempo valioso llenando papelería que, si bien es necesaria y de aspecto legal, es importante priorizar sobre todo la salud y la vida humana. Esto ha generado que los procesos sean engorrosos, las filas largas, y que en más de alguna ocasión la persona decida regresar a casa sin haber recibido atención o con atención no adecuada, optando por buscarla en otro lugar, en el mejor de los casos.

<sup>1</sup> Instituto Nacional de Estadística Guatemala. *Atenciones de los Servicios Externos.*  https://www.ine.gob.gt/sistema/uploads/2019/01/18/2019011891714Nyto5KpgXeUsKGoT4SpRk nBumA8etDe4.xlsx.

Por lo que se ha vuelto imprescindible implementar un software de aplicaciones que apoye y respalde los procesos burocráticos y de registro de información, existiendo una gran limitante en infraestructura y voluntad política para impulsar este tipo de programas. Es por ello, que la tecnología móvil se vuelve un factor clave para permitir la entrada a la automatización digital de los procesos mencionados.

El Sistema de Información Gerencial de Salud (SIGSA) es una unidad del Ministerio de Salud Pública y Asistencia Social que actúa como una estructura para la recolección, procesamiento, análisis y transmisión de información<sup>2</sup>. Esta unidad cuenta con la metodología de digitadores móviles, es decir, personas contratadas de manera temporal y que se encargan de recibir cada día los formularios generados en los centros de Salud para su digitalización a través del equipo de cómputo. A pesar de este gran paso en la digitalización de la información, es importante resaltar que la tecnología permite ahora realizar acciones mucho más sencillas y con mayor impacto para la digitalización y almacenamiento de información.

Desde 1997, las herramientas y metodologías desarrolladas por SIGSA se han expandido, brindando cada vez más servicios y que sean funcionales. Gracias al financiamiento interno y externo que recibe el MSPAS, ha hecho posible el desarrollo de nuevos módulos informáticos, generalmente basados en tecnología web. Por lo que, cualquier aplicación enfocada al ámbito de salud tiene un ente administrador (SIGSA), al cual se acude para integrar y expandir el sistema de información actual.

<sup>2</sup> Ministerio de Salud Pública y Asistencia Social. *Sistema de Información Gerencial de Salud.* https://sigsa.mspas.gob.gt/.

### <span id="page-30-0"></span>**1.2. Público objetivo**

La realización de la historia clínica es responsabilidad de los profesionales encargados del cuidado del paciente:

- Médicos generales: profesionales graduados con el título de Médico y Cirujano en el grado de licenciado.
- Médicos especialistas: profesionales con el título de especialista en las distintas ramas de la medicina clínica.
- Enfermería: profesional con el título de técnico de enfermería.
- Internos: estudiantes del pregrado de médico y cirujano que se encuentran cursando el sexto año de la carrera.
- Externos: estudiantes del pregrado de médico y cirujano que se encuentran cursando el cuarto y quinto año de la carrera.

### <span id="page-30-1"></span>**1.3. Definición del problema**

A lo largo de la historia de la medicina, específicamente desde el inicio de la era moderna, entre los siglos XV y XVI, se ha presentado un problema de gran relevancia, la adecuada documentación de los pacientes; ya sea para enseñar a futuros médicos o como herramienta epidemiológica. Al inicio, la documentación del paciente se limitaba a la descripción de la enfermedad, independientemente de los factores sociales y antecedentes de él.

Conforme continúan las generaciones de médicos, estos van agregando apartados a la historia clínica, para tener una mejor concepción del paciente. Después de evaluar a cada paciente se debe tener en cuenta muchos aspectos de su vida personal que definirán el progreso de una enfermedad, aspectos que permiten conocer los factores de riesgos a los cuales se está expuesto, siendo estos, aquellas características del paciente que lo hacen más vulnerables a ciertas enfermedades. Pero el problema continúa a pesar de haber complementado la historia clínica, la información que esta proporciona no está adecuadamente almacenada, su acceso es limitado.

Los historiales clínicos suelen realizarse a mano y por el médico tratante, por lo que es influenciada por cuestiones de mala letra, terminología no adecuada o desorden al redactar los diferentes apartados. Además, existen problemas de almacenamiento y los expedientes médicos no suelen ser cuidados como el documento médico legal que significa. Por cuestiones de espacio, cada cierto tiempo son archivadas en las unidades de almacenamiento de los hospitales o en los centros de Salud.

#### <span id="page-31-0"></span>**1.4. Aplicaciones disponibles en el mercado**

Los recursos tecnológicos disponibles solo se aplican de manera adecuada y con el máximo beneficio para el paciente, a partir de una anamnesis y examen físico correcto.

4

Llegar al punto óptimo de usabilidad de una aplicación es complicado, porque debe adaptarse al usuario y a la actividad que desea beneficiar. En el mercado actual existen aplicaciones móviles para cualquier propósito, y la medicina no es la excepción, ya que existen aplicaciones personales para llevar control de visitas al médico, laboratorios, diagnósticos, por ejemplo, historial médico de Yerokhin Vladimir<sup>3</sup>, como también aplicaciones más complejas y que gestionan la información de varias fuentes; pueden ser médicos, farmacéuticas, seguros, entrtrose o. Un ejemplo de este tipo de aplicaciones se encuentra en la aplicación móvil Epócrates<sup>4</sup>, esta cuenta con una versión para Android y para iOS. Como puede observarse en la tabla I.

<sup>3</sup> VLADIMIR, Yerokhin. *Historial Médico Android App.* https://play.google.com/store/apps/details? id=vladimir.yerokhin.medicalrecord.

<sup>4</sup> Epocrates Inc. *Epocrates Android App.* https://play.google.com/store/apps/details? id=com.epocrates.

## Tabla I. **Listado de aplicaciones en el mercado**

<span id="page-33-0"></span>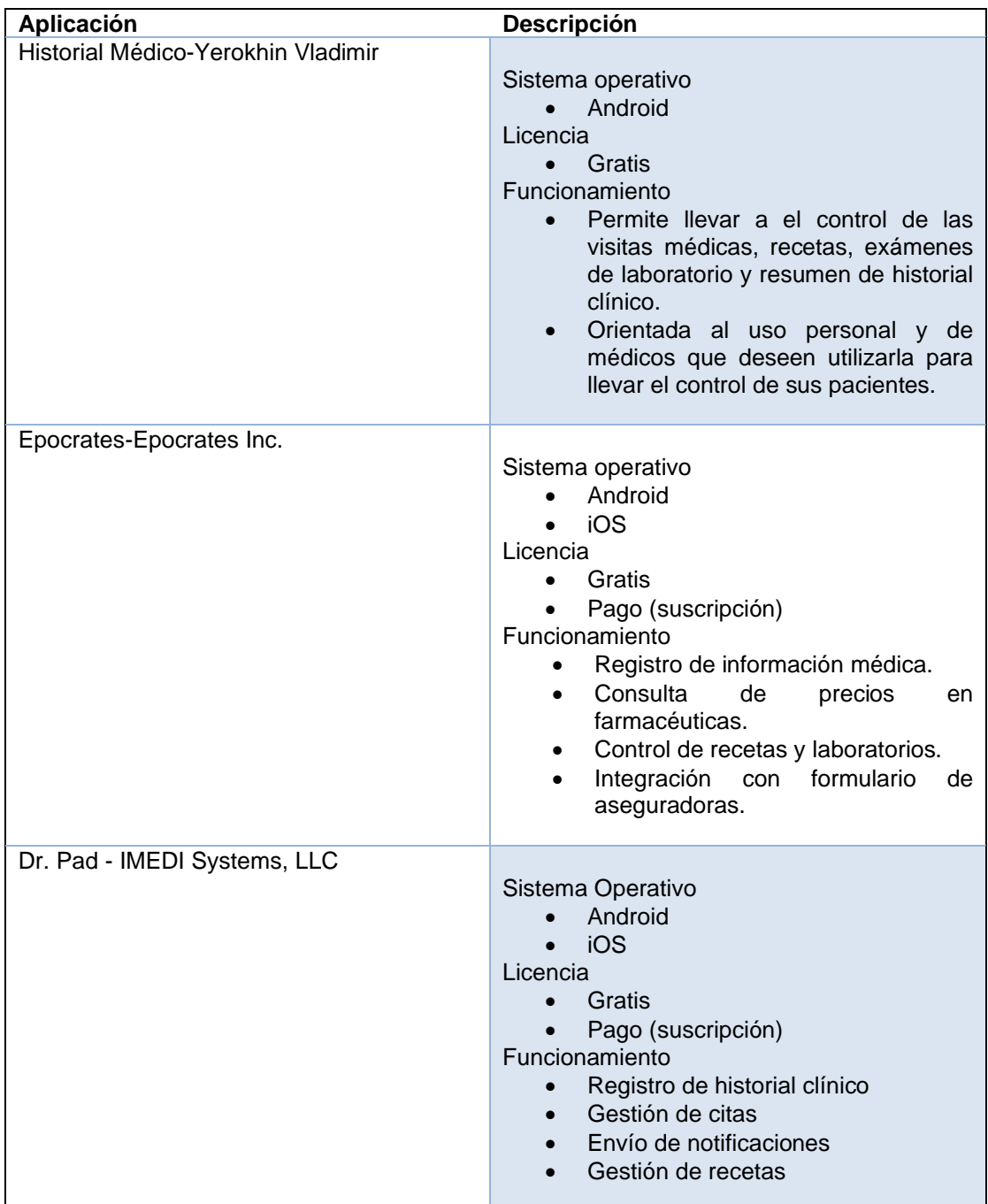

Fuente: elaboración propia.

#### <span id="page-34-0"></span>**1.5. Solución propuesta**

El proyecto consiste en la implementación de una aplicación móvil que permita, a través de un diseño estilo *wizard*, ingresar información relevante del p9aciente. El software por desarrollar será compatible con la plataforma Android 8.0 en adelante.

La información y su formato corresponde a los historiales clínicos utilizado en hospitales, y en el caso específico de esta aplicación, hará uso del formato genérico empleado en los hospitales de la red nacional, el cual está basado en el capítulo dos del libro *Lecciones de semiología* de los autores Alvarado y Acevedo, siendo la bibliografía oficial de los cursos de Semiología Médica y Propedéutica Médica en todas las facultades de la carrera de Medicina de las universidades de Guatemala.

A través de la investigación, utilizando documentación académica y hospitalaria de las facultades de Medicina, se darán a conocer los procesos utilizados en los hospitales para el registro de datos, seguimientos y almacenamiento de las historias clínicas, y así finalmente, categorizar la información y que esto permita generar un diseño eficiente en la aplicación.

El formato de ingreso de la información es a través de diversos formularios, con la opción de ingresar el texto de manera manual o a través de voz transcribiéndolo a texto, asimismo, se utilizarán técnicas de User Interface y User Experience para la correcta colocación de los elementos dentro de la pantalla.

La aplicación está diseñada para ser utilizada por estudiante con fines académicos y médicos graduados, quienes son las personas autorizadas para crear dichos historiales clínicos.

7

La información ingresada es de carácter confidencial, por lo que no se expondrá dicha información en el presente trabajo de graduación, pero si se mostrarán los resultados de la usabilidad de la aplicación a través de una encuesta.
# **2. MARCO TEÓRICO**

#### **2.1. Historiales clínicos**

Es el registro que se hace del paciente, motivo de consulta, antecedentes de salud, etc., ya sea a nivel hospitalario, en un centro de Salud, como también en consultorios médico-privados.

### **2.1.1. Antecedentes de la historia clínica**

La creación de la historia clínica se le atribuye a Hipócrates, quien revoluciona el campo de la medicina en Grecia, convirtiéndola en una profesión y una auténtica ciencia. Las Asclepiadeas hipocráticos consignan por escrito, con orden y precisión, las primeras 42 historias clínicas. Con ellas nace un documento fundamental para las ciencias médicas<sup>5</sup>.

Hasta en la Edad Media, los aspirantes a médicos estaban preparados desde el punto de vista teórico, pero comenzaban a ejercer sin haber visto paciente alguno. Este hecho condicionó la reaparición de la historia clínica como documento escrito en forma de *consilium*, consejos de médicos con experiencia que circulaban en Europa; en él se nombraba la enfermedad, síntomas, fisiología, patología, etiología y su terapéutica. A diferencia de las historias hipocráticas, estas daban diagnósticos diferenciales y enumeraban los síntomas sin importar el tiempo en que estos aparecían.

<sup>5</sup> FOMBELLA POSADA, María José. CEREIJO QUINTEIRO, María José. *Historia de la historia clínica.* https://dialnet.unirioja.es/descarga/articulo/4056927.pdf.

Durante el Renacimiento, las facultades de Medicina exigían formación práctica, visitando a enfermos bajo supervisión técnica. Siguiendo la tendencia de la época, se añade una clara visión estética, mejorando el estilo literario y añadiendo coherencia narrativa en la descripción clínica. En esta época, Antonio Benivieni recoge descripciones de las enfermedades de sus pacientes y cuenta, además, lo que hallaba en sus cadáveres. En el siglo XVI, un nuevo modelo de historia clínica aporta una ordenación cronológica de los síntomas y descripción de la autopsia final.

En la edad Moderna, Sydenham expone a detalle las historias clínicas individuales de sus pacientes en su libro *Observationes Medicae*, donde describe a las enfermedades de manera gráfica y natural como sea posible. Por otro lado, Boerhaave define el examen del enfermo, en su libro *Institutiones rei medicae in usus annuae exercitationis domestica* en 3 tiempos:

- La inspección: permite conocer el sexo del paciente, biotipo, estado de la vida del paciente, hábitos, costumbres, posición social, entre otros.
- La anamnesis: averigua lo relacionado a los antecedentes familiares y personales.
- La exploración: para objetivar el estado morfológico y funcional de las partes del cuerpo del paciente.

A partir del siglo XIX la medicina se divide en 3 mentalidades y, por consiguiente, en 2 modelos de historia clínicos.

• Anatomoclínica: aquí se prioriza la autopsia y el informe anatomopatológico. La lesión anatomopatológica se convierte en la clave diagnóstica. Pero su diagnóstico postmortem no aporta ningún beneficio al enfermo.

- Fisiopatológica: se miden los síntomas y signos con precisión. Aparecen los signos fisiológicos que indican el trastorno funcional y los resultados de las pruebas funcionales que darán lugar a gráficas.
- Etiológica: la causa de la enfermedad es lo más importante. Se remarca la relación entre antecedentes y el estado actual de la enfermedad y con el curso de esta. Se incluyen nuevos informes; como los cultivos, analíticas, identificación de tóxicos, entre otros.

Al siglo XX, la historia clínica tuvo varios cambios relevantes, además se presentaron varios modelos, estos son:

- La historia clínica tradicional
	- o Cronológica, no solo el médico escribía acerca del paciente, sino también enfermería.
	- o Cada paciente debía tener una historia clínica.
	- o Había un acuerdo común entre los hospitales, por lo que establecieron datos básicos mínimos.
	- o La información se obtendría con anterioridad de un interrogatorio inicial, exploración física y laboratorios.
- La historia clínica orientada por problemas
	- o Permite la introducción de aspectos sociales que pueden originar la enfermedad.
- o Utiliza el método desarrollado por el doctor Lawrence Weed y conocida como historia clínica orientada por problemas. Tiene la particularidad de tomar en cuenta otra información como los eventos relacionados a los cuidados del paciente, llamando a estos eventos: problemas.
- o Dividido en datos iniciales, lista de problemas, planes de actuación, evolución cronológica, monitorización.
- o Los problemas se enumeran correlativamente, en orden de relevancia y con fecha de inicio y fin.

Con el paso del tiempo, la historia clínica se volvió un documento multidisciplinario, por lo que recibió diferentes aportaciones de varios campos de la salud. Entre estas aportaciones están:

- El área de Psiquiatría valora la visión del paciente, para evaluar los conocimientos del paciente sobre su enfermedad y tratamiento.
- El desarrollo tecnológico ayudó a complementarla con pruebas de imagen (radiología).
- Enfermería se organiza y regula sus funciones en la documentación.
- Farmacia generaliza los documentos de prescripción y dispensación de medicamentos.

Todo esto convierte a la historia clínica en un documento multidisciplinario, elaborado por múltiples profesionales que asisten al paciente. Por lo que la responsabilidad de la historia clínica ya no es solo de un médico. Con esto se crean los servicios de documentación y custodia de historias clínicas.

12

## **2.1.2. Definición de la historia clínica**

Es un documento médico legal que permite almacenar toda la información sobre el estado de salud de un paciente, por lo tanto, su correcta descripción y minuciosa elaboración permitirá a cualquier facultativo interpretar y analizar de manera pertinente un caso en concreto. Asimismo, sigue ciertas pautas como: letra legible, no emplear abreviaturas, usar terminología médica, no tachar ni utilizar corrector.

### **2.1.3. Creación y formato del historial clínico**

La historia clínica se realiza durante el primer contacto con el paciente. Toda evaluación con él se documenta. Cada vez que el paciente tenga una consulta se agregará al historial clínico, así cualquier médico que lo llegue a reevaluar tendrá una base sobre la cual evaluar y tratar.

### **2.1.3.1. Datos generales**

Las partes de la historia clínica se describen a continuación.

- Nombres y apellidos del paciente.
- Sexo: masculino o femenino.
- Fecha de nacimiento.
- Edad: se anota en años, a excepción de niños menores de 1 año.
- Estado civil: solo se especifica si es soltero, unión de hecho o casado. Cualquier otra información relacionada en este apartado se colocará en perfil social.
- Religión.
- Procedencia.
- Residencia.
- Profesión: refiere al título obtenido al haber finalizado un ciclo de educación formal o informal.
- Ocupación: actividad a la que se dedica el paciente o en lo que trabaja independientemente de la formación profesional que posea. En el caso de niños, se coloca una línea. Si el paciente es jubilado se coloca, ninguna.
- Raza: solamente si el paciente es de raza pura (blanca, negra, amarilla, cobriza). Debido al mestizaje del país, no existen razas puras, por lo que se coloca una línea en esta sección.
- Etnia: se indica si es indígena, ladino, garífuna u otro.
- Escolaridad: se anota el último año cursado en un sistema de educación formal. Si no ha asistido a algún sistema de educación formal, se colocará: ninguna.
- Alfabeta/analfabeta.
- Teléfono.
- Informante: esta sección se llenará si la información no ha sido proporcionada por el paciente.

#### **2.1.3.2. Motivo de consulta**

En este apartado se escribe el síntoma principal o más relevante (en el caso de que se presenten varias), que obliga al paciente a consultar y su tiempo de evolución. Además, se redacta con las palabras del paciente. Mientras que el tiempo de evolución es el tiempo transcurrido desde el inicio del síntoma hasta el día que consultó con el primer facultativo. Si es la agudización de una enfermedad crónica, se coloca desde cuándo se agudizó la enfermedad y no el inicio de esta.

## **2.1.3.3. Historia de la enfermedad actual**

En esta sección se describe la evolución y características del malestar por el que se consulta. La información tiene que ir de manera cronológica. Se anotan los síntomas y signos asociados y su respectiva descripción. También, si el paciente consultó previamente a otro facultativo o si tomó algún tipo de medicamento.

#### **2.1.3.4. Antecedentes**

La información que se coloca en este apartado debió ser diagnosticada por algún facultativo.

- Patológicos
	- o Familiares: enfermedades que han padecido los familiares del paciente. Especificar el grado de consanguinidad y diagnóstico.
	- o Médicos: enfermedades que ya fueron diagnosticadas del paciente. Especificar la fecha en que se diagnosticó, tratamiento y complicaciones.
	- o Quirúrgicos: todos los procedimientos quirúrgicos donde se realizó y si hubo complicaciones
	- o Traumáticos: diagnóstico, tratamiento quirúrgico o no quirúrgico donde se realizó y si tuvo complicaciones.
- o Alérgicos: se especifican las alergias, diagnósticos, tipo de manifestación y tratamiento del paciente.
- o Ginecológicos y obstétricos: enfermedades y procedimientos quirúrgicos propios de la mujer con sus tratamientos y complicaciones.
- o Vicios y manías: aquellas costumbres nocivas para la salud del paciente, como fumar, ingesta de drogas, entre otras; se especifica el tiempo, cantidad consumida y complicaciones.
- No patológicos

Este apartado es esencial si el paciente es menor de 12 años y opcional en adultos.

- o Periodo prenatal: controles prenatales, alimentación, suplementos vitamínicos, presencia de alguna enfermedad o ingesta de medicamentos, grupo y Rh, pelvimetría y ultrasonidos realizados.
- o Periodo natal: lugar donde nació, atención recibida, tipo de parto, duración del parto, uso de anestesia o sedación, procedimientos realizados.
- o Periodo postnatal: peso, talla, la puntuación APGAR, algún signo o síntoma presente y anomalías congénitas.
- o Desarrollo: motriz, social y psicológico del paciente conforme va creciendo. También su desenvolvimiento escolar, social y familiar.

En este apartado se anota también, la lactancia materna, edad de ablactación y complementos vitamínicos y de hierro.

- o Inmunizaciones: este apartado se llena con la información del carné de vacunación y si el esquema fue completado o no. También con inmunizaciones extras que haya tenido.
- o Alimentación: indagar si la alimentación es balanceada o el tipo de esta que lleva el paciente.
- o Hábitos: de micción, defecación, horas de sueño y actividad sexual.
- $\circ$  Ginecológicos y obstétricos: se anota la menarquía, ciclo menstrual, fecha de última menstruación, número de gestas, hijos vivos y métodos de planificación familiar.

## **2.1.3.5. Revisión por sistemas**

Se realiza con un interrogatorio dirigido donde se colocan signos y síntomas que no se relacionen con la enfermedad actual, pero están presentes en el momento del interrogatorio. Caracterizar cada signo y síntoma en su apartado específico.

## **2.1.3.6. Perfil social**

Anotar el tipo de vivienda, clase de construcción, acceso de servicios básicos, cantidad de personas que viven en la vivienda, relación familiar, ingreso económico, tendencia sexual y tenencia o convivencia de mascotas.

## **2.1.3.7. Examen físico**

- Medidas antropométricas
	- o Peso
	- o Talla
	- o Circunferencia cefálica (en niños menores de 2 años)
	- o Índice de masa corporal
- Signos vitales
	- o Temperatura
	- o Presión arterial
	- o Frecuencia respiratoria
	- o Frecuencia cardiaca
	- o Pulso
- Inspección general

Descripción del nivel de consciencia, estado general, *facies*, actitud o postura, movimientos involuntarios, marcha, higiene personal, olores corporales, dispositivos, discurso, entre otros.

• Evaluación de órganos o áreas anatómicas

Incluye únicamente los hallazgos patológicos de los distintos órganos y áreas anatómicas

#### **2.1.4. Evoluciones y diagnósticos**

Cualquiera que sea la razón por la que una persona consulta un centro asistencial tendrá un seguimiento, que también estará documentado en la historia clínica.

Las evoluciones son redacciones del progreso del paciente. En estas se colocan los diagnósticos (en orden de relevancia), un examen físico de él actualizado, datos de laboratorio o estudios de imagen realizados recientemente, observaciones del médico tratante, la conducta que se tomará con él, entre otros. En resumen, todo lo que se le está realizando al paciente en el hospital o como ha ido evolucionando en su casa.

Conforme pasa el tiempo, los diagnósticos irán cambiando, ya que se resolverán o variarán. Sin importar el caso, siempre se agrega en las observaciones del médico tratante la razón por la que cambien o eliminen los diagnósticos ya establecidos.

### **2.1.5. Aspectos legales**

En el contexto médico legal y deontológico, la historia clínica es el documento donde queda registrada toda la relación del médico con el paciente, todos los actos y actividades realizadas con él, así como datos relativos a su salud. Se trata de un documento semipúblico, es decir, con acceso limitado y es un elemento de prueba en los casos de responsabilidad médica profesional.

Incluso puede convertirse por orden judicial en la prueba material principal de todos los procesos de responsabilidad profesional médica.<sup>6</sup>

El incumplimiento o la no realización de la historia clínica de manera adecuada puede tener repercusiones de mala praxis clínico-asistencial (por incumplimiento de la normativa legal), defecto de gestión de los servicios clínicos, riesgo de perjuicios al paciente, entre otros. Por lo que, la historia clínica tendrá las siguientes características:

- Confidencial.
- Dar seguridad de su información aportada.
- Estar disponible.
- Ser única.
- Legible y ordenada.
- Veraz.
- Ser lo más exacta y minuciosa. Incluso, agregar que se tiene rigor técnico de los registros.
- Estar identificada por el médico que la realizó.

## **2.2. Diseño de UI y UX**

El concepto nace luego del desarrollo de las interfaces de usuario gráficas, y es una de las respuestas a la Norma ISO 9241 sobre la calidad en usabilidad y ergonomía en el hardware y en el software, estándar creado en 1999 por ISO/IEC.

<sup>6</sup> GIMÉNEZ-PÉREZ, Dra. Dolors. *La historia clínica: aspectos éticos y legales.*  https://www.elsevier.es/index.php?p=revista&pRevista=pdf-simple&pii=13028275.

Un factor importante para el desarrollo de la aplicación móvil es la experiencia de usuario. Tiene como principal objetivo analizar bajo la teoría de UXD, cuál es la mejor forma de colocar los elementos para que la experiencia de usuario sea efectiva e intuitiva.

UX Designer se refiere a *User experience design,* en español: diseño de experiencia de usuario. Una definición amplia proporcionada por Russ Unger y Carolyn Chandler en su libro *A Project Guide To UX Design* describen que el diseño de la experiencia de usuario es la creación y sincronización de elementos que afectan la experiencia del usuario, en este caso con la aplicación, con la intención de influir en sus percepciones y comportamiento. Es decir que, el UXD intenta emplear los elementos disponibles para que el usuario que utilice la aplicación sea influido a través de la experiencia que llegue a tener con la aplicación.

La importancia de UX Designer radica en crear experiencias memorables y satisfactorias para los usuarios, de tal forma que pueda entender cómo crear una estructura lógica y viable para la experiencia y necesidades para entender los elementos que son importantes para su creación, básicamente una conexión emocional.

El diseño de la aplicación se rige bajo 3 principios de diseño de móviles.

- Inmediación: esto porque una cualidad de los dispositivos móviles es la disponibilidad de información mediante un acceso inmediato.
- Simplicidad: por el tamaño limitado en una buena cantidad de dispositivos móviles, lo cual provoca que el foco de atención sea sobre un espacio reducido, no dando espacio a otros detalles.

• Contexto: permite que los elementos como la ubicación, historial, entre otros, tomen información y que estos elementos trabajen juntos para anticipar las necesidades del participante.

### **2.3. Plataforma de desarrollo móvil**

El sistema operativo Android, creado por Andy Rubin, Nick Sears, Rich Miner y Chris White en Android Inc., empresa que sería adquirida posteriormente por Google en 2005, y parte de la familia Linux; se basa en el kernel Linux. Sistema operativo diseñado para operar en dispositivos móviles con pantallas táctiles. Este se encuentra bajo la licencia Apache de código libre.

Android es el sistema operativo más utilizado en la actualidad como sistema base de los dispositivos inteligentes, generalmente enfocado en celulares y *tablets*. Basada en el núcleo de Linux 2.6, con librería en C y C++ y aplicaciones de alto nivel desarrolladas en Java de forma nativa, es un sistema operativo que, por su naturaleza de código abierto, ha sido acogido por varias compañías y modificadas a sus intereses y necesidades particulares.

Es fácil ver el funcionamiento de este sistema operativo por las características que comparte con los sistemas GNU/Linux, aunque esto, principalmente radica en su núcleo. Según la figura 1, Android se divide en 6 capas.

22

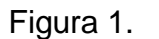

Figura 1. **The Android Software Stack**

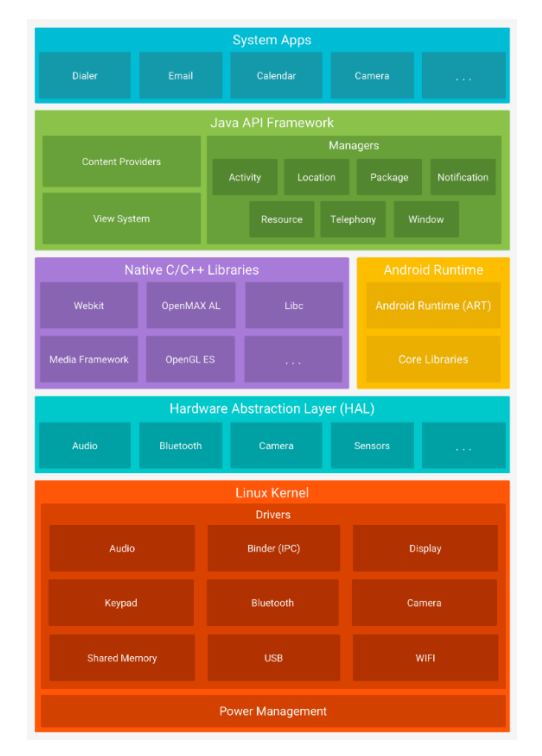

Fuente: Developer. *Platform Architecture*. https://developer.android.com/guide/platform. Consulta: mayo de 2019.

Según la arquitectura descrita en la página oficial de Android, el sistema cuenta con diversas capas que van desde el sistema de aplicaciones, hasta el Kernel Linux.

• Sistema de aplicación: es la capa superior y está diseñada para los desarrolladores de aplicaciones, asimismo, para aquellos desarrolladores de hardware tienen a su disposición APIs, que ayuda al utilizar los elementos como cámara, sensores, almacenamiento, entre otros.

- Java API Framework: trata del set de funcionalidades y características del sistema operativo que están disponibles para el desarrollador a través del API. Pensado para reutilizar componentes y tener acceso a los distintos módulos del dispositivo.
- Librerías nativas C/C++: capa orientada a los servicios con los que cuenta el sistema operativo, son funcionalidades expuestas por el Framework de aplicación, son componentes modulares que se encuentran funcionando constantemente dentro del sistema y permite la interacción con los componentes de hardware elementales, enfocados fundamentalmente en manejo de ventanas, manejador de notificaciones. Cuenta con dos tipos de servicios: los del sistema y los multimedia; aquellos dedicados a la reproducción y grabación de material multimedia.
- Android Runtime: agregada a partir de la versión 5 de Android, cada aplicación corre sobre su propio proceso e instancia de Android Runtime (ART). Este vino para reemplazar a Dalvik, la máquina virtual utilizados en dispositivos anteriores a la versión antes mencionada. ART está diseñada para correr múltiples máquinas virtuales en dispositivos con baja memoria.
- Capa de abstracción de hardware: se caracteriza por definir interfaces estándares para los proveedores de hardware, de tal forma que no se ve afectada la implementación de las capas superiores como los *drivers* y mucho menos las aplicaciones de alto nivel.
- Linux Kernel: se refiere al núcleo del sistema operativo, utilizado en los sistemas operativos GNU/Linux, permite el desarrollo de *drivers* de la misma forma que en los sistemas operativos de escritorio, siendo estos generalmente desarrollados en C o C++.

En la actualidad, Android ya cuenta con su versión 9.0, según las estadísticas lanzadas en mayo 2019, la figura 2 indica que la versión de Android 8.0 Oreo cuenta con la mayor distribución con el 28,3 %, en relación con la última versión 9.0 Pie que cuenta con el 10,4 % de distribución. Por otro lado, la versión 6.0 tiene un porcentaje significativo con un 16,9 %, por lo cual se ha seleccionado dicha versión como la mínima compatible para el desarrollo de la aplicación en el presente trabajo.

### Figura 2. **Android Platform versions (versiones de plataforma Android)**

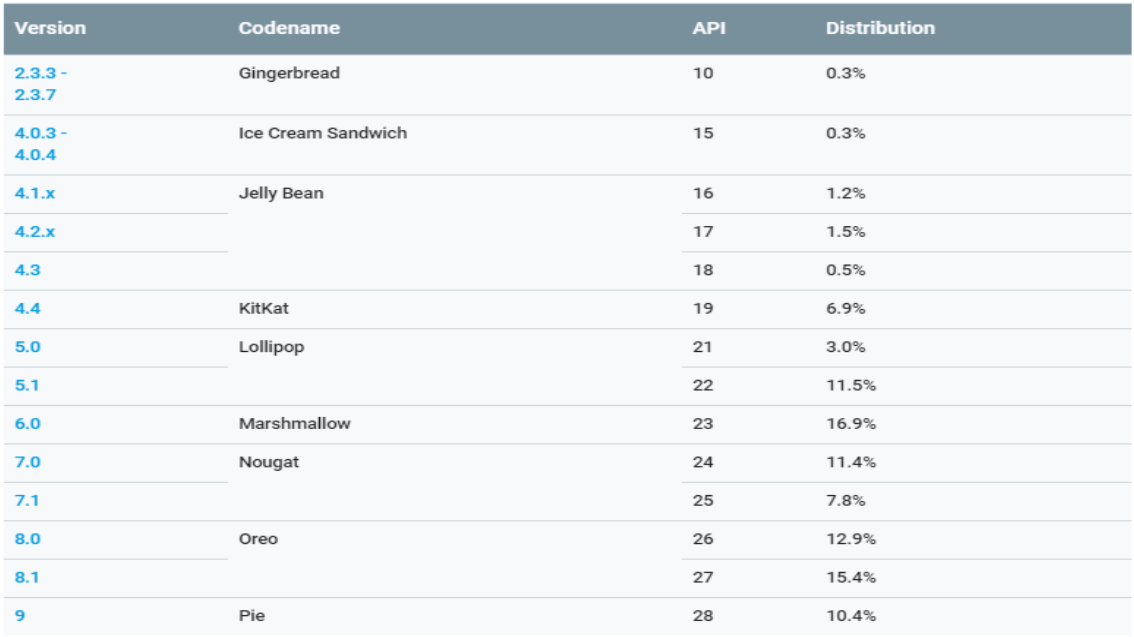

Fuente: Developer. *Tablero de distribución*. https://developer.android.com/about/dashboards. Consulta: mayo 2019.

Asimismo, para el desarrollo de aplicaciones se cuenta con el lenguaje de programación Java y varios IDEs dedicados al desarrollo móvil, como Eclipse o su reemplazo oficial Android Studio.

#### **2.4. Metodologías ágiles**

Antes de conocer la definición de una metodología ágil, es importante saber qué es una metodología, para lo cual los autores D. E. Avison y G. Fitzgerald en el libro *Information Systems Development: Methodologies, Techniques and Tools*, indican que se trata de una colección de técnicas, procedimientos y documentos auxiliares que sirven como apoyo para los desarrolladores de software en la constante tarea de implementar nuevos y mejores sistemas informáticos. Dichas metodologías están conformadas por fases, que a su vez pueden estar divididas en subfases, permitiendo guiar al programador a seleccionar la técnica más apropiada durante cada etapa del proyecto con el fin de lograr planificarlo, gestionarlo, controlarlo y evaluarlo.

Existe variedad de metodologías, las cuales se clasifican según sus características y área de acción, a finales del siglo XX se dio el nacimiento de las denominadas metodologías ágiles, las cuales tuvieron un gran desarrollo a inicios del siglo XXI. Estas surgen como una alternativa a las metodologías tradicionales, buscando corregir y mejorar muchos de los puntos en contra de las metodologías anteriores. Es importante mencionar que no se trata de una metodología, pero se derivan de los principios que se encuentran en el documento redactado en 2001 por desarrolladores de la denominada *Agile* Alliance, siendo dicho documento conocido como Manifiesto ágil.

26

Basados, principalmente en un desarrollo iterativo, su enfoque se centra en mejorar la captura de requisitos, los cuales tienden a ser cambiantes y en la óptima gestión del riesgo. Como resultado de cada iteración se obtiene un producto completo y entregable, con características escalables para que el producto sea fácil de construir a lo largo del ciclo de vida de desarrollo.

## **3. ARQUITECTURA DE SOFTWARE DEL PROYECTO FLINICS**

Este capítulo aborda temas relacionados a las tecnologías por utilizar, seguridad y privacidad de los datos con el fin de realizar la maquetación de la aplicación, esto a través de la generación de documentación y diagramas, para finalmente conseguir un estimado del costo real que representa el desarrollo de la aplicación móvil, así como del desarrollo *backend* a través de tecnologías REST API.

### **3.1. Análisis de requerimientos**

El objetivo principal de esta sección es brindar un panorama general de las características de la aplicación, resultado de la definición del problema y auxiliándose de los términos definidos en el marco teórico.

Dichas características se traducen en los requerimientos funcionales y no funcionales, identificados y limitados, todo esto se logra a través del análisis de requerimientos, el cual busca de las necesidades del usuario, encontrar el porqué de la aplicación, para posteriormente diseñar el cómo de la aplicación.

La definición de la especificación de requisitos de Software de la última versión del Estándar IEEE 830, dice que "… se puede definir como el proceso de estudio de las necesidades de los usuarios para llegar a una definición de los requisitos del sistema, hardware o software, ..."<sup>7</sup>. Por otro lado, un requisito "... se define como una condición o capacidad que necesita un usuario para definir un problema o conseguir un objetivo determinado ..."<sup>8</sup>. Esto quiere decir que, tanto la especificación de requisitos como el requisito en sí, está basado en una condición del usuario. Permitiendo que este sea la fuente principal para abstraerlos y definirlos.

#### **3.1.1. Descripción general**

Una primera área por definir son todos los factores externos o contextos que afectan al sistema, ya que no solo afectan al sistema sino a sus requisitos. Para ello es necesario la definición y desarrollo de los siguientes temas, los cuales crean un marco general, pero necesario para realizar el detalle de los requisitos en las secciones posteriores.

#### **3.1.1.1. Perspectiva del producto**

El objetivo de esta sección es mostrar la relación que tendrá el sistema o producto con respecto a otros a través de la siguiente descripción narrativa, ya que esto permite conocer la interacción del sistema con respecto a agentes externos como el usuario, sistemas de comunicación, hardware, software, entre otros.

<sup>7</sup> MONFERRER AGUT, Raúl. *Especificación de requisitos Software según el estándar de IEEE 830.* http://zeus.inf.ucv.cl/~bcrawford/AULA\_ICI\_3242/ERS\_IEEE830.pdf. p. 4. <sup>8</sup> Ibid.

En primer lugar, es importante definir que el sistema en su fase inicial nace como un sistema independiente, es decir, que no es complementario o parte de otro, a pesar de que existe interacción con otros componentes, esto no lo hace parte de ellos, más bien aparece como un sistema con una funcionalidad independiente.

El sistema tiene que contar con distintas interfaces, a nivel de usuario, de comunicación y de base de datos. En lo que respecta a la interfaz de usuario se encuentra uno de los componentes más representativos, es decir, la aplicación móvil. Se trata por completo del *front-end*, el cual será desarrollado para dispositivos Android y rigiéndose bajo los principios de UIX.

El elemento de hardware más representativo se encuentra en los dispositivos móviles para los cuales será desarrollado el *front-end*, pero el sistema no se limita a este componente, es necesario una infraestructura como cimientos del sistema, pero esta se encuentra encapsulada en servicios en la nube como *infrastructure as a service*, lo cual deja de lado los detalles técnicos y minuciosos de la infraestructura y permite enfocar esfuerzos en detalles lógicos.

En la capa de software se cuenta con varias interfaces, a nivel de la aplicación móvil su interfaz es el sistema operativo Android, mientras que en *back-end* se cuenta con un servidor con sistema operativo Linux, configurado para ejecutar servicios web.

La comunicación se puede definir como el pegamento del sistema, es un componente indispensable para su funcionamiento y este viene de la mano de distintas interfaces que permiten su compatibilidad entre los componentes.

Para el sistema planteado, la comunicación es mayoritariamente web, a través de REST APIs, pueden ser externos, es decir, de proveedores como

31

Google o AWS, y APIs internos, los cuales se traducen en los servicios web desarrollados y publicados como parte del *back-end* del sistema.

Existen varias operaciones sobre las cuales el sistema trabaja, a nivel de usuario existe un grupo identificado con el mismo rol que operan sobre la aplicación móvil para el ingreso de información, la gestión y consulta de la misma. Se identifica que el flujo de operación es constante en el tiempo, ya que en los hospitales de la red nacional existen turnos que permiten una atención de 24 horas a la demanda poblacional. Se estiman periodos de alta demanda, para lo cual se cuenta con infraestructura con escalabilidad vertical, es decir, que el hardware puede crecer sin interrumpir las operaciones del sistema.

Por la naturaleza de los datos, respecto a la confidencialidad y seguridad de estos, es necesario mecanismos de respaldo y almacenamiento seguro de la información, por lo cual un plan para operaciones de respaldo (*backup)* y recuperación de datos es indispensable. Esto se logra a través de las herramientas proporcionadas por el proveedor de la infraestructura.

Por último, existen condiciones de ubicación y accesibilidad que el usuario debe cumplir para su interacción con el sistema. En estas condiciones figura el acceso a internet, ya sea a través de una red wifi o red móvil y que tenga acceso a un dispositivo móvil para su uso personal.

#### **3.1.1.2. Funciones del producto**

El sistema de captura de historiales clínicos se basa en 3 funcionalidades descritos a continuación.

• Ingreso del historial clínico: esta funcionalidad es la columna vertebral de la aplicación, se trata de la forma en que la información será capturada y transmitida para su almacenamiento. Cuenta con dos variantes, la primera es el ingreso manual de la información utilizando el teclado del dispositivo móvil, la segunda se trata sobre utilizar la función por voz para ingresar la información.

- Consulta de información: funcionalidad complementaria al ingreso, esta permitirá al usuario visualizar la información de una manera legible y de fácil navegación, a través de un formato ordenado y con facilidades de accesibilidad para mostrar la información al menor contacto con el dispositivo.
- Generación de impresión: el valor de esta funcionalidad radica en obtener físicamente el resultado del ingreso de la información. Se trata de un documento que puede ser impreso o compartido y su formato debe coincidir con los formatos físicos de los historiales clínicos para poder ser utilizado como tal.

## **3.1.1.3. Características de los usuarios**

A nivel técnico, el tipo de usuario capaz de utilizar la aplicación se reduce al grupo de médicos generales y especialistas, estudiantes de medicina externos e internos y enfermeros. No se puede asumir que tengan conocimientos amplios en informática, por lo que es necesario que la aplicación sea amigable, intuitiva y de fácil manejo, en donde la curva de aprendizaje sea corta.

Es importante que dichos usuarios estén totalmente familiarizados con los historiales clínicos, para obtener la información de manera correcta, siendo indispensable que cuenten con experiencia en el uso de móviles inteligentes con conocimientos mínimos en cómo instalar una nueva aplicación, navegar entre el menú de aplicaciones y conocedores del proceso de autenticación con el uso de credenciales.

#### **3.1.1.4. Restricciones**

El software de la aplicación realizado a partir de este trabajo de graduación es de código abierto, es decir, que es publicado en un repositorio público bajo la licencia GNU GPL, la cual permite que sea libremente distribuido, modificado y utilizado; siempre que se conserven los derechos de autor y que todo software derivado de este mantenga la misma licencia.

A nivel de hardware, la limitante es la capacidad de las terminales, en este caso los teléfonos inteligentes. Mientras que el hardware utilizado para los servidores de *back-end* será limitado en capacidad, según el costo de utilización por hora, ya que se trata de infraestructura como un servicio.

Referente a seguridad, toda la comunicación es encriptada a través de protocolo SSL; en el caso de los servidores, utilizan los certificados de seguridad emitidos por Let's Encrypt, así que las políticas en este aspecto quedan bajo dicha autoridad de certificados. En la seguridad de los datos se implementan mecanismos de encriptación SHA1 para datos críticos como contraseñas, generación de *tokens* de comunicación para dispositivos autorizados, así como la correcta configuración de la red de los servidores de almacenamiento dentro de un entorno o zona desmilitarizada DZM para evitar cualquier ataque o acceso no autorizado desde internet.

34

#### **3.1.1.5. Suposiciones y dependencias**

Esta sección muestra aquellas dependencias y factores que, de cambiar, pueden afectar todos los requerimientos. Con la aclaración que no se trata de restricciones de diseño, sino más bien de factores externos y que su cambio representa un gran impacto a los requerimientos establecidos.

Una dependencia relevante es el sistema operativo de los dispositivos móviles que, aunque en su mayoría, continúan utilizando Android como sistema central. Si esto cambiara, como se está dando el caso con Huawei debido a la guerra comercial, Estados Unidos contra China, a nivel general, con las demás marcas implicaría una redefinición del software.

La segunda dependencia considerable son proveedores de servicios, el que cambien sus políticas, servicios o que dejen de operar; en el caso de este sistema se trabaja con Auth0 para autenticación, Let's Encript como ente certificador, Cloud Speech-To-Text de Google y DigitalOcean como proveedor de infraestructura como servicio.

#### **3.1.1.6. Requisitos futuros**

A continuación, se mencionan aquellas mejoras y modificaciones que están fuera del alcance del presente trabajo, pero que son una opción para estudiar y analizar en un futuro, y de esa forma desarrollar nuevas versiones de la aplicación.

• Implementación de nuevas configuraciones para la aplicación, brindando al usuario final una mayor personalización.

- Una mayor gama de reportes basados en los datos ingresados por el usuario. Así como gráficas de tendencias y grado de utilización de la propia aplicación.
- Opciones de geolocalización para complementar la información ingresada y generar estadísticas demográficas complementadas con las ubicaciones de los grupos poblacionales.
- Integración con otras herramientas informáticas para centralizar la información y complementar las tareas administrativas dentro de los hospitales de la red nacional.
- Mostrar un detalle de las rectificaciones realizadas, incluyendo la fecha de creación de dichas rectificaciones, esto para soportar de manera legal los cambios realizados en el historial clínico.

## **3.1.2. Requisitos específicos**

El propósito de esta sección es brindar toda la información de los requisitos en detalle, para que sea posible realizar el diseño correcto que satisfaga dichos requerimientos. Adicional, la siguiente información permitirá abstraer el diseño de las pruebas que rectifiquen que el sistema es capaz de cumplir con las necesidades plasmadas. Cabe resaltar que cada requerimiento ha sido identificado por un código, lo cual permite cumplir con lo recomendado por el estándar IEEE 830<sup>9</sup>, se describe a continuación.

<sup>9</sup> MONFERRER AGUT, Raúl. *Especificación de requisitos Software según el estándar de IEEE 830.* http://zeus.inf.ucv.cl/~bcrawford/AULA\_ICI\_3242/ERS\_IEEE830.pdf. p. 11.

## **3.1.2.1. Interfaces externas**

- [RI001], la aplicación deberá desarrollarse para dispositivos móviles con sistema operativo Android.
- [RI002], la aplicación tendrá que ser compatible desde la versión 6.0 (Marshmallow) a la versión 9.0 (Pie) del sistema operativo Android.
- [RI003], la aplicación tiene que ser liviana para correr sin problemas en dispositivos con un mínimo de 2GB RAM.
- [RI004], la aplicación deberá contar con elementos estándares para la interfaz gráfica.
- [RI005], el intercambio de datos que realizará la aplicación hacia los servicios externos deberá ser a través del formato JSON.
- [RI006], las comunicaciones deberán ser encriptadas a través del protocolo HTTPS (SSL/TSL).
- [RI007], la red debe resguardar el acceso a base de datos a través de una zona desmilitarizada, pudiendo acceder únicamente por medio del servidor de aplicaciones, evitando que se tenga acceso desde internet.
- [RI008], cualquier archivo generado a partir de la aplicación móvil deberá ser solicitada y procesada en el servidor de aplicación, devolviendo en todos los casos una URL para descargar el archivo.
- [RI009], las acciones que realice la aplicación móvil y que involucre almacenamiento y modificación con base de datos deberá realizarse a través del REST API implementado en el servidor de aplicaciones.

## **3.1.2.2. Funciones**

• [RUI001], la aplicación móvil permitirá autenticar al usuario a través de una pantalla inicial de *login*.

- [RUI002], la aplicación móvil guiará al usuario a través de un *Wizard*/Asistente para la creación y modificación de un historial clínico.
- [RUI003], la aplicación móvil mostrará los campos formateados al tipo de dato por ingresar, es decir, utilizar los controles correspondientes a la distinta información a capturar, por ejemplo, EditText, Spinner, Checkbox, Button.
- [RUI004], la aplicación móvil debe mostrar un listado de historiales clínicos creados por el usuario con el fin de facilitar la navegación.
- [RUI005], la aplicación móvil mostrará un menú con las acciones permitidas sobre un historial clínico.
- [RUI006], la aplicación móvil tiene que contar con la opción para la creación de un historial clínico.
- [RUI007], la aplicación móvil tendrá la opción para rectificar un historial clínico.
- [RUI008], la aplicación permitirá rectificar los campos ingresados por separado.
- [RUI009], la aplicación móvil contará con una opción para eliminar un historial clínico.
- [RUI010], la aplicación móvil mostrará una pantalla con la información de un historial clínico previamente seleccionado, que despliegue la información con el formato del historial clínico utilizado en los hospitales de la red nacional.
- [RUI011], la aplicación generará un archivo PDF descargable con la información del historial clínico previamente seleccionado.
- [RUI012, los archivos generados deberán coincidir con el formato utilizado por los hospitales de la red nacional.
- [RUI013], las rectificaciones se mostrarán al final del formato bajo el título: nota importante.
- [RLN001], la información de un historial clínico no será reemplazada al momento de rectificar, más bien hay que registrar el historial las rectificaciones por cada campo.

• [RLN002], cada campo del historial clínico tendrá un identificador de versiones.

## **3.1.2.3. Requisitos de rendimientos**

- [RR001], para la primera versión el REST API soportará una carga máxima de 50 usuarios simultáneos.
- [RR002], la base de datos soportará una carga máxima de 500 peticiones simultáneas.
- [RR003], en condiciones de carga máxima, las peticiones no deben sobrepasar los 2 segundos de respuesta.
- [RR004], el servidor de aplicación y el servidor de base de datos serán escalables a nivel de hardware y su *down time*/tiempo de caída no deberá ser mayor a 15 minutos.
- [RR005], el sistema mantendrá un 95 % de disponibilidad en los servicios del servidor de aplicaciones.
- [RR006], el sistema contará, al menos con 20 GB de almacenamiento exclusivo para base de datos.
- [RR007], el sistema tendrá, al menos 15 GB para almacenamiento de archivos generados por la aplicación.

## **3.1.2.4. Atributos del sistema**

- Fiabilidad: este se presenta dentro del sistema en la medida que:
	- o Persistan los datos de manera correcta.
	- o La disponibilidad de los servicios REST API y de base de datos.
- o La tolerancia a fallos, tanto de la aplicación móvil como del servidor de aplicaciones, esto a través de una correcta codificación y buenas prácticas para capturar las excepciones.
- Mantenibilidad: atributo que se desarrolla a través de los siguientes conceptos:
	- o El sistema deberá ser desarrollado de manera modular. Esto se logra a través de la programación orientada a microservicios.
	- o Cada componente debe desarrollarse de tal manera que, esas piezas del código puedan ser reutilizadas, evitando código repetido.
	- o Se utilizará el controlador de versiones GIT, haciendo uso de la aplicación GitHub. Esto permite trazabilidad de los cambios realizados, así como una capa de autorización para los nuevos cambios.
	- o Se desarrollarán pruebas unitarias para facilitar los criterios de pruebas para llevar a cabo cada vez que el código sea modificado.
- Seguridad
	- o Confidencialidad a través de la protección del acceso de personas no autorizadas, esto utilizando mecanismos de autenticación a nivel de aplicación y base de datos.
	- o Integridad a través de un diseño con base de datos normalizado, utilizando de manera correcta las restricciones.
	- o Responsabilidad utilizando mecanismos de almacenamiento de acciones realizadas por cada usuario del sistema.

### **3.2. Tecnologías por utilizar**

La siguiente sección es un panorama general a las tecnologías y servicios externos a utilizar en el desarrollo del sistema. El objetivo es presentar las características que hacen de cada tecnología parte indispensable para el sistema.

#### **3.2.1. JSON Web** *token*

JSON Web *token* (JWT) propuesto por IETF (RFC 7519) es el estándar abierto basado en JSON, orientado en la creación de *token* de acceso. Su principal función es la de propagar la identidad y permisos de una entidad/usuario dentro de un conjunto de sistemas. Se trata de un *token* que puede ser generado por un servidor, este contiene la información del usuario y sus privilegios. Dicho *token* es perfectamente verificable tanto por el servidor como por el cliente, ya que se encuentra firmado por la clave del servidor.

Su estructura está conformada por 3 partes: *header*/encabezado, *payload*/contenido y *Signature*/firma.

El encabezado contiene metadatos que indican, principalmente, qué algoritmo es utilizado para generar la firma del *token*. Un ejemplo común es el que se muestra en la figura 3.

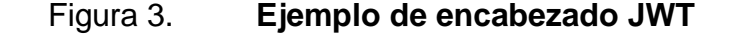

encabezado = {"typ": "JWT", "alg": "HS256"}  $\mathbf{1}$ 

Fuente: elaboración propia, empleando *Code Snippet* de Slack.

Este encabezado indica, que el algoritmo a utilizar para verificar la firma es el HMAC SHA256 y que el *token* es de tipo JSON Web *token*.

Luego se encuentra el contenido o *payload*, el cual contiene información relacionada con los privilegios. En la figura 4 se muestra un ejemplo de JSON.

Figura 4. **Ejemplo de contenido JWT**

| 1              | $contentado = {$         |
|----------------|--------------------------|
| $\overline{2}$ | "role": "administrador", |
| 3              | "iat": 1562011307,       |
| 4              | "sub": "user123",        |
| 5              | "exp": 1562097707        |
|                |                          |

Fuente: elaboración propia, empleando *Code Snippet* de Slack.

En donde role indica qué tipo de usuario se está utilizando, iat es un estándar que indica el tiempo de emisión del *token* haciendo referencia a *Issued At* en inglés. Por otro lado, el sub de *subject* hace referencia al sujeto principal del *token,* en este caso el nombre del usuario. Puede colocarse cualquier otra información, existiendo algunos nombres que son estándar como iat, sub, exp, entre otros.

La firma se trata de una sección calculada y es de la que depende parte de la verificación del *token*. Esta se calcula codificando el encabezado y el contenido en Base64Url, estos valores son concatenados utilizando un punto para que, finalmente se encripte bajo el algoritmo seleccionado utilizando una *secret key* / llave secreta. Observar figura 5.

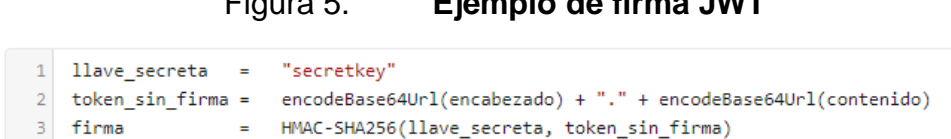

Figura 5. **Ejemplo de firma JWT**

Fuente: elaboración propia, empleando *Code Snippet* de Slack.

Finalmente, el *token* es la concatenación del encabezado, contenido y firma, codificados cada uno en Base64Url como se muestra en la figura 6.

Figura 6. **Ejemplo de formación de JWT**

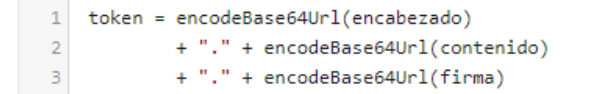

Fuente: elaboración propia, empleando *Code Snippet* de Slack.

#### **3.2.2. Android**

Para el desarrollo de la aplicación se utilizará el lenguaje de programación Java, el cual es uno de los lenguajes para las aplicaciones Android. En el mercado existen varios entornos de desarrollo integrados (IDE) como eclipse, IntelliJ, Netbeans, son entornos de desarrollo que han ido evolucionando de la mano con la tecnología Android, mejorando cada vez sus opciones de ayuda para el desarrollador con temas como depuración, visualización de *activities*, integración con repositorios, *frameworks*, entre otros.

Android Studio es en IDE lanzado por Google en 2014, basado en IntelliJ, se trata de un entorno integrado de desarrollo que cuenta con varias opciones de desarrollo, entre ellas el crear proyectos en Java o en Kotlin. Además, cuenta con una serie de plantillas que simplifica el trabajo al momento de maquetar aplicaciones, especialmente para construir pantallas que utilicen material design (stándar de diseño para aplicaciones Android y web) desarrollado por Google en 2014.

Para el desarrollo de la interfaz de usuario se utilizan diseños basados en XML, estos son utilizados como *resources* permitiendo su fácil acceso y mapeo desde las clases de Java que definen el comportamiento de los *activities*.

Los *activities* son la base de las pantallas en Android, estas cuentan con una serie de elementos que, al ser definido por un archivo XML, en la raíz del documento se halla un elemento contenedor que afecta a los elementos que contiene según sus propiedades, por ejemplo, se encuentran los *LinearLayouts*, los cuales, dependiendo si se definen en su propiedad de orientación como vertical u horizontal, los elementos se irán apilando de dicha forma.

El presente proyecto utilizará las tecnologías mencionadas en esta sección como herramientas de desarrollo, utilizando sus principales características para desarrollar una aplicación que visualmente se acople a los estándares de material *design*; empleando Java como lenguaje base y definiendo aquellos componentes o *widgets* que mantengan la compatibilidad entre dispositivos.
#### **3.2.3. Servicios de transcripción de voz a texto**

Amazon y Googles han sido los precursores en los servicios en la nube, la infraestructura que han construido a lo largo de sus años de operación es algo sin precedentes, estos factores y su gran popularidad con algunos productos son los causantes de su crecimiento. Entre la lista de servicios que ofrecen se encuentra *text-to-speech* de Google y Amazon Transcribe de Amazon.

Tanto Google como Amazon utilizan en estos productos tecnologías avanzadas de aprendizaje profundo. Ambas plataformas ofrecen estos servicios de pago, según su utilización, su unidad de medida a cobrar es la cantidad de segundo que serán transcritos.

Estos servicios reciben un *streaming* de audio, el cual procesan devolviendo un *json* con el texto transcrito y listo para mostrar al usuario. Actualmente, los dispositivos Android cuentan con una funcionalidad interna para transcribir a texto que trabaja perfectamente, pero para este proyecto es necesario utilizar una tecnología más robusta, ya que los términos utilizados en el ámbito hospitalario son más complejos.

#### **3.2.4. SSL/TLS Let´s Encrypt**

Los protocolos Secure Socket Layer (SSL) y Transport Layer Security (TLS) nacen de la necesidad de brindar integridad, autenticidad y privacidad a los datos transmitidos entre dos aplicaciones que se comunican, un cliente y un servidor.

Se trata de protocolos de seguridad criptográficos que se manejan por debajo de la capa de aplicación, permitiendo un cifrado de extremo a extremo,

45

por lo cual es posible evitar ataques como *man in the middle* (ataque de intermediario) y la suplantación a través de *phishing*.

Para tal propósito es necesario la intervención de una entidad de confianza, la cual tiene la tarea de emitir y revocar los denominados certificados digitales, los cuales no son más que un documento o archivo firmado de manera digital y se utiliza llaves públicas que son parte del concepto de criptografía. Estas entidades cuentan con la información suficiente, identificaciones y contraseñas que les permiten fungir como un verificador de un certificado específico y son conocidas como autoridades certificada (CA, por sus siglas en inglés).

Let's Encrypt es un servicio brindado por el Internet Security Research Group, y como lo especifican en su página oficial, es una autoridad de certificados gratuito, automatizado y abierto que se ejecuta para el beneficio del público. Se considera una opción confiable y a costo cero, a diferencia de otras CA que realizan un cobro, generalmente anual y necesaria para la renovación de la certificación. En el caso de Let's Encript, el certificado tiene que renovarse cada 90 días, pero no hay límite de renovaciones y se configura de manera automática en los servidores que utilizan el certificado.

Para la configuración del certificado TLS/SSL en el servidor de aplicaciones, en este caso, un servidor Linux Ubuntu 16.04 es necesario utilizar el cliente Certbot, aplicación que permite la configuración desde la terminal.

Para iniciar es necesario agregar el repositorio de Certbot de la siguiente forma.

#### *\$ sudo add-apt-repository ppa:certbot/certbot*

Con el siguiente comando se actualiza para que tome el nuevo repositorio.

# *\$ sudo apt-get update*

Finalmente se realiza la instalación de Certbot a través del siguiente comando.

#### *\$ sudo apt-get install python-certbot-apache*

A continuación, se muestran los pasos para la configuración de uno o múltiples dominios. Para ello se ejecuta el siguiente comando, considerando que el dominio a configurar es dominio.com.

#### *sudo certbot --apache -d dominio.com -d www.dominio.com*

Luego que las dependencias sean instaladas, se presentará una guía paso a paso para personalizar las opciones del certificado, entre las opciones se solicita ingresar un correo, esto para recibir notificaciones de la renovación del certificado.

#### **3.3. Privacidad de datos**

Los médicos están expuestos a la información más íntima y delicada de cada paciente. Por lo que en el código deontológico del gremio médico de Guatemala hay un apartado en el capítulo VI acerca del secreto profesional.

- Declarar que el secreto médico es la obligación de no revelar información sobre hechos vistos, oídos o relatados del paciente. (artículo 43).
- Asegurar que el secreto profesional no prescribe con la muerte del paciente (artículo 43).
- Exigir a los colaboradores no médicos absoluta discreción y la observancia escrupulosa del secreto profesional (artículo 44).
- Asegurar que el médico no debe publicar por ningún medio información del paciente (artículo 47).

A pesar de los objetivos del secreto profesional, el médico puede revelarlo con discreción en los siguientes casos (artículo 45):

- Por autorización del paciente.
- Cuando lo requiere una autoridad competente.
- Por imperativo legal en los casos de en que es obligatoria la denuncia.
- En los casos de enfermedades que requieran notificación obligatoria ante las autoridades.
- En la atención de menores de edad ante quienes tiene la patria potestad.
- Cuando el médico se vea perjudicado legalmente por mantener el secreto profesional.
- Cuando un médico cesa el ejercicio de su práctica privada, su archivo de expedientes clínicos será transferido a otro médico (artículo 46). Si esto no sucede, los expedientes deben ser destruidos <sup>10</sup>.

<sup>10</sup> Colegio de Médicos y Cirujanos de Guatemala. *Capítulo 6: Código deontológico*. [http://colmedegua.org/web/wp-content/uploads/2017/08/CÓDIGO-DEONTOLÓGICO.pdf.](http://colmedegua.org/web/wp-content/uploads/2017/08/CÓDIGO-DEONTOLÓGICO.pdf) p. 8-9.

Por lo anterior se concluye que, la información recolectada del paciente es privada y, por lo tanto, su manejo y almacenamiento tiene que ser cuidadosamente manipulado.

En la red hospitalaria nacional, los médicos y los colaboradores no médicos (como enfermería, personal del área de laboratorio o farmacia, entre otros) tienen acceso a los expedientes de los pacientes cuando están ingresados para su uso pertinente.

Cuando al paciente se le da de alta, el expediente se cierra y se manda al área de Archivos del hospital. En este lugar es debidamente almacenado según su número de expediente y foliado. Si algún médico u otra persona quisiera verlos, tiene que pedir permiso a la Dirección del hospital y exponer la razón por la que requiere ver el expediente. Este proceso puede variar entre hospitales.Seguridad de la aplicación

#### **3.4. Seguridad de la aplicación**

La tecnología está en muchas de las necesidades diarias de las personas, ya que logra automatizar procesos. En el ámbito de la salud, la tecnología ha incursionado de diferentes formas. En el 2012, la Unión Internacional de Telecomunicaciones (ITU, por sus siglas en inglés) y la Organización Mundial de la Salud (OMS) lanzaron una iniciativa conjunta llamada mHealth, que consiste en el uso de la tecnología móvil, en particular la mensajería de texto y las aplicaciones, para ayudar en la lucha contra enfermedades no transmisibles como lo describen en la página oficial de la Organización Panamericana de la Salud en su artículo ITU y la OMS lanzan iniciativa de salud móvil para combatir las enfermedades no transmisibles.

El término mHealth suele referirse a la práctica de la medicina y salud pública con el apoyo de dispositivos móviles. Por lo que es un campo emergente y de rápido desarrollo, que tiene el potencial de transformar la asistencia sanitaria para mejorar su calidad y eficiencia.<sup>11</sup>

La capacidad de monitorizar al paciente en su entorno facilita el ingreso de mucha información personal. El rápido crecimiento de este mercado provoca que buena parte de las aplicaciones que se descargan no hayan sido acreditadas por un organismo que garantice su seguridad y su calidad. Por lo que deja vulnerable a los usuarios ante amenazas potenciales. Las cuestiones que se relacionan con la seguridad del usuario se tienen que basar en dos aspectos fundamentales:

• Protección y seguridad de los datos: el primer contacto que tiene el usuario relacionada con la seguridad, tiene que ver con los sistemas de autentificación de usuarios. Las técnicas más utilizadas para obtener o suplantar la identidad de una persona se obtienen mediante aplicaciones falsas y *phishing* de SMS, o *SMishing.* Es decir, aplicaciones falsas que remplazan aplicaciones de otras compañías, con el fin de obtener los datos personales de acceso a las cuentas de los usuarios. El acceso a los datos hace que los pacientes se sientan sensibles y preocupados por su protección, lo que requiere de mecanismos que garanticen su adecuada protección, como sistemas seguros de identificación personal y encriptación de datos. Este tipo de cuestiones son de vital importancia para desarrollar e integrar soluciones móviles en salud. Según el informe State of Application Security 2016, la mayoría de los encuestados considera apropiado el uso de dispositivos móviles en la asistencia sanitaria, pero consideran que, especialmente este tipo de

<sup>11</sup> ALONSO-ARÉVALO, Julio, MIRÓN-CANELO, José Antonio. *Aplicaciones móviles en salud: potencial, normativa de seguridad y regulación.* http://scielo.sld.cu/pdf/ics/v28n3/rci05317.pdf. p. 3.

aplicaciones deben ser seguras. <sup>12</sup> En un reciente estudio del Imperial College de Londres se probó que 79 de las 200 aplicaciones certificadas por el Sistema Sanitario del Reino Unido como segura, utilizaban datos falsos. También encontraron que ninguna de las aplicaciones cifraba datos en el dispositivo y de las 35 aplicaciones que enviaron información de identificación a través de internet, dos tercios no usaron ningún cifrado.<sup>13</sup>

• Funcionamiento seguro que no afecte negativamente a la salud del paciente: refiere a que la aplicación disponga de las adecuadas garantías de seguridad para que su comportamiento sea el esperado, de manera que la medición de los datos no afecte de forma negativa a la salud del paciente y que la información que sea proporcionada por el médico o el paciente sea exacta. Se realizó un estudio que analizó 14 aplicaciones de salud incluidas como seguras para la depresión y la ansiedad en la Health Apps Library del sistema de sanidad de Reino Unido. <sup>14</sup> Pero de estas, solo cuatro de las aplicaciones incluyeron referencias o datos para respaldar las solicitudes de eficacia y dos utilizaron métricas de evaluación validadas. Por este tipo de cuestiones es necesario establecer regímenes jurídicos con responsabilidades por riesgos para la salud por parte de los fabricantes, normativas y sellos de calidad que garanticen un uso confiable de estas aplicaciones. 15

Actualmente, en Guatemala no se encontró algún normativo relacionado con la seguridad de las aplicaciones, pero sí existen en otros países, como:

<sup>12</sup> Arxan. *5th Annual State of Application Security Report. Perception vs. Reality.* https://www.sbs.ox.ac.uk/cybersecurity-

capacity/system/files/State\_of\_Aplication\_2016\_Consolidated\_Report.pdf.

<sup>13</sup> HUCKVALE K, PRIETO JT, TILNEY M. *Unaddressed privacy risks in accredited health and wellness apps: a cross-sectional systematic assessment*.

https://www.researchgate.net/publication/282243564\_Unaddressed\_Privacy\_Risks\_in\_Accredite d\_Health\_and\_Wellness\_Apps\_A\_Cross-sectional\_Systematic\_Assessment

<sup>14</sup> LEIGH Simon, FLATT Steve*. App-based psychological interventions: friend or foe? Evidence-Based Mental Health.* https://ebmh.bmj.com/content/ebmental/18/4/97.full.pdf

<sup>15</sup> ALONSO-ARÉVALO, Julio, MIRÓN-CANELO, José Antonio. *Aplicaciones móviles en salud: potencial, normativa de seguridad y regulación*. p.3-5.

- Estados Unidos de Norte América: Department of Health and Human Services Food and Drug Administration reconoce el potencial de las aplicaciones móviles, su rápida innovación, sus beneficios y riesgos potenciales para la salud pública que representan este tipo de aplicaciones. <sup>16</sup> Debido a su rápida expansión y aplicabilidad de las aplicaciones móviles, la FDA publicó FDA Mobile Medical Applications: Guidance for Industry and Food and Drug Administration Staff, donde se proporciona orientación para aclarar el subconjunto de aplicaciones móviles a las cuales la FDA tiene la intención de aplicar su supervisión reglamentaria solo a las aplicaciones móviles que son dispositivos médicos y cuya funcionalidad podría suponer un riesgo para la seguridad del paciente, si la aplicación móvil no funcionara como estaba previsto. 17
- El *Libro verde sobre la salud móvil* fue publicado por la Comisión Europea en 2014. Su objetivo es: "iniciar una amplia consulta a todas las partes interesadas sobre las barreras existentes y las cuestiones relacionadas con la implantación de la sanidad móvil, así como ayudar a identificar el camino correcto para desarrollar su potencial"<sup>18</sup>. El documento analiza el potencial de la salud móvil para la atención sanitaria, y establece algunas recomendaciones entorno a la protección de datos, la transparencia de la información, el marco jurídico y las responsabilidades derivadas en relación a la seguridad de las aplicaciones.
- European Directory of Health Apps (2012-2013) publicó en el Foro Europeo de Salud, que tiene como objetivo poner orden en el caos actual del mercado

<sup>16</sup> PATEL Bakul. *Mobile Medical Applications.* Washington, EE.UU.: Department of Health and Human Services Food and Drug Administration.

<sup>17</sup> ALONSO-ARÉVALO, Julio, MIRÓN-CANELO, José Antonio. *Aplicaciones móviles en salud: potencial, normativa de seguridad y regulación.* p. 5-8.

<sup>18</sup> Sociedad de la Información de Brasil. *Libro verde sobre salud móvil en la UE.* p. 219-220.

de las aplicaciones médicas móviles, donde se incluye las aplicaciones seguras y reguladas sobre salud en el entorno europeo. Las aplicaciones solo se incluyen en el directorio si han sido revisadas de algún modo por un grupo de pacientes o una organización autorizada orientada al consumidor<sup>19</sup>.

- El Nacional Health Service (NHS) del Reino Unido dispone de una web, Health Apps Library (https://apps.beta.nhs.uk/), que tiene como objetivo ayudar a los pacientes y personal clínico a conocer las aplicaciones de salud que son seguras y eficaces. Las aplicaciones en esta plataforma se evalúan para ver si cumplen con las leyes de protección de datos y con las fuentes de información de confianza.
- La Agencia de Calidad Sanitaria de Andalucía otorga el distintivo AppSaludable (http://www.calidadappsalud.com/), que es el primer sello en español que reconoce la calidad y la seguridad de las aplicaciones de salud. Es un distintivo gratuito y abierto a todas las aplicaciones de iniciativas públicas y privadas, tanto españolas como de cualquier otro país.

#### **3.5. Maqueta de la aplicación**

El prototipo o *mockup* es un modelo de un producto, ya sea a escala o tamaño real utilizado, generalmente para demostración, evaluación o propuesta. Una de sus características principales es que, por muy parecido al producto final sea, este carece de funcionamiento real.

<sup>19</sup> MADELIN R. *European Directory of Health Apps 2012-2013*. A *review by patient groups and empowered consumers.*

http://www.patient-view.com/uploads/6/5/7/9/6579846/pv\_appdirectory\_final\_web\_300812.pdf

A continuación, en la figura 7 se muestra el prototipo para este proyecto de graduación, es un conjunto de vistas de la aplicación móvil que utiliza elementos reales de dichas aplicaciones.

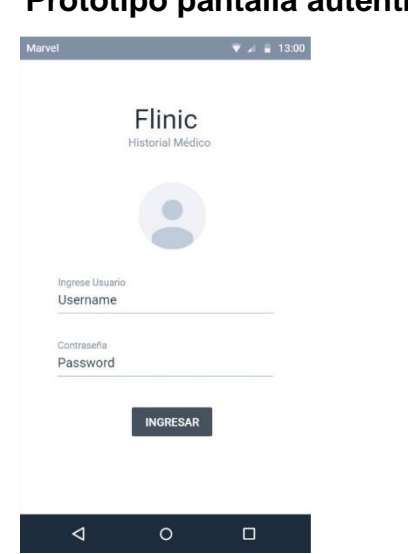

#### Figura 7. **Prototipo pantalla autenticación**

Fuente: elaboración propia, empleando Marvel App.

La pantalla de autenticación cuenta con una serie de elementos fundamentales. Visualmente el nombre y logo de la aplicación, se cuenta con un par de cajas de texto para ingresar las credenciales del usuario, el nombre de usuario (correo electrónico) y la clave. Dicha clave al ser ingresada por el usuario será enmascarada para conservar la privacidad de esta información.

# Figura 8. **Prototipo página principal**

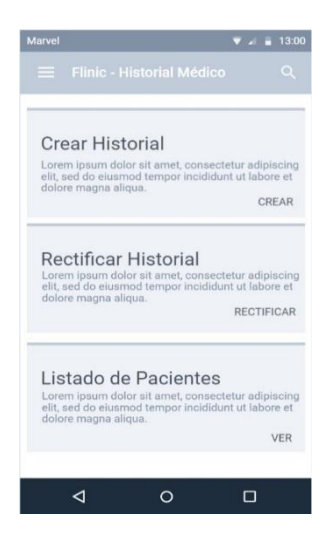

Fuente: elaboración propia, empleando Marvel App.

El ingreso de la información para un nuevo historial clínico se realizará a través de varias pantallas que actúan como asistente para el usuario, mostrando los campos según el tipo de dato que indica el formato del historial clínico.

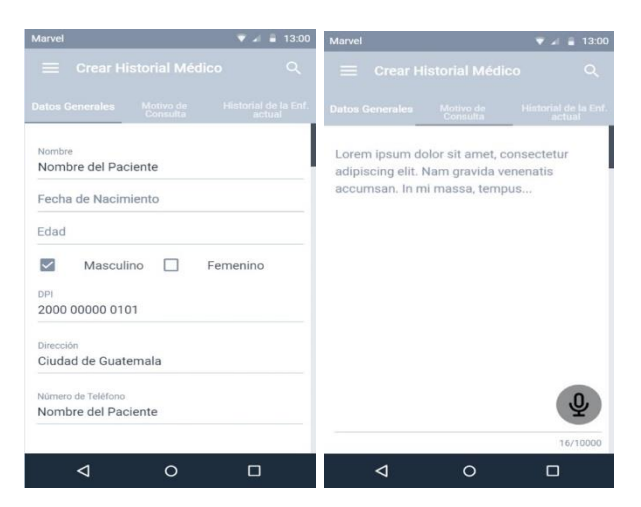

Figura 9. **Prototipo crear historial clínico**

Fuente: elaboración propia, empleando Marvel App.

Para navegar entre los historiales clínicos creados existe la página de lista de pacientes, la cual permite visualizar a través de una lista todos los historiales ingresados. Cada ítem cuenta con un botón que direcciona al detalle de dicho historial, ver figura 10.

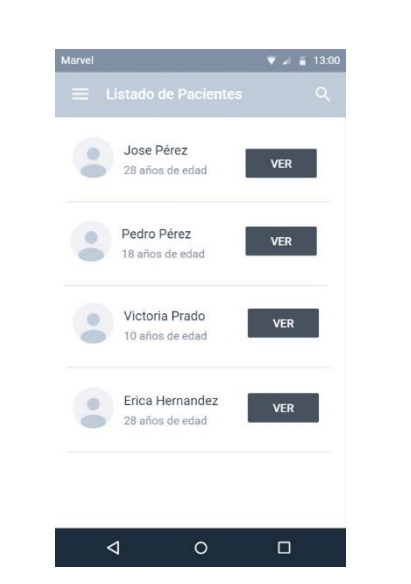

Figura 10. **Prototipo listado de pacientes**

Fuente: elaboración propia, empleando Marvel App.

En la rectificación del historial se observa la información ingresada originalmente y justo abajo muestra el mismo campo, pero con opción a editar. Dicho campo previamente carga la última rectificación, ver figura 11.

# Figura 11. **Prototipo rectificación de historial clínico**

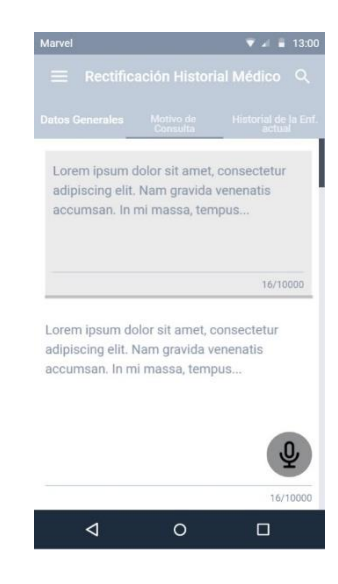

Fuente: elaboración propia, empleando Marvel App.

#### **3.6. Arquitectura de la aplicación (4 + 1 vistas)**

El diagrama de caso de uso muestra la secuencia e interacción de acciones relacionada con el proceso de generación de historial clínico y sus operaciones sobre los mismos, hasta que dichos documentos sean archivados.

A continuación, en la figura 12 se muestran los casos de uso identificados en el proceso de la generación del historial clínico, en donde se visualiza la interacción con el sistema Flinics y los servicios de Google para la transcripción, de igual forma se representa la interacción entre el médico y el paciente mediante la evaluación física.

# Figura 12. **Diagrama caso de uso**

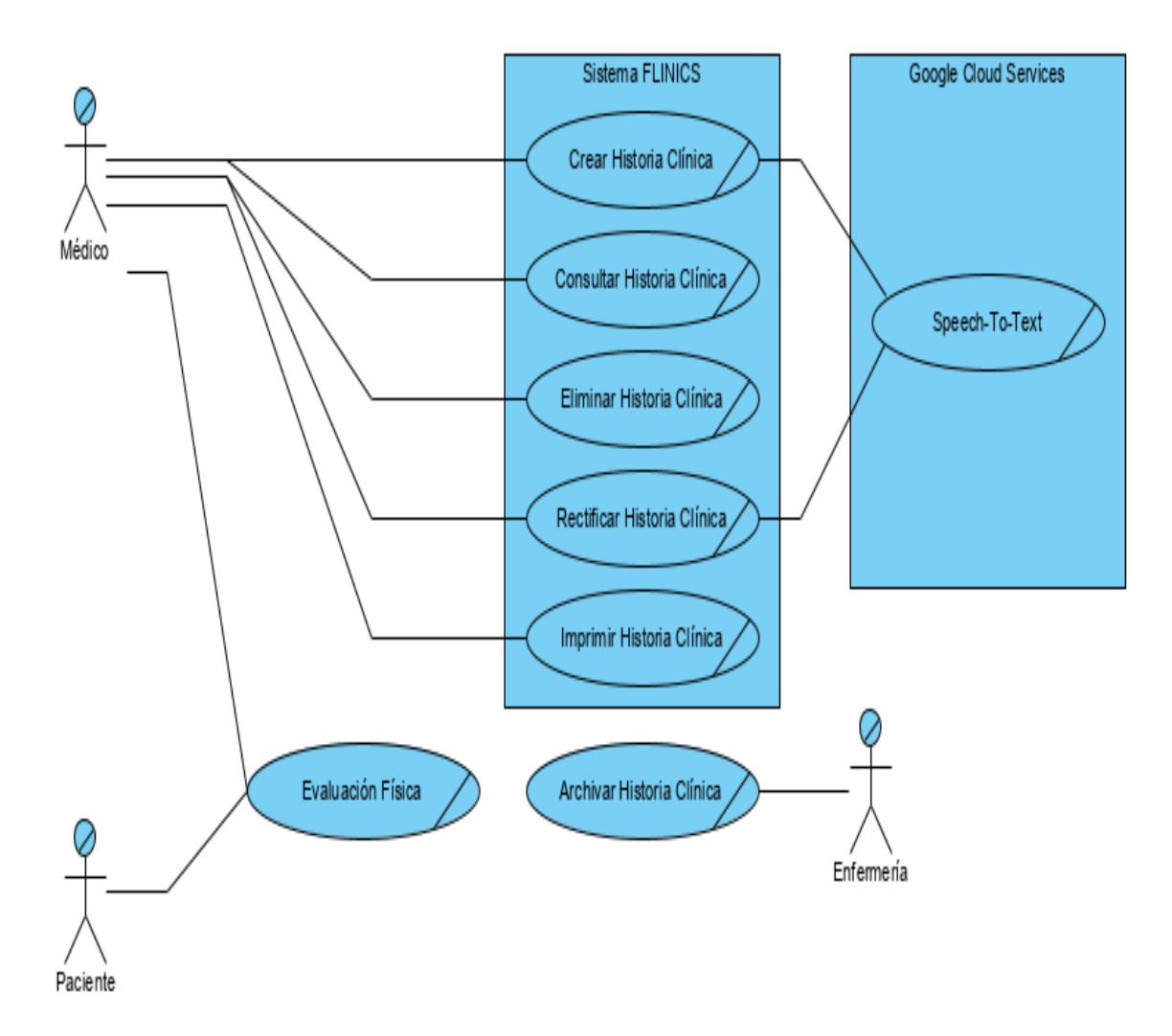

Fuente: elaboración propia, empleando Visual Paradigm.

#### **3.6.1. Vista lógica**

La figura 13 identifica las clases y objetos y su interacción entre ellos, mostrando la estructura del sistema de administración de historias clínicas. Incluyendo la información de los médicos, pacientes y el detalle del historial.

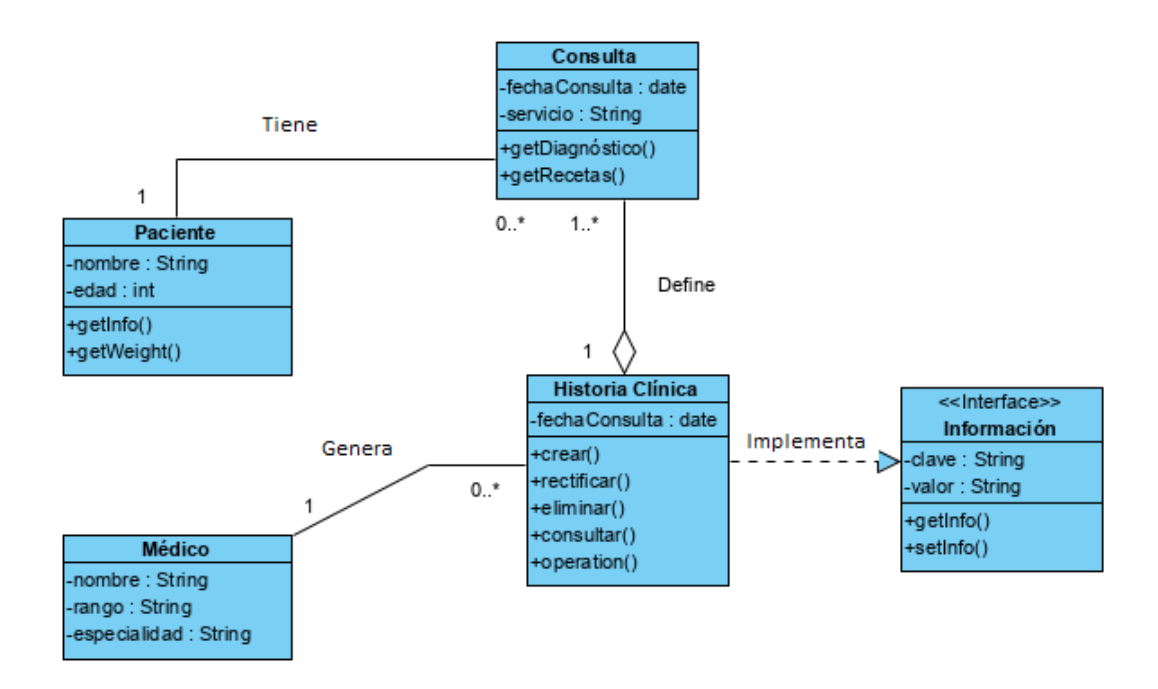

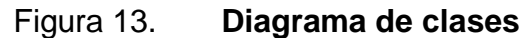

El siguiente diagrama de secuencia muestra la interacción desde que el paciente es recibido por el médico, el proceso de autenticación para utilizar la herramienta y la creación de una historia clínica nueva. En esta primera línea de tiempo se visualiza el proceso de autenticación e ingreso de información.

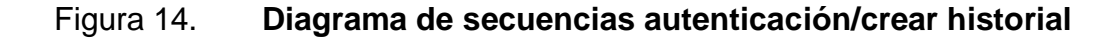

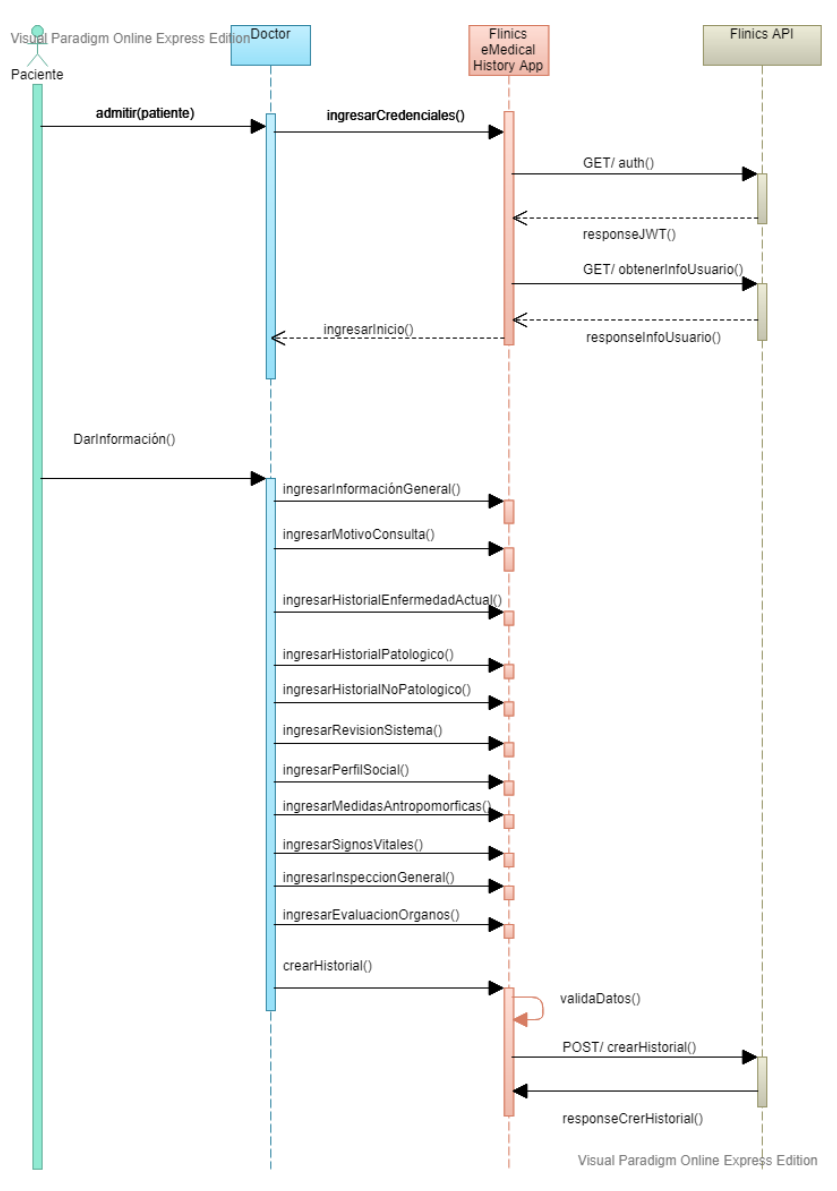

Fuente: elaboración propia, empleando Visual Paradigm.

A continuación, en la figura 15 se muestra la secuencia para la rectificación de un historial o su eliminación.

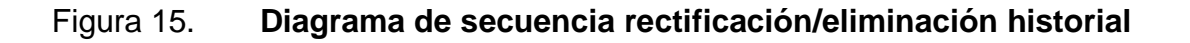

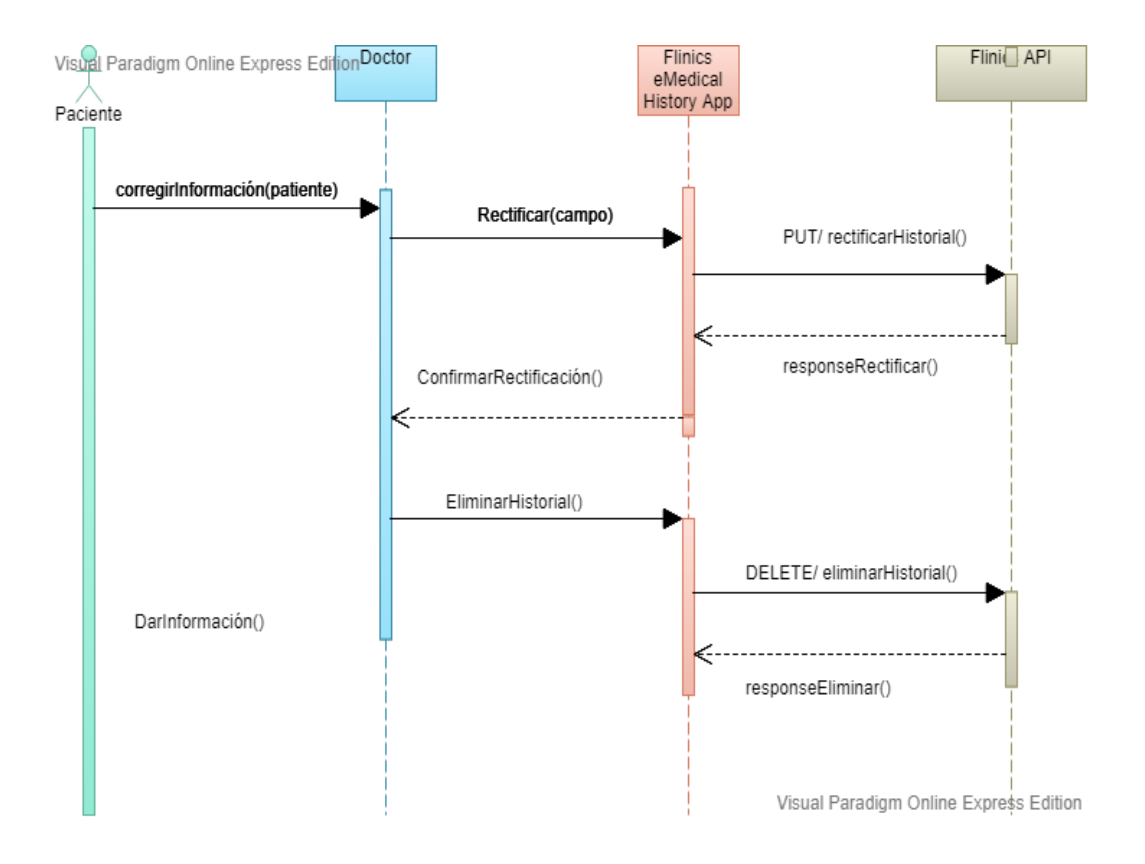

#### **3.6.2. Vista de implementación**

La figura 16 describe los componentes necesarios para modelar la implementación necesaria del sistema, mostrando elementos como los APIs, la base de datos, así como sus conectores. Los elementos a resaltar están el sistema de base de datos, utilizando MongoDB y la interacción dentro del sistema FlNICS para su autenticación y acceso a las operaciones del API.

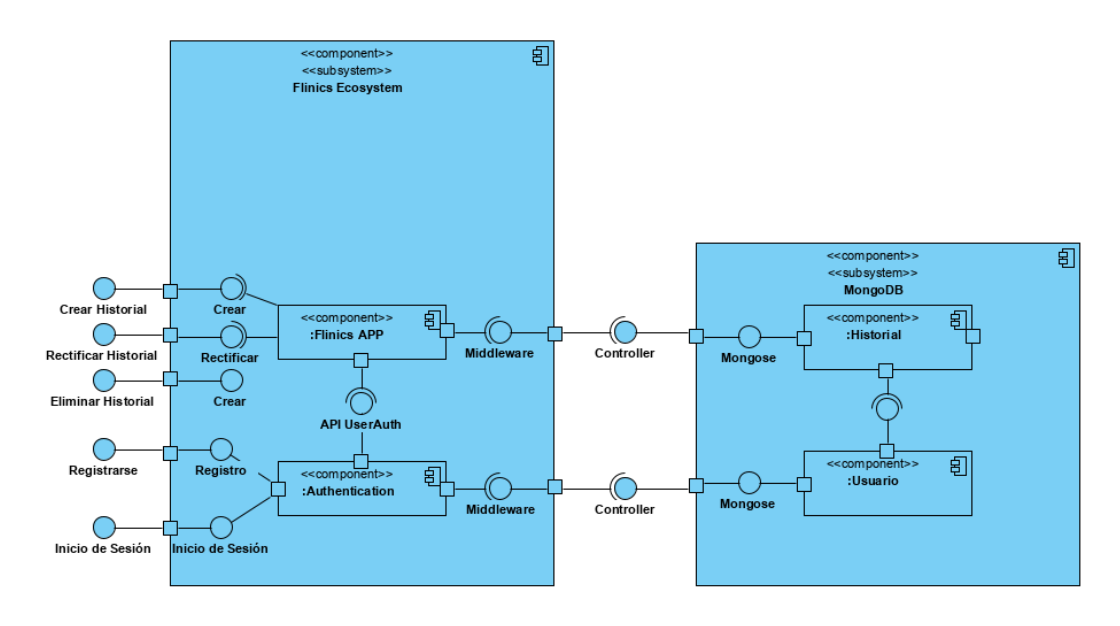

Figura 16. **Diagrama de componentes**

El diagrama de paquetes, que se muestra en la figura 17, describe a un nivel macro, aquellos elementos dentro de los distintos sistemas que interactúan y sus interacciones.

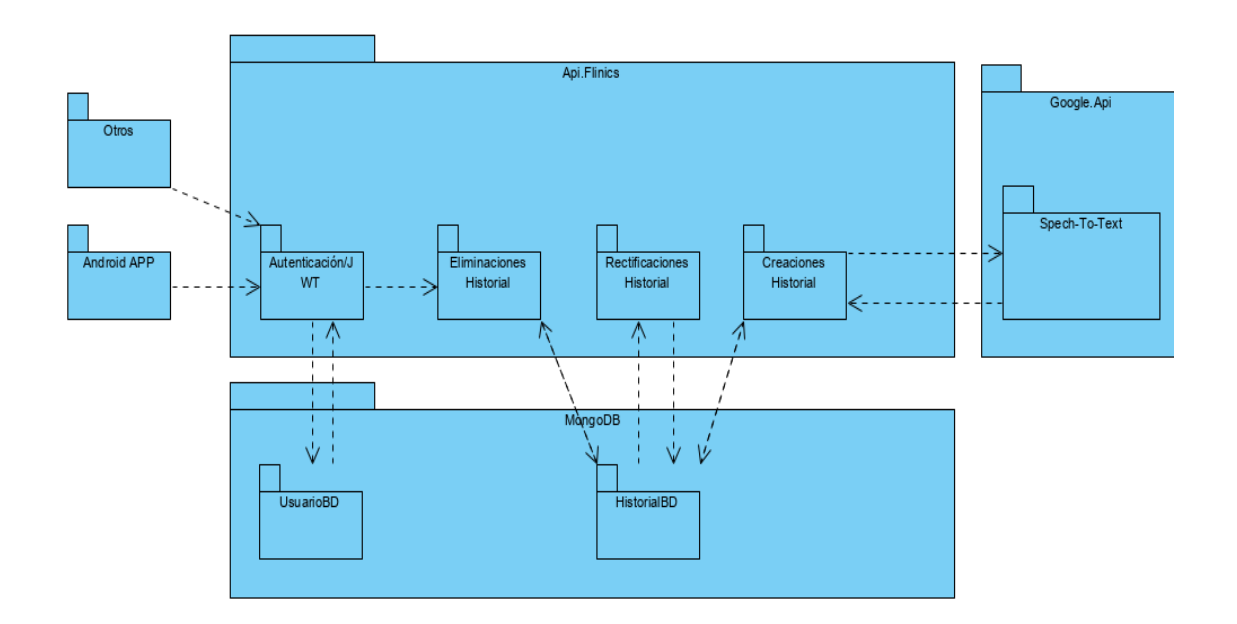

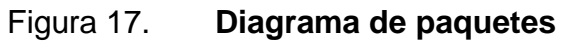

#### **3.6.3. Vista de procesos**

En las figuras 18, 19, 20 y 21 se describen gráficamente los procesos realizados por los diferentes actores y sistemas, mostrando validaciones y flujos a seguir según el resultado de cada escenario.

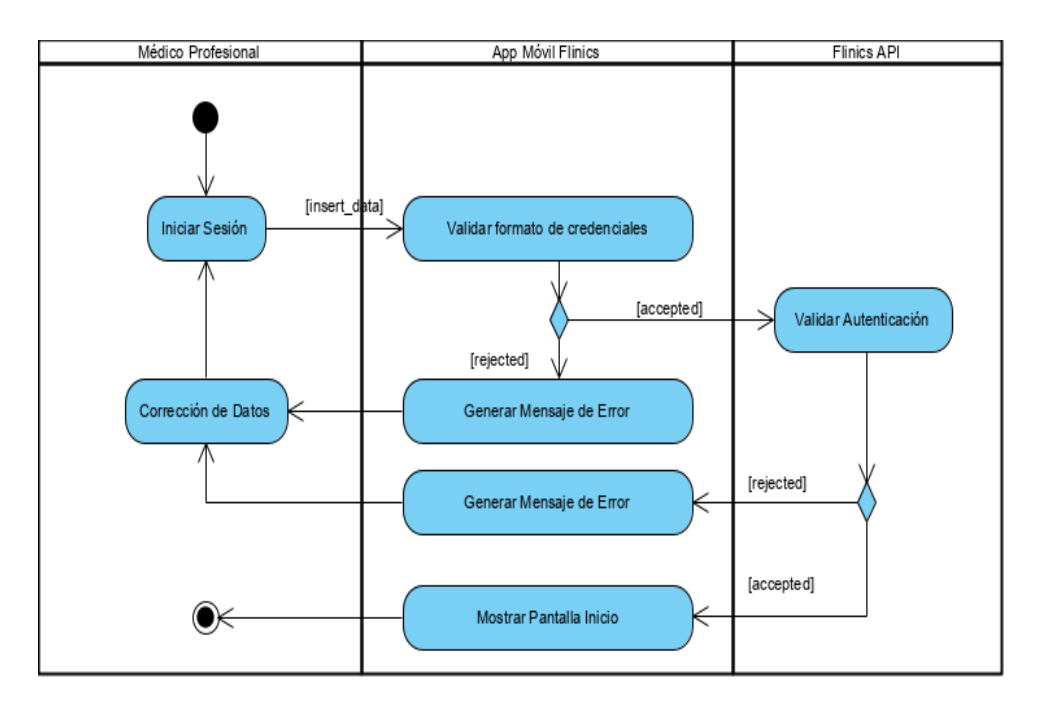

Figura 18. **Diagrama de actividades autenticación**

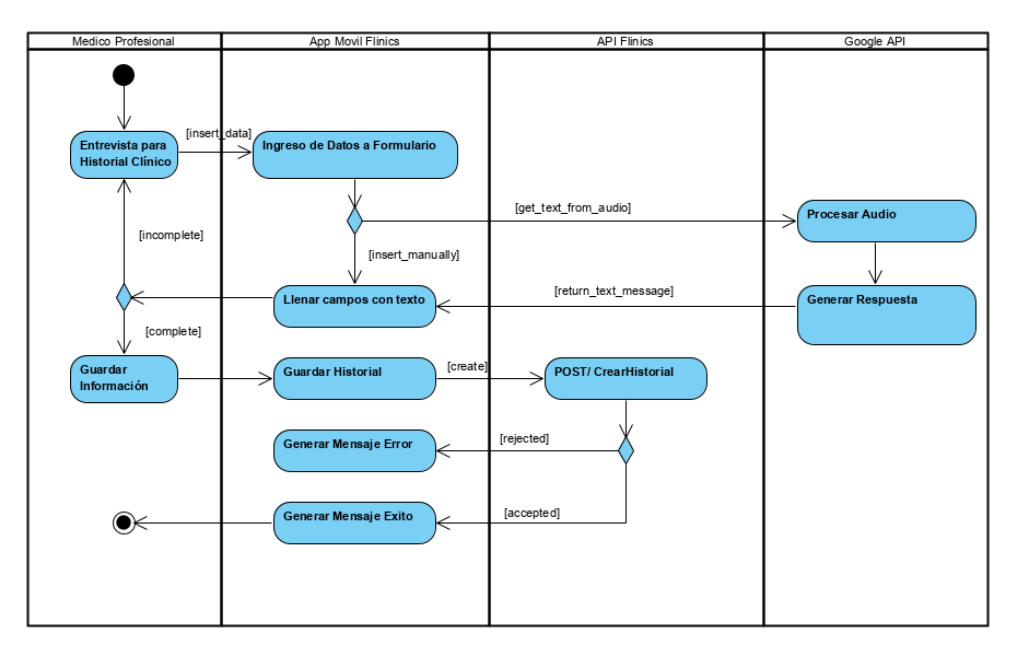

# Figura 19. **Diagrama de actividades crear historial**

Fuente: elaboración propia, empleando Visual Paradigm.

# Figura 20. **Diagrama de actividades eliminar historial**

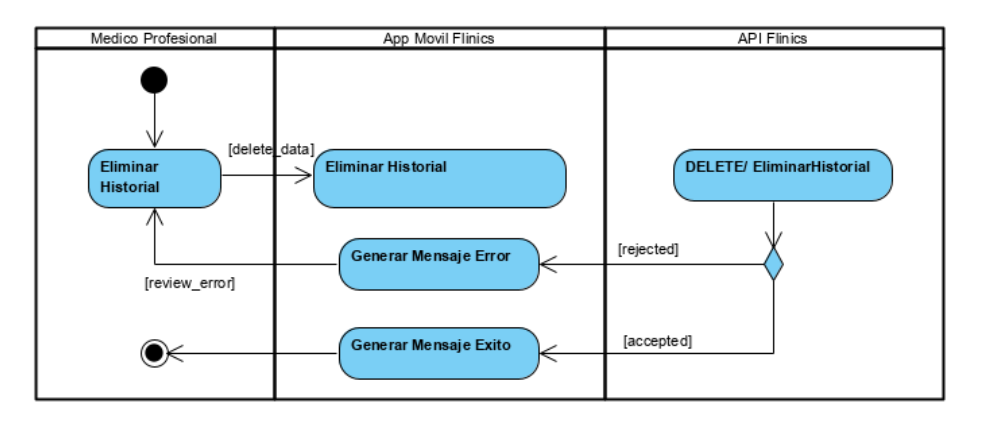

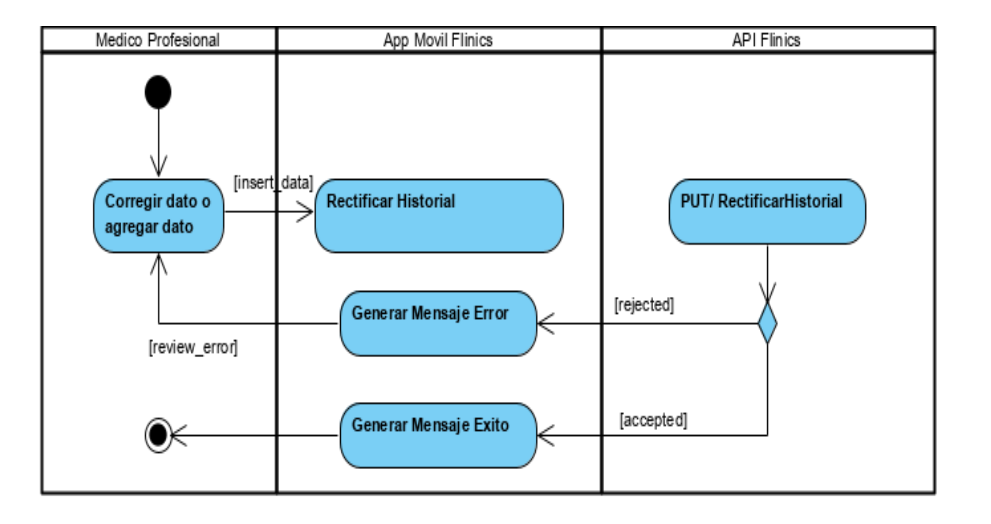

#### Figura 21. **Diagrama de actividades rectificar**

Fuente: elaboración propia, empleando Visual Paradigm.

#### **3.6.4. Vista física**

Finalmente, en la figura 22 se muestra el despliegue de los elementos físicos necesarios para la implementación del sistema, esencialmente describiendo la interacción entre los servidores a utilizar y los dispositivos sobre los cuales funcionará la aplicación.

# Figura 22. **Diagrama de despliegue**

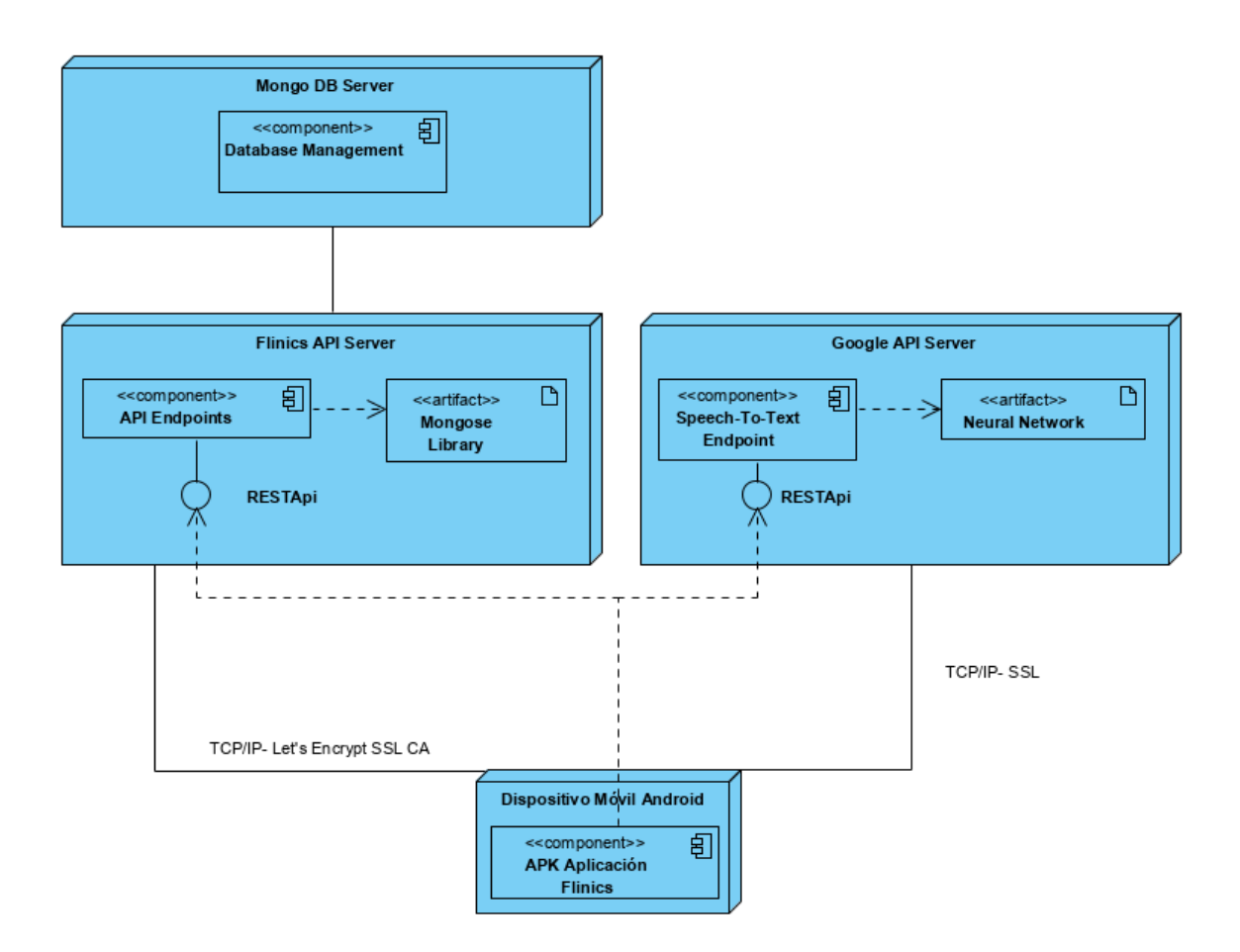

Fuente: elaboración propia, empleando Visual Paradigm.

#### **3.7. Costo de la aplicación**

A continuación, se muestra el cálculo del costo real de la aplicación, para este caso es indispensable tener en cuenta dos factores:

• En el costo de desarrollo no se tomará el que representa el programador, ya que este valor es subjetivo y para el presente trabajo no es necesario, porque no se recibirá ninguna paga por el desarrollo del sistema.

• Se calculan en función de costos de desarrollo y de mantenimiento: el de desarrollo abarca todo aquello que represente un costo en la etapa de análisis, diseño, desarrollo y pruebas e implementación. En el desarrollo del proyecto Flinics, los costos principales están basados en infraestructura y licencias de desarrollo. Mientras que el de mantenimiento, representa la cantidad de dinero que se necesita durante periodos de tiempo establecidos (diarios, semanales, mensuales, entre otros.), para que el sistema completo mantenga sus servicios disponibles.

El apéndice 1 muestra el desglose de actividades y recursos que son parte del costo de desarrollo, generando en total \$ 95,00; mientras que las actividades y recursos recurrentes que generan de manera mensual dan un total de \$ 340,00 para mantener la aplicación disponible.

# **4. EVALUACIÓN DE LA HERRAMIENTA**

# **4.1. Cualidades de la aplicación**

Para el correcto funcionamiento de la aplicación Flinics, el dispositivo debe cumplir con requerimientos y características mínimas, las cuales se describen a continuación.

#### **4.1.1. Requerimientos mínimos**

- Dispositivo con sistema operativo Android 8.0 o posterior
- 2 GB de memoria RAM
- Al menos, 10 MB de memoria disponibles para su instalación
- Acceso a internet
- Permiso para utilizar internet

# **4.1.2. Características implementadas**

- Pantalla de autenticación.
- Asistente de creación de historia clínica.
- Herramienta de ayuda para transcribir la información en los campos de texto más extensos, utilizando la tecnología Speech-To-Text.
- Asistente de rectificación de historia clínica.
- Pantalla para consulta de historias clínica.
- Exportación a PDF de historia clínica.

#### **4.2. Encuesta**

Esta sección describe la encuesta realizada a cinco profesionales graduados de la carrera de Medicina, así como los resultados obtenidos, quienes tuvieron la oportunidad de instalar la aplicación, utilizarla y con base en sus pruebas, llenaron las encuestas que se encuentran en el apéndice 3.

#### **4.2.1. Formato de la encuesta**

La encuesta evaluará aspectos básicos de la aplicación como la seguridad, usabilidad, diseño e inconvenientes al utilizarla. A cada pregunta se le agregó un apartado para que el encuestado pueda describir el porqué de su respuesta. Adicional existe un campo de recomendaciones, en donde se espera que el evaluador de la aplicación coloque sugerencias para mejorar la misma.

h

 $\mathbf{r}$ 

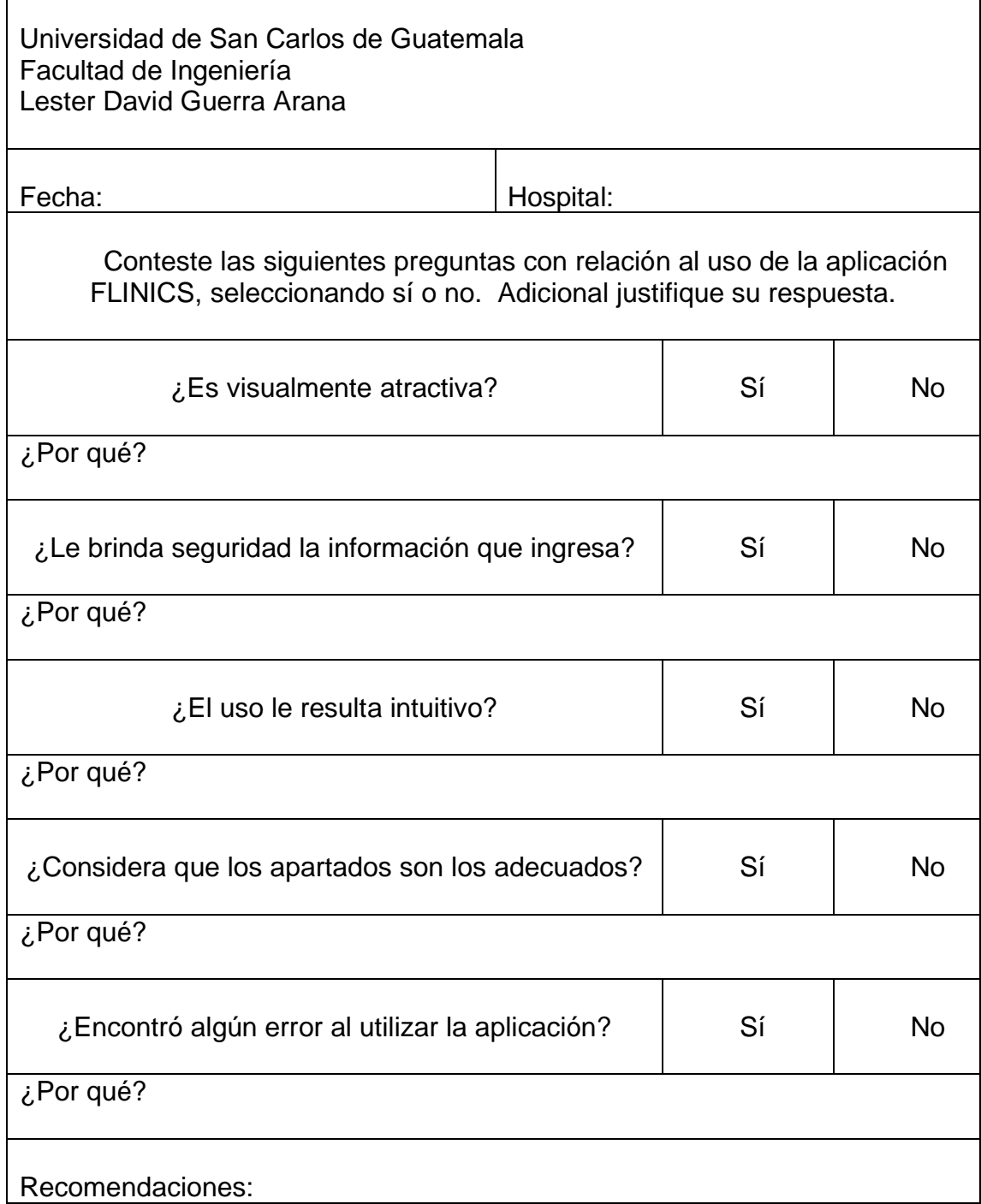

Fuente: elaboración propia.

#### **4.2.2. Resultados**

De la tabla II a la VI se muestran las estadísticas de las respuestas de cada pregunta.

# Tabla II. **¿Es visualmente atractiva?**

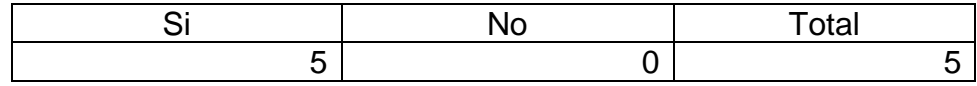

Fuente: elaboración propia.

# **Si, 5, 100%** Si No

# Figura 24. **¿Es visualmente atractiva?**

Fuente: elaboración propia.

De las cinco personas encuestadas, el 100 % opinan que la aplicación es atractiva. Adicional, que al no estar amontonado ni desordenado y el adecuado contraste de colores, lo hace ver simple y limpio, es amigable. También anotaron que al momento de turnar es agradable y no cansa la vista.

#### Tabla III. **¿Le brinda seguridad la información que ingresa?**

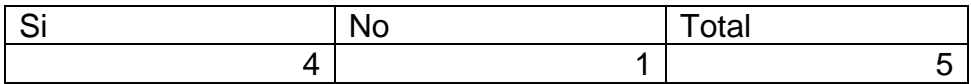

Fuente: elaboración propia.

# Figura 25. **¿Le brinda seguridad la información que ingresa?**

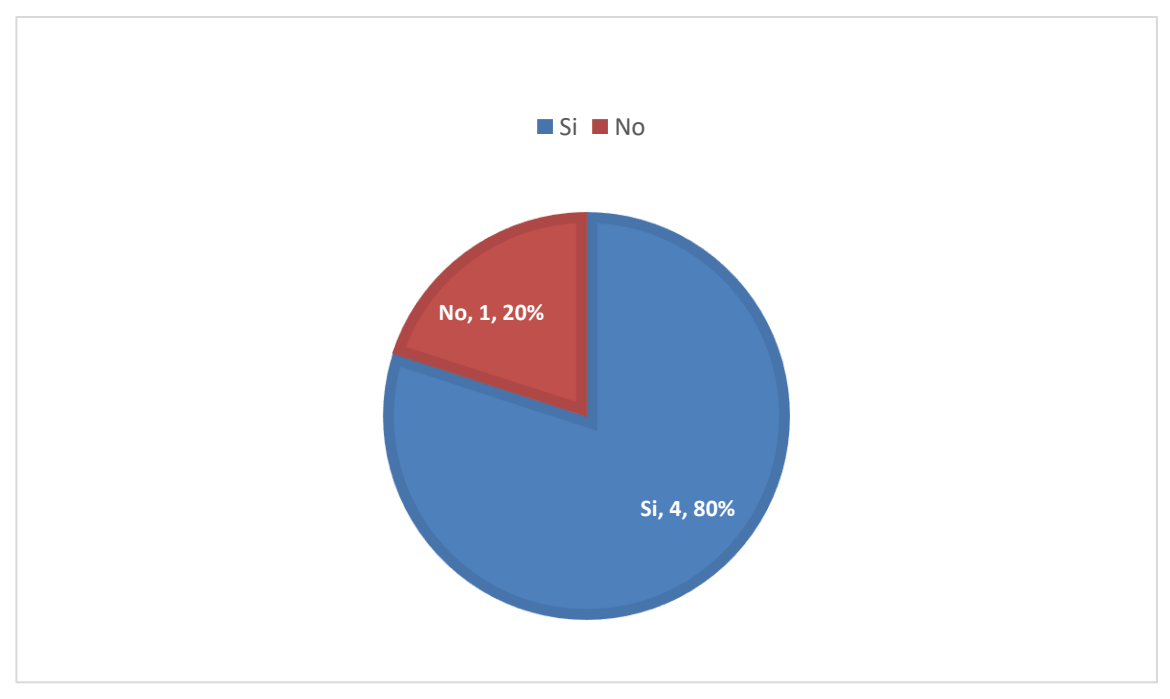

Fuente: elaboración propia.

El 80 % opinaron que la aplicación es segura y un 20 % que no. Según lo escrito en la encuesta consideran segura la aplicación, porque cuenta con autenticación, ya que tiene usuarios; también porque se les explicó que la información se guarda en un lugar seguro. Por otro lado, no consideran segura la herramienta porque desconocen dónde se está guardando la información.

# Tabla IV. **¿El uso le resulta intuitivo?**

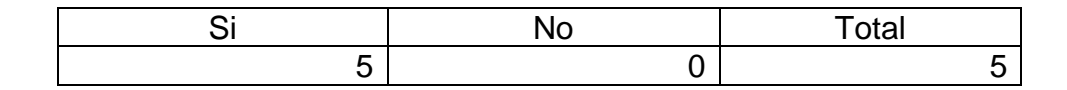

Fuente: elaboración propia.

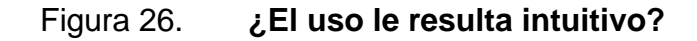

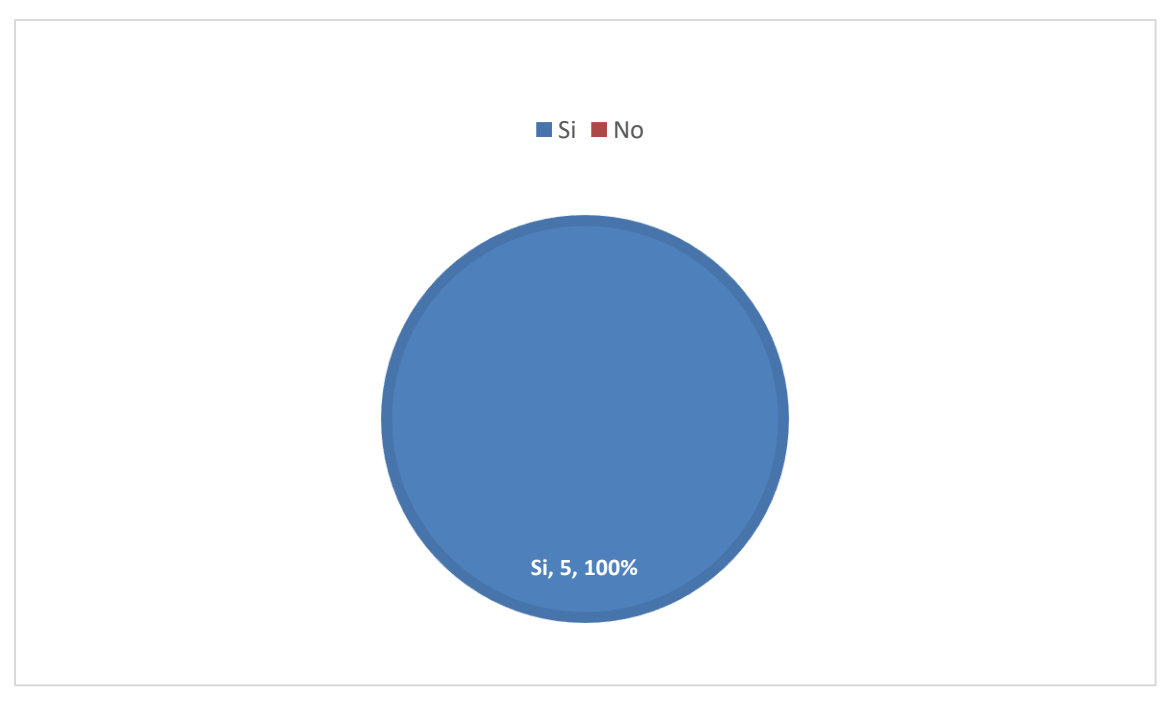

Fuente: elaboración propia.

El 100 % opina que la aplicación es intuitiva. Según explican: es simple y no se pierden las opciones, además les resultó fácil encontrar los apartados, ya que tienen similitud a otras aplicaciones que usan.

#### Tabla V. **¿Considera que los apartados son los adecuados?**

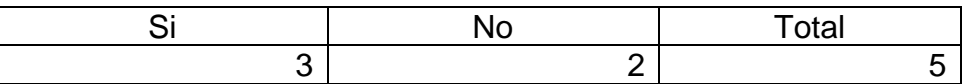

Fuente: elaboración propia.

# Figura 27. **¿Considera que los apartados son los adecuados?**

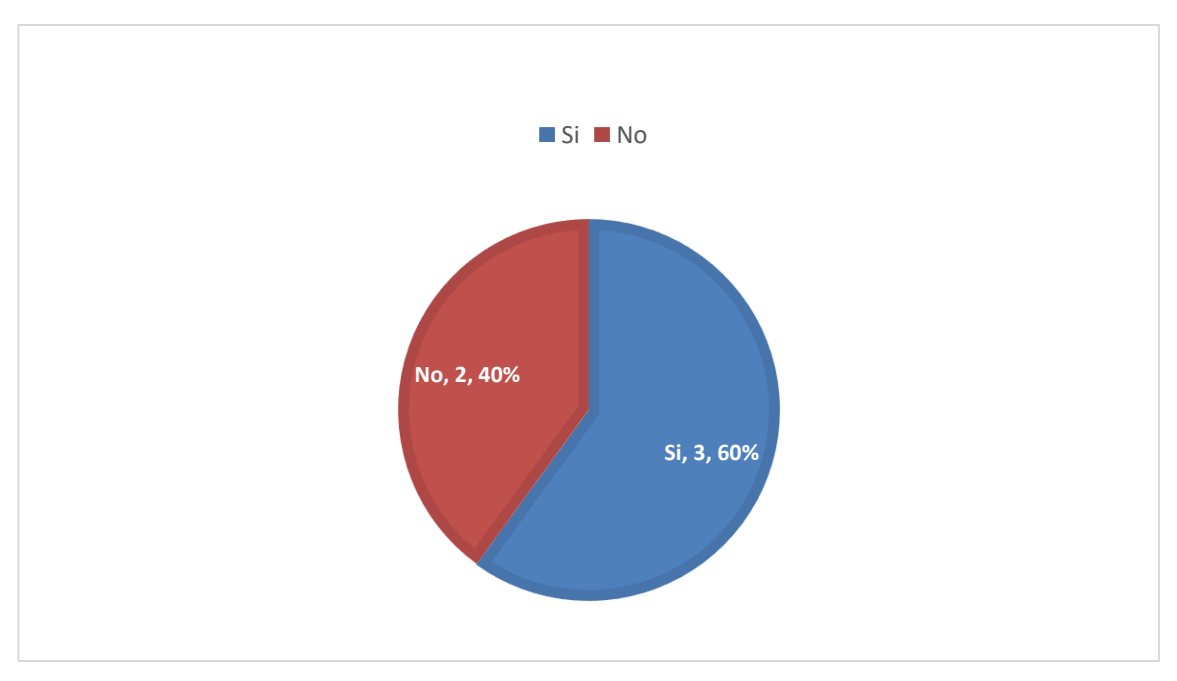

Fuente: elaboración propia.

El 60 % opina que los apartados son los adecuados, justificando que muchas veces por cansancio se les olvida alguna pregunta y que está todo lo que deberían preguntar para tener una concepción total de la vida del paciente. El 40 % indicó que no son los apartados adecuados, opinando que tienen muchos, les gustaría seleccionar solo los que necesiten y tener plantillas personalizadas, aduciendo que no utilizan todos los campos.

#### Tabla VI. **¿Encontró algún error al utilizar la aplicación?**

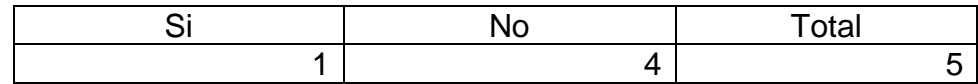

Fuente: elaboración propia.

# Figura 28. **¿Encontró algún error al utilizar la aplicación?**

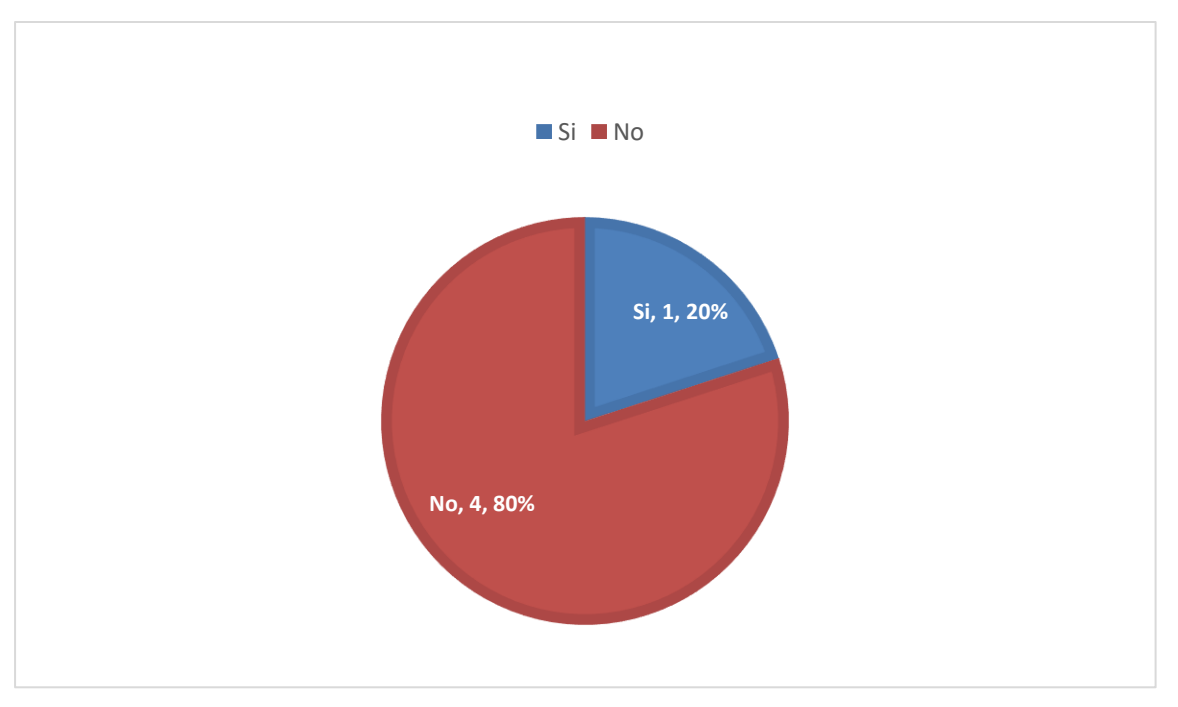

Fuente: elaboración propia.

Dos usuarios reportaron incidencias de errores en la aplicación, luego de varios intentos, el usuario logró generar el archivo PDF y posteriormente, hasta el segundo intento, la aplicación registró el historial nuevo que realizó.

#### **4.3. Ventajas y desventajas de la herramienta**

En el siguiente apartado se lista una serie de características que resultan en ventajas de la herramienta, así también se citan aquellas cualidades que representan una desventaja.

#### **4.3.1. Ventajas**

- Es una herramienta que desde el primer momento permite la digitalización de la información ingresada.
- Utiliza una interfaz amigable con diseño contemporáneo con el fin de apoyar su fácil aprendizaje y uso intuitivo.
- Muestra textos de ayuda en la información para orientar al usuario.
- Compatible con Android, la plataforma móvil con mayor cantidad de usuarios.
- Fácil ingreso con la funcionalidad de transcripción, de hablado a texto.
- Acceso a la información de manera inmediata.

# **4.3.2. Desventajas**

- Aplicación compatible únicamente con la plataforma Android, dejando a un lado aquellos usuarios de iOS.
- Es necesario contar con una impresora para conseguir de manera física el historial clínico.
- Aún no es posible compartir las historias clínicas directamente desde la aplicación.
- Es de carácter obligatorio mantener conexión a internet para su utilización.

# **CONCLUSIONES**

- 1. La historia clínica tiene que realizarla un médico facultativo que se encuentre colegiado activo, se hace al momento del ingreso de un paciente a un hospital; posteriormente este servirá de ayuda al personal involucrado en los cuidados del paciente. Al darle egreso al paciente, el historial clínico junto al resto de papelería como notas de evolución, control de enfermería, control de medicamentos, etc., serán archivados en un área de almacenamiento de registros clínicos dentro de cada hospital, siendo foliados y almacenados, según el registro médico asignado.
- 2. El historial clínico cuenta con siete apartados: datos generales, motivo de consulta, historia de la enfermedad actual, antecedentes, revisión por sistema, perfil social y examen físico. A su vez, la sección se subdivide en antecedentes patológicos y no patológicos; y el examen físico en medidas antropométricas, signos vitales, inspección general y evaluación de órganos o áreas anatómicas; obteniendo finalmente once subapartados.
- 3. La aplicación Flinics se llevó a cabo por medio del ciclo de desarrollo de software, pasando por el análisis y diseño, desarrollo, pruebas e implementación. Dando como resultado una aplicación móvil compatible con dispositivos Android posteriores a la versión 8.0. Dicha aplicación se encuentra en la plataforma Google Play bajo el nombre de Flinics.

4. El 100 % opina que la aplicación es visualmente atractiva e intuitiva para su uso, mientras que un 60 % considera idóneos los apartados que se muestran para llenar la historia clínica. Un 80 % considera que la herramienta es segura y el 20 % reportó algún tipo de error dentro de la aplicación.
## **RECOMENDACIONES**

- 1. Expandir la funcionalidad de la aplicación, desarrollando nuevos módulos que permitan personalizar los campos a utilizar en el historial clínico y opciones de compartir historiales entre médicos dentro de la aplicación.
- 2. Crear una interfaz de acceso público para permitir que organizaciones y dependencias como el MSPAS, el INE o el Sistema de Información Gerencial de Salud (SIGSA) puedan consultar los datos y generar estadísticas en pro de la salud.
- 3. Promover en las comunidades de software libre el proyecto Flinics para ampliar su funcionalidad y obtener aportaciones en beneficio del crecimiento de la aplicación.
- 4. Desarrollar la aplicación para que sea compatible con el sistema operativo iOS.

### **BIBLIOGRAFÍA**

- 1. ALONSO-ARÉVALO, Julio; MIRÓN-CANELLO, José Antonio. *Aplicaciones móviles en salud: potencial, normativa de seguridad y regulación*. [en línea]. [<https://scielo.sid.cu/pdf/ics/v28n3/rci05317](https://scielo.sid.cu/pdf/ics/v28n3/rci05317-pdf) [pdf>](https://scielo.sid.cu/pdf/ics/v28n3/rci05317-pdf). [Consulta: 1 de agosto de 2019].
- 2. Android Developers. *Platform Architecture.* [en línea], <https://developer.android.com/guide/platform>. [Consulta: 5 de mayo de 2019].
- 3. APIECIONEK, Lukas; ROMANTOWSKI, Michal. *Secure IP Network Model.* **Contract Contract Contract Contract Contract Contract Contract Contract Contract Contract Contract Contract Contract Contract Contract Contract Contract Contract Contract Contract Contract Contract Contract Contr** <https://www.researchgate.net/profile/Lukasz\_Apiecionek/publicati on/270560926\_Lukasz\_Apiecionek\_Michal\_Romantowski\_Secure \_IP\_Network\_Model\_Computational\_Method\_in\_Science\_and\_Te chnology\_194\_209-213\_2013\_DOI1012921cmst2013194209- 216/links/55cb1b0f08aeb975674a6751.pdf>. [Consulta: 10 de julio de 2019].
- 4. Arxan. *5th Annual State of Application Security Report. Perception vs. Reality.* [en línea]. <https://www.sbs.ox.ac.uk/cybersecuritycapacity/system/files/State\_of\_Aplication\_2016\_Consolidated\_Rep ort.pdf>. [Consulta: 6 de julio de 2019].
- 5. CANOS, José H; LETELIEr, Patricio; PENADÉS, María del Carmen. *Metodologías ágiles en el desarrollo de software.* [en línea], <http://roa.ult.edu.cu/bitstream/123456789/476/1/TodoAgil.pdf>. [Consulta: 10 de julio de 2019].
- 6. Colegio de Médicos y Cirujanos de Guatemala. *Tribunal de honor. Código deontológico*. [en línea]. <http://colmedegua.org.web/wpcontent/uploads/2017/08/CÓDIGO-DEONTOLÓGICO.pdf> [Consulta: 15 de julio de 2019].
- 7. CUEVA HURTADO, Mario E., ALVARADO SARANGO, Diego Javier. *Análisis de certificados SSL/TSL gratuitos y su implementación como mecanismo de seguridad en servidores de aplicación.* [en línea]. <http://scielo.senescyt.gob.ec/pdf/enfoqueute/v8s1/1390- 6542-enfoqueute-8-s1-00273.pdf>. [Consulta: 3 de agosto de 2019].
- 8. DA COSTA CARBALLO, Carlos Manuel. *Otros documentos: la historia clínica.* [en línea]. <https://revistas.ucm.es/index.php/DCIN/article/download/DCIN97 97110041A/19782>. [Consulta: 15 de julio de 2019].
- 9. Epocrates Inc. *Epocrates Android App.* [en línea]. https://play.google.com/store/apps/details?id=com.epocrates&hl=e s\_GT. (Consulta: 15 de junio de 2019).
- 10. FOMBELLA POSADA, María José; CEREIJO QUINTEIRO, María José. *Historia de la historia clínica.* [en línea]. <https://dialnet.unirioja.es/descarga/articulo/4056927.pdf?>. [Consulta: 1 de julio de 2019].
- 11. GARCÍA MOLINA, Jesús; ORTÍN, M. José; MOROS, Begoña. *De los procesos del negocio a los casos de uso.* [en línea]. <http://amorena.com.ar/PAG%20DE%20MATERIAS%20Y%20LIB ROS/LIBROS%20TODOS/MODELADO%20DE%20NEGOCIO%2 0EN%20CASO%20DE%20USO.pdf>. [Consulta: 15 de septiembre de 2019].
- 12. GIMÉNEZ-PÉREZ, Dra. Dolors. *La historia clínica: aspectos éticos y legales.* [en línea]. <https://www.elsevier.es/index.php?p=revista&pRevista=pdfsimple&pii=13028275>. [Consulta: 1 de julio de 2019].
- 13. GODÍNEZ LÓPEZ, Dr. Emerson; ZÚÑIGA ARGUETA, Erik E.; CÁCERES de BENÍTEZ, Marisa. *Historia clínica.* Guatemala: Universidad de San Carlos de Guatemala, Facultad de Medicina. 2019. 13 p.
- 14. HUCKVALE, Kit, PRIETO, José Tomás. TILNEY, Myra. *Unaddressed privacy risks in accredited health and weiliness apps: a crosssectonial systematic assessment.* [en línea]. <https://www.researchgate.net/publication/282243564\_Unaddress ed\_Privacy\_Risks\_in\_Accredited\_Health\_and\_Wellness\_Apps\_A\_ Cross-sectional\_Systematic\_Assessment>. [Consulta 10 de julio de 2019].
- 15. Instituto Nacional de Estadística de Guatemala. *Atenciones de los*  **Servicios** Externos. **[en** línea]. <https://www.ine.gob.gt/sistema/uploads/2019/01/18/20190118917 14Nyto5KpgXeUsKGoT4SpRknBumA8etDe4.xlsx> (Consulta: 5 de mayo de 2019).
- 16. JONES, Michael. Bradley, John. SAKIMURA, Nat. *JSON Web Token (JWT).* [en línea], <https://tools.ietf.org/html/rfc7519>. (Consulta: 20 de julio de 2019).
- 17. KRUCHTEN, Philippe. *Planos arquitectónicos: el modelo de "4+1" vistas de la arquitectura del software.* [en línea]. <http://cic.puj.edu.co/wiki/lib/exe/fetch.php?media=materias:model o4\_1.pdf>. [Consulta: 30 de julio de 2019].
- 18. LAÍN ENTRALGO, Pedro. *Historia de la medicina.* Barcelona, España: Salvat Editores, 1978. 363 p.
- 19. LEIGH, Simón, FLATT, Steve. *App-based psychological interventions: friend or foe? Evidence-Based Mental Health.* [en línea]. <https://ebmh.bmj.com/content/ebmental/18/4/97.full.pdf> [Consulta: 10 de julio de 2019].
- 20. MADELIN R. *European Directory of Health Apps 2012-2013. A review by patient groups and empowered consumers*. [en línea]. [Consulta 15 de junio de 2019].
- 21. Ministerio de Salud Pública y Asistencia Social de Guatemala. SIGSA. *Normativa digitadores móviles*. [en línea]. <https://sigsa.mspas.gob.gt/descargas/digitadormovil.pdf>.2012. [Consulta: 15 de mayo de 2019]. 18 p.
- 22. MONFERRER AGUT, Raúl. *Especificación de requisitos software según el estándar de IEEE 830.* [en línea]. <http://zeus.inf.ucv.cl/~bcrawford/AULA\_ICI\_3242/ERS\_IEEE830. pdf>. [Consulta: julio de 2019].
- 23. PATEL Bakul. *Mobile Medical Applications*. Washington, EE. UU. Department of Health and Human Services, *Food and Drug Administration*. Artículo publicado en 2013.
- 24. VLADIMIR, Yerokhin*. Historial médico Android App.* [en línea]. https:/play.google.com/store/apps/details?id=Vladimir.yerokhin.me dicalrecord. [Consulta: 15 de junio de 2019].

# **APÉNDICES**

## Apéndice 1. **Resumen de costos la de aplicación**

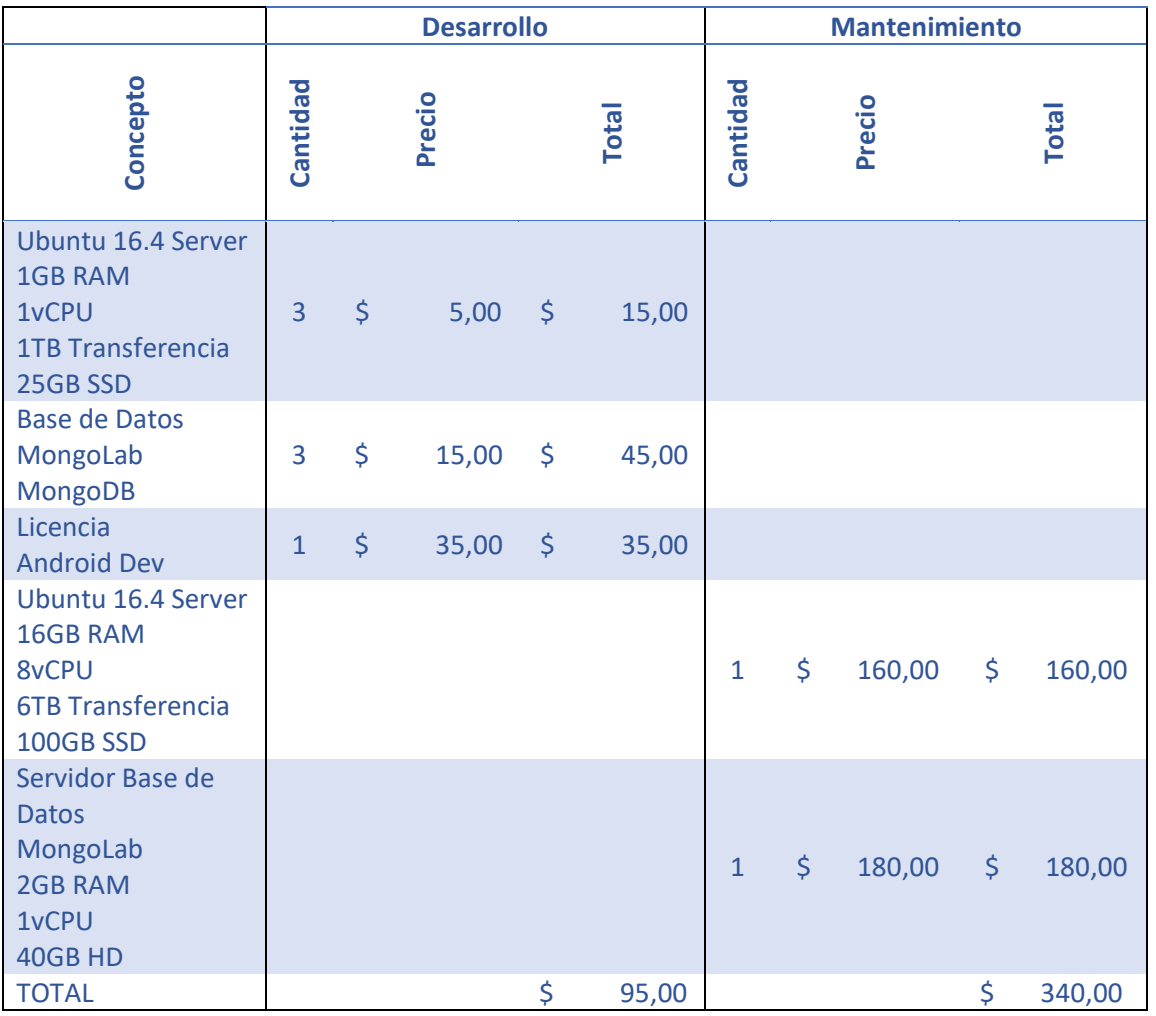

#### Apéndice 2. **Información de repositorios de código fuente**

Proyecto Flinics Android https://github.com/lesterguerra07/android.flinics

Proyecto Flinics NodeJS API https://github.com/lesterguerra07/api.flinics

# Apéndice 3. **Encuestas**

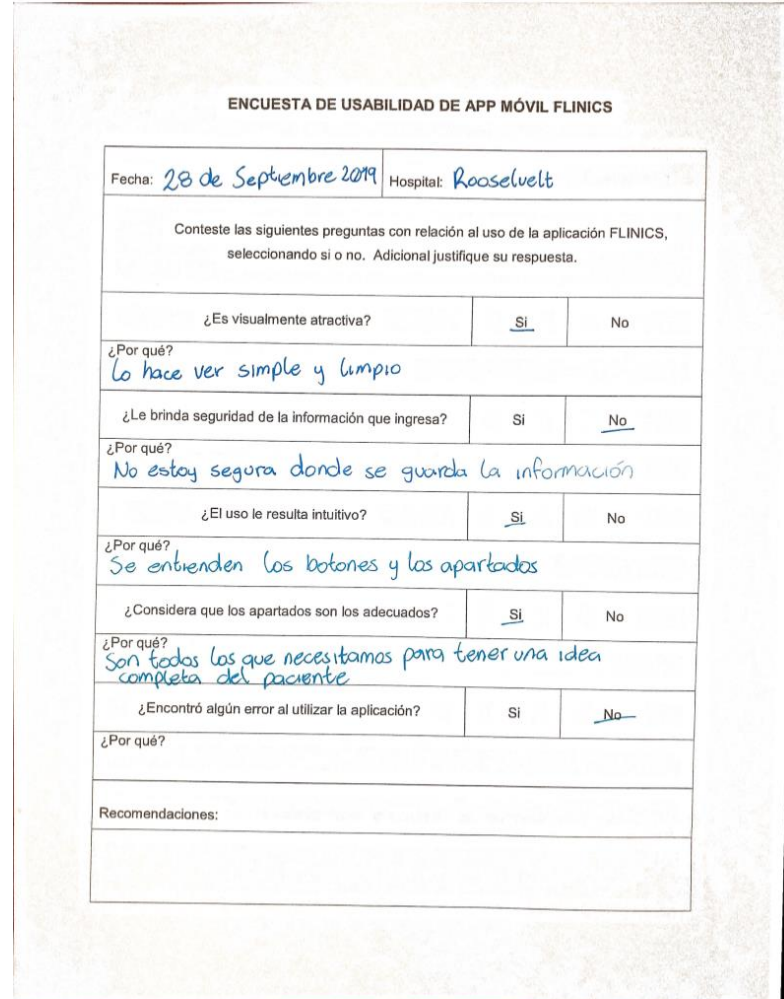

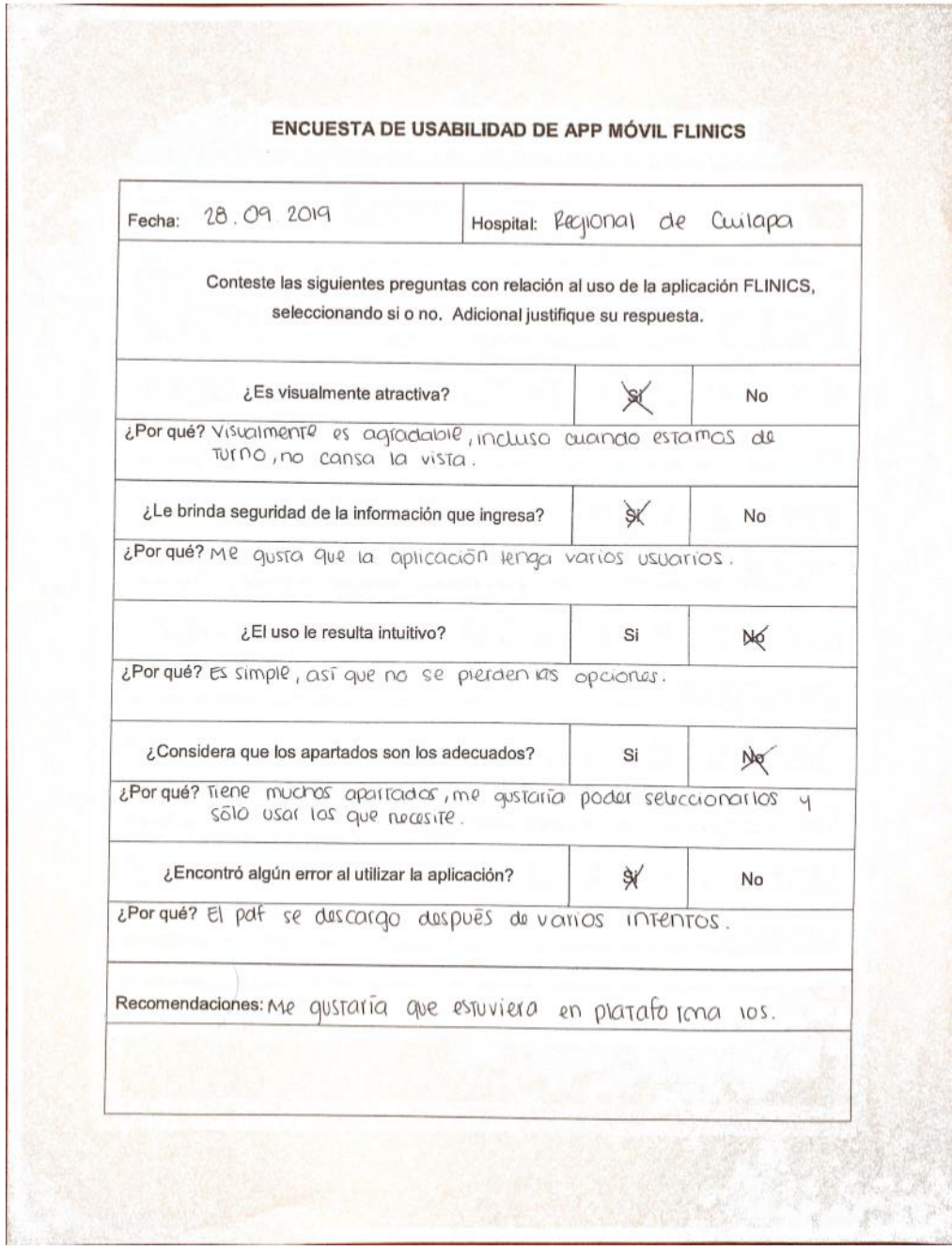

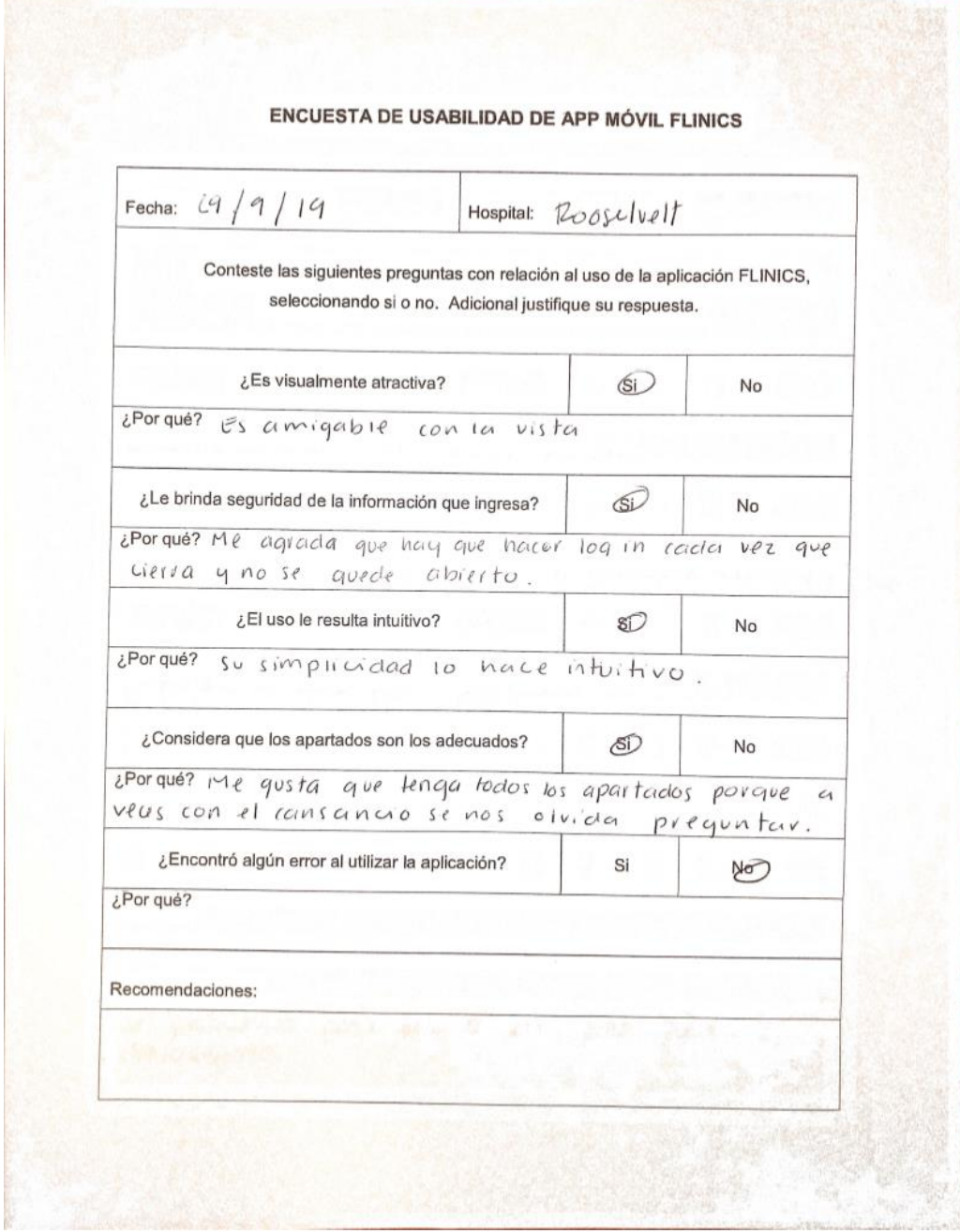

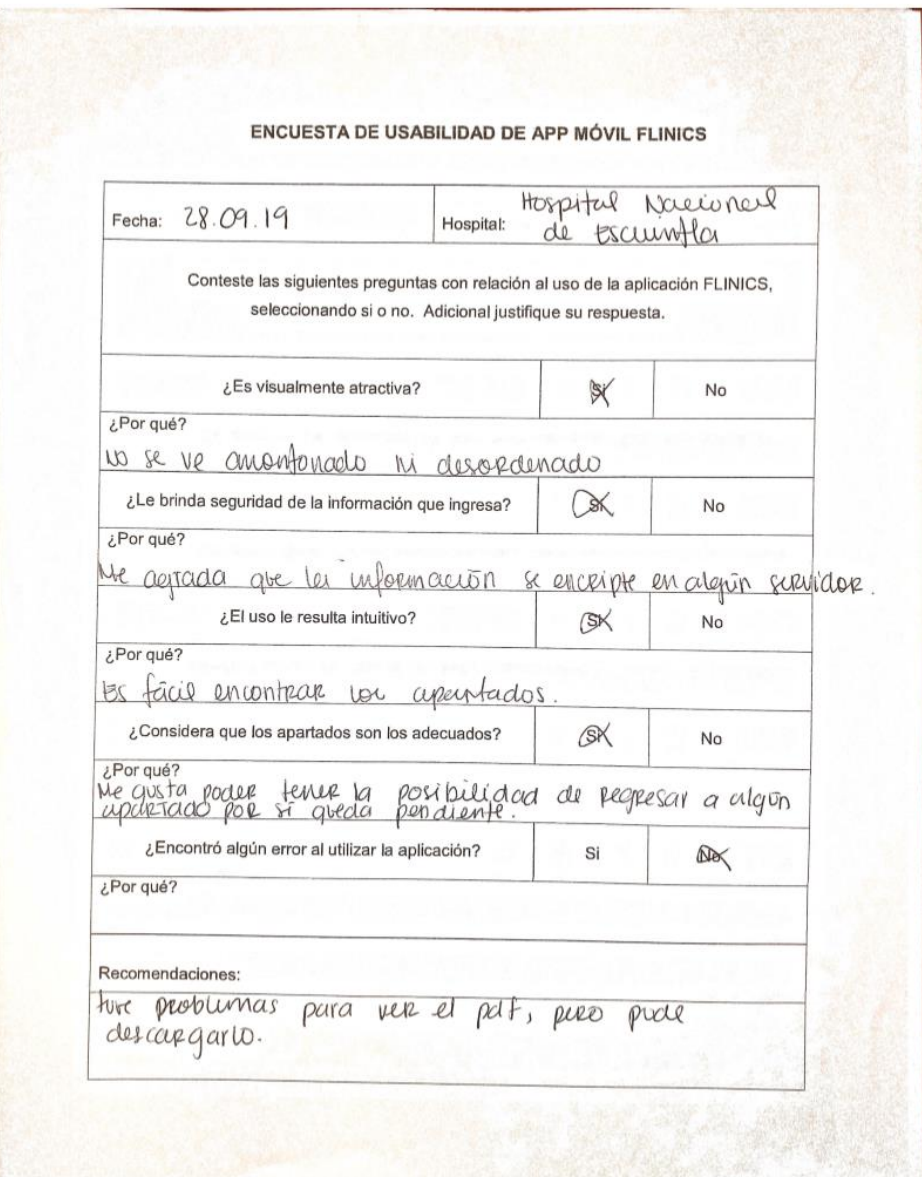

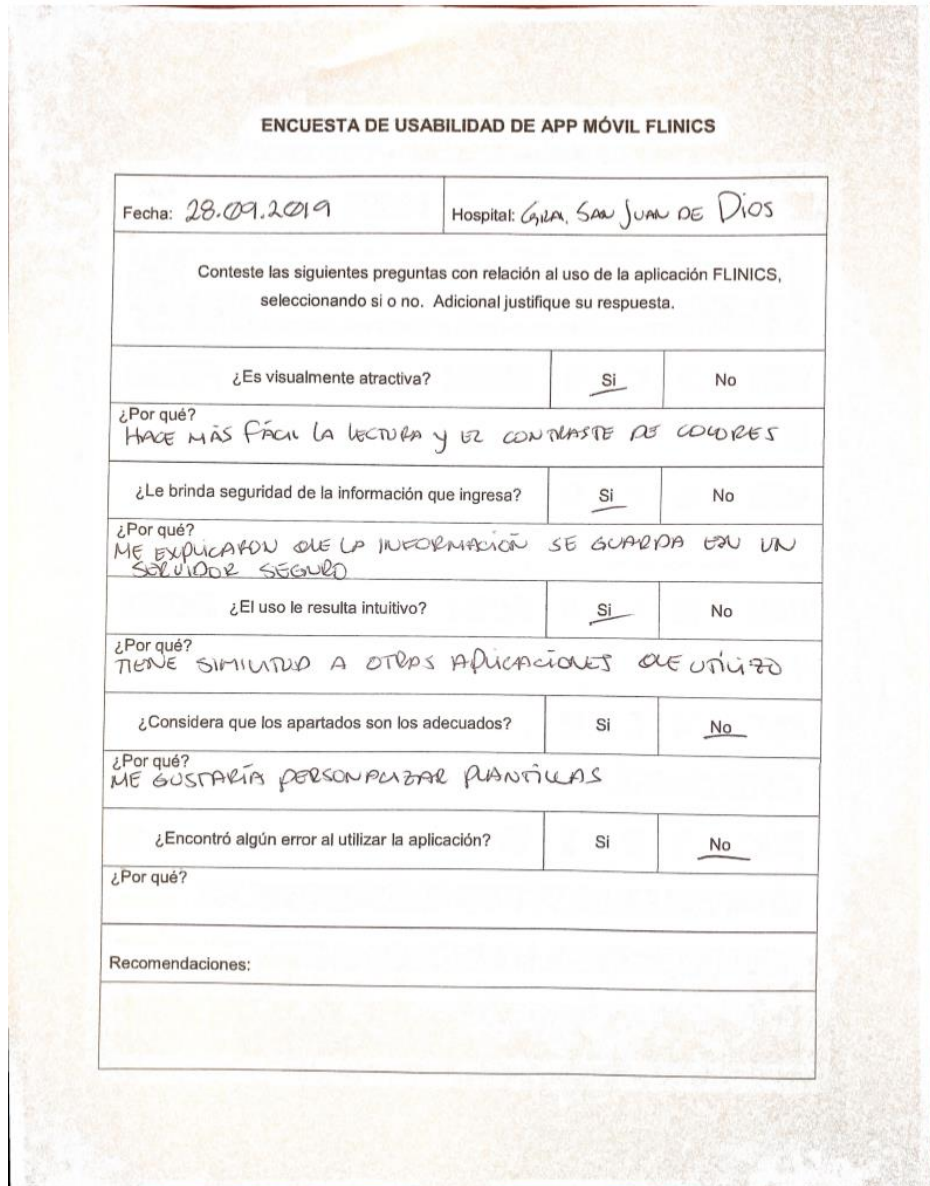

#### Apéndice 4. **Manual de usuario**

El siguiente manual tiene como objetivo ilustrar al usuario a través de pasos e imágenes, el adecuado uso y funcionamiento de la aplicación móvil. Para acceder a la aplicación, puede descargarse desde Google Play, buscando la aplicación como Flinics.

Inicio de sesión

Una vez instalada la aplicación, en el menú del teléfono móvil aparecerá el icono y al presionar mostrará la pantalla de inicio de sesión de Flinics.

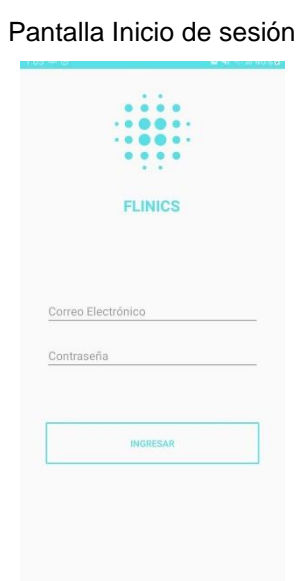

Se muestra el campo de usuario, el cual es un correo electrónico previamente registrado y el campo contraseña los cuales se deben llenar de manera correcta. Presionar el botón "ingresar" para iniciar la autenticación y entrar a las opciones de la aplicación.

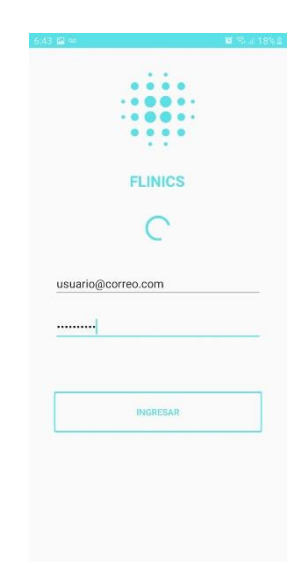

Ingreso de credenciales

Si las credenciales son las correctas, se mostrará la página principal donde se encuentran los siguientes elementos:

- Botón para crear nuevo historial
- Listado de historiales creados
- Opción para eliminar historial
- Opción para rectificar historial
- Opción para imprimir/descargar historial

Pantalla inicial

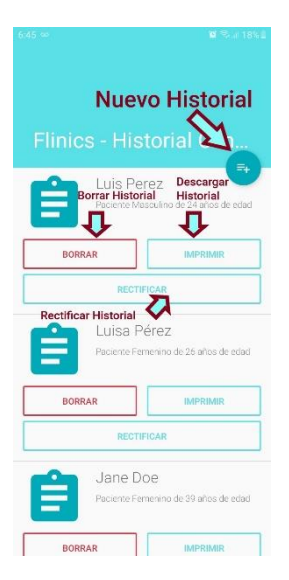

Nuevo historial clínico. Paso 1

Para crear un nuevo historial basta presionar el botón que se encuentra en la esquina superior derecha, esta acción direccionará al usuario a una pantalla estilo asistente para crear el nuevo historial.

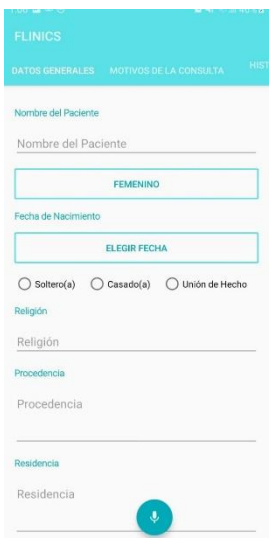

A continuación, se visualizan las pantallas del formulario para llenar la historia:

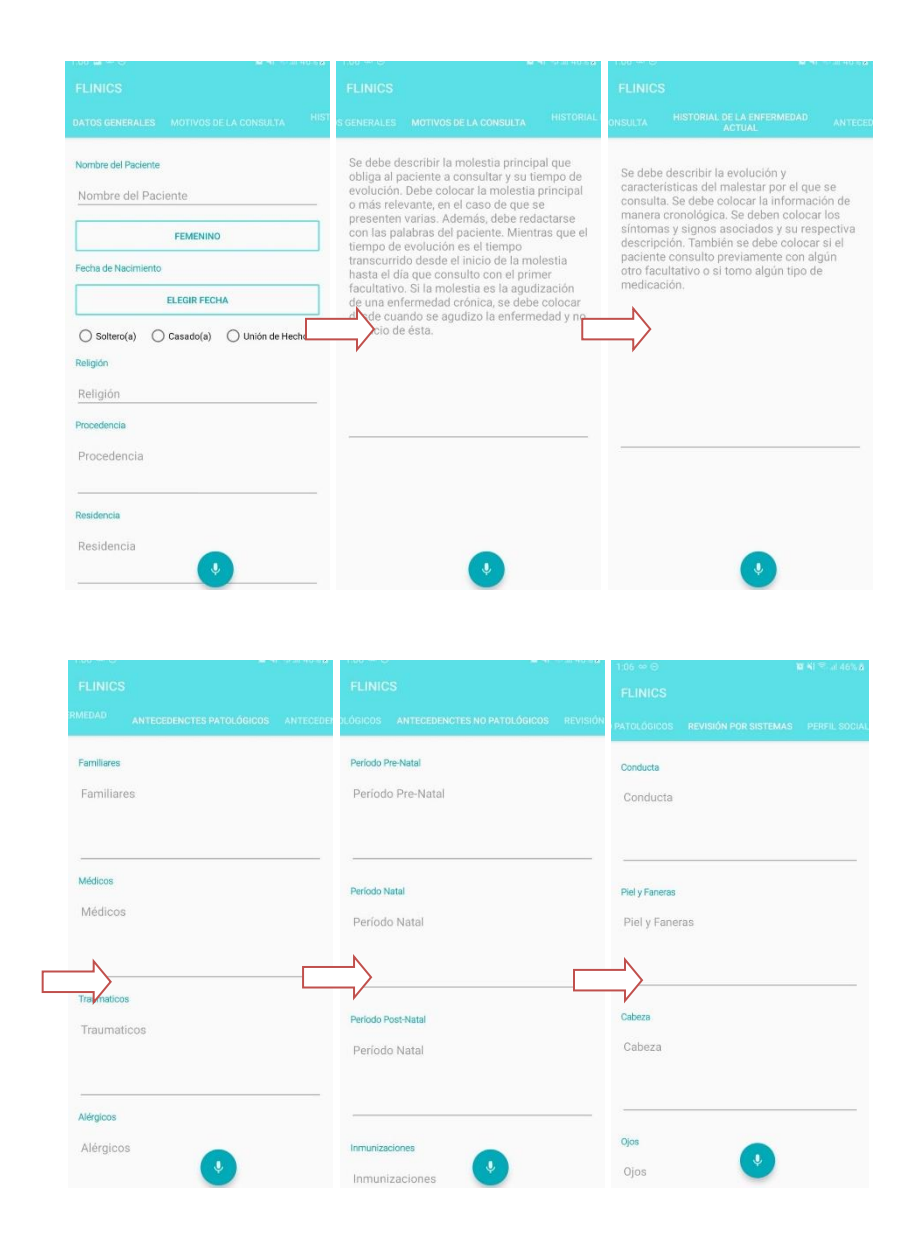

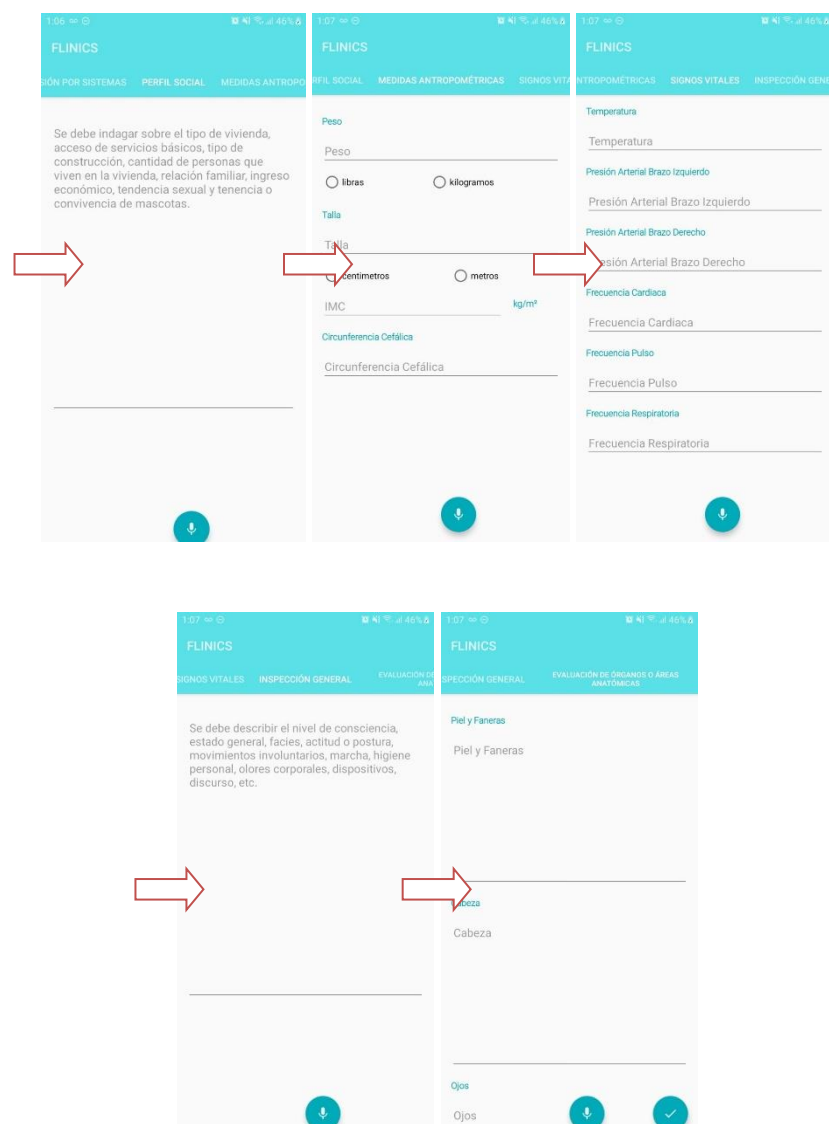

#### Asistente: nuevo historial

Campos especiales

Existen varios tipos de campos para ingresar la información, principalmente son cajas de texto, pero hay campos para seleccionar una opción, botones de activación que dan dos opciones y botones para ingresar fecha.

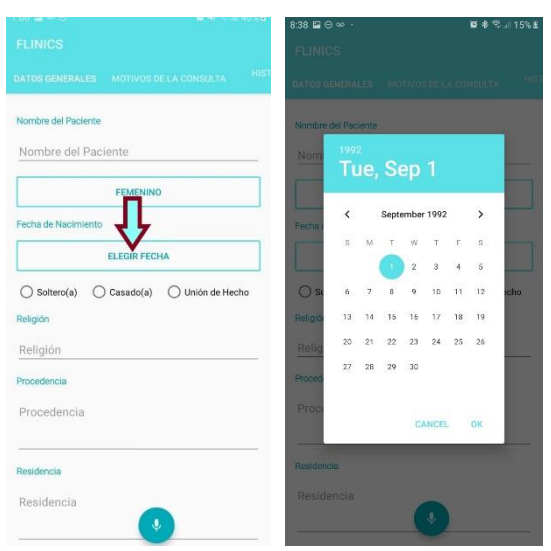

Presionar el botón y seleccionar fecha

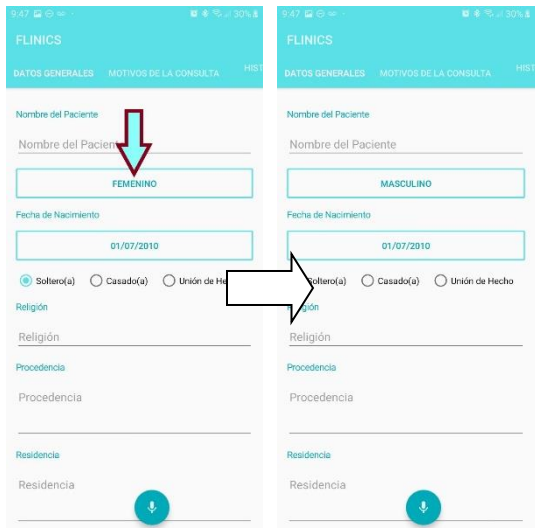

Botones de activación para elegir entre dos opciones

| ■ 多 号 30%。          |  |                                                                      |
|---------------------|--|----------------------------------------------------------------------|
|                     |  |                                                                      |
|                     |  | H(S)                                                                 |
|                     |  |                                                                      |
| Nombre del Paciente |  |                                                                      |
| <b>FEMENINO</b>     |  |                                                                      |
|                     |  |                                                                      |
| 01/07/2010          |  |                                                                      |
|                     |  |                                                                      |
|                     |  |                                                                      |
|                     |  |                                                                      |
|                     |  |                                                                      |
|                     |  |                                                                      |
|                     |  |                                                                      |
|                     |  |                                                                      |
| $\bullet$           |  |                                                                      |
|                     |  | DATOS GENERALES MOTIVOS DE LA CONSULTA<br>Casado(a) C Unión de Hecho |

Selección de una opción

**Transcripción** 

La mayor parte de los componentes del formulario son cajas de texto, estas pueden llenarse manualmente utilizando el teclado o utilizar la función de transcripción de voz a texto, solamente posicionándose en el campo que se desea llenar y presionando el botón que se encuentra en la parte inferior de la pantalla y que tiene el icono de un micrófono.

Esta última acción provoca que se muestre la siguiente pantalla para que el usuario proceda hablar lo que desea transcribir.

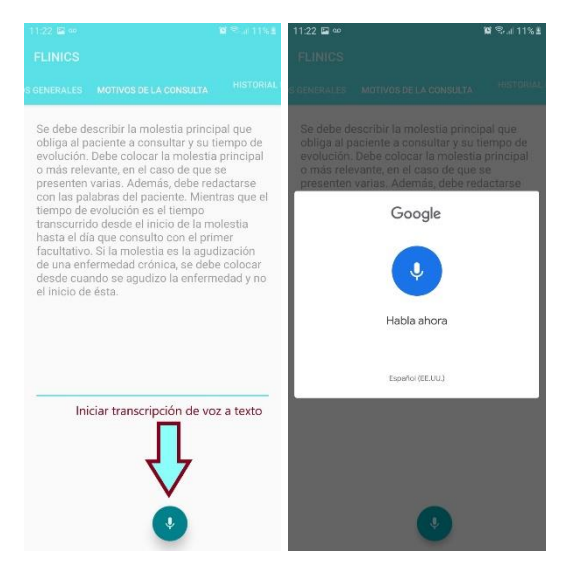

Presionar ícono y hablar para transcripción

#### Rectificación

La acción de rectificar un historial clínico, quiere decir que, la información será modificada, pero manteniendo un histórico de dichas actualizaciones, de tal forma que el documento finalmente generado refleje cada cambio realizado en el historial clínico, evitando de esa forma alteraciones a la información que no manifieste los datos originales.

Esta funcionalidad comparte las pantallas de "nuevo historial", con la diferencia que el formulario se llena con la información previamente ingresada, y al finalizar el proceso en lugar de generar una nueva historia, la actualiza.

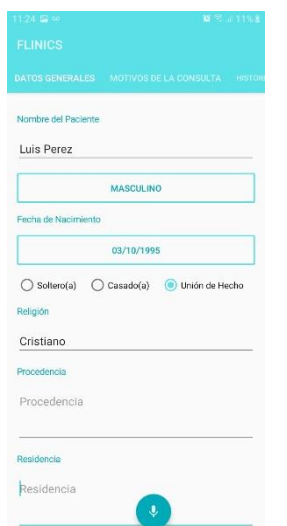

Paso 1, proceso de rectificación

Descarga de historial

Finalmente, generado el historial clínico, está la opción de imprimir/descargar el documento, este descarga directamente desde el servidor un archivo PDF con el formato del historial clínico, el cual es posible enviar a imprimirse desde el dispositivo (si cuenta con las configuraciones para ello), compartirlo a través de correo o mensajería instantánea o simplemente almacenarlo en el dispositivo para consultas posteriores.

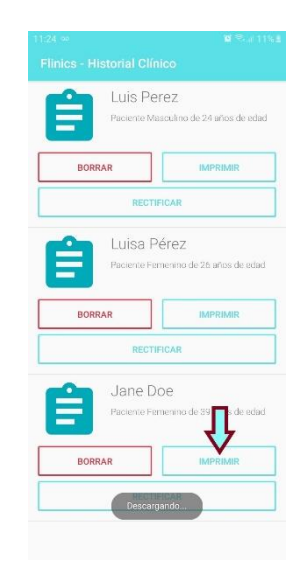

Presionar el botón "imprimir" para iniciar la descarga

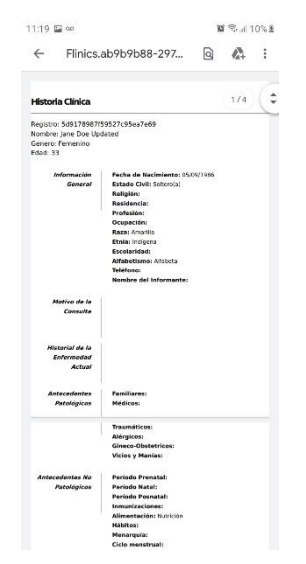

Ejemplo de historia clínica descargada.

Finalizar sesión

Para finalizar sesión solamente es necesario cerrar la aplicación, por motivos de seguridad de la información ingresada, cada vez que ingrese a la aplicación debe proporcionar sus credenciales.